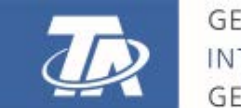

<www.ta.co.at>

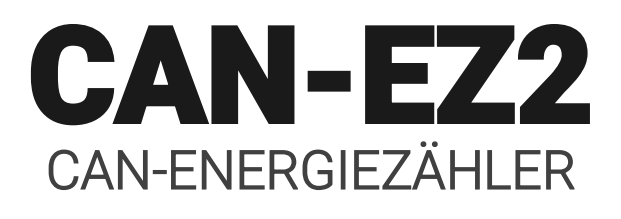

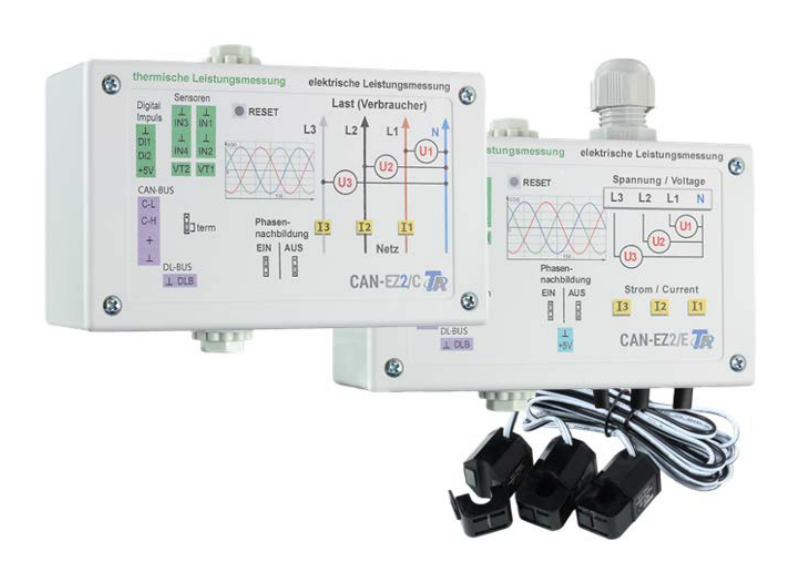

## Bedienung Montageanleitung

<span id="page-0-0"></span>Manual Version 1.38 deutsch and deutsch between the control of the deutsch

## **Inhaltsverzeichnis**

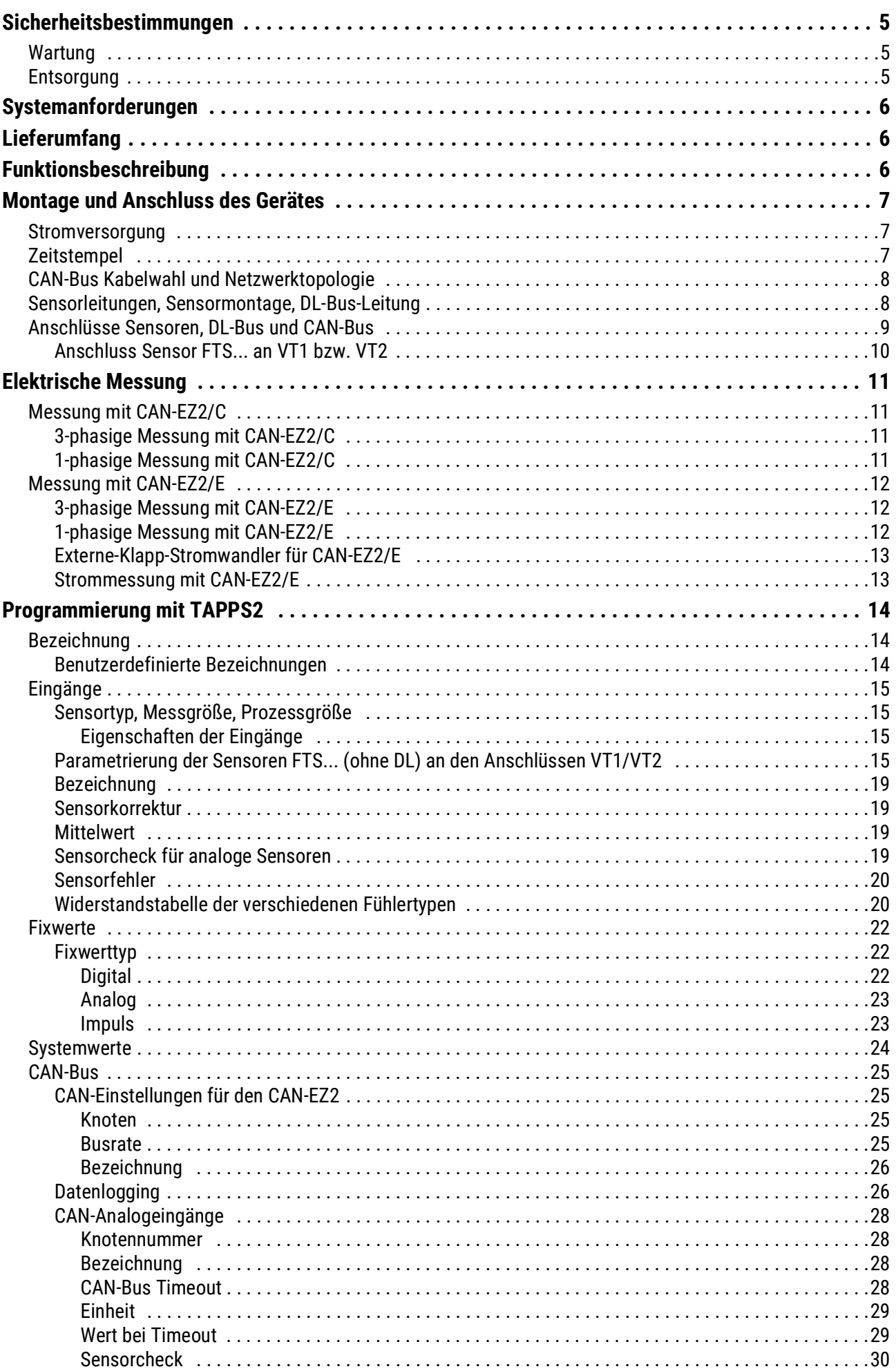

## **Inhaltsverzeichnis**

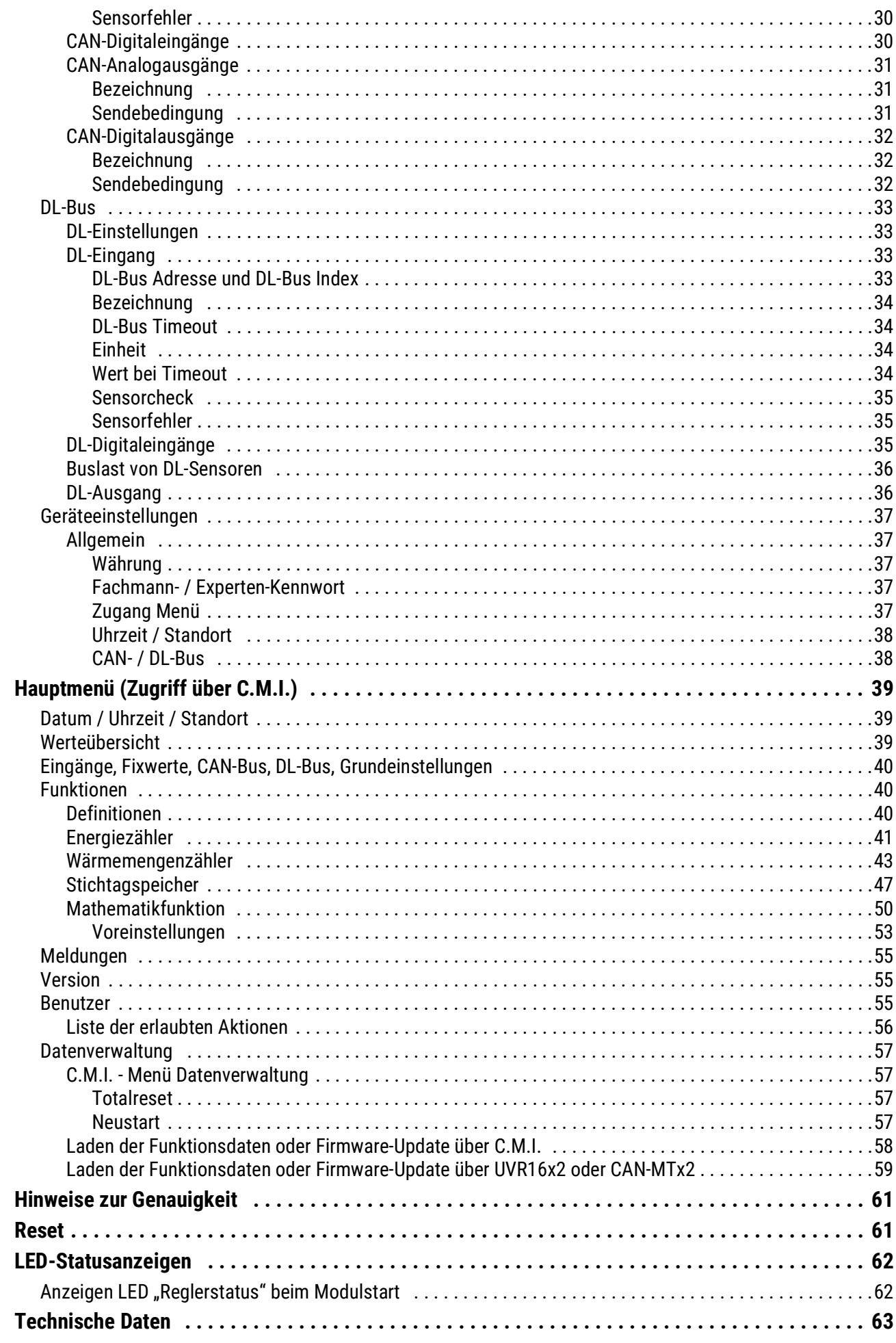

## <span id="page-4-0"></span>**Sicherheitsbestimmungen**

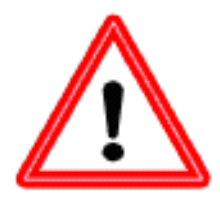

**Alle Montage- und Verdrahtungsarbeiten am Regler dürfen nur im spannungslosen Zustand ausgeführt werden. Das Öffnen, der Anschluss und die Inbetriebnahme des Gerätes darf nur von fachkundigem Personal vorgenommen werden. Dabei sind alle örtlichen Sicherheitsbestimmungen einzuhalten. Das Gerät darf nicht geöffnet werden.**

Das Gerät entspricht dem neuesten Stand der Technik und erfüllt alle notwendigen Sicherheitsvorschriften. Es darf nur entsprechend den technischen Daten und den nachstehend angeführten Sicherheitsbestimmungen und Vorschriften eingesetzt bzw. verwendet werden. Bei der Anwendung des Gerätes sind zusätzlich die für den jeweiligen spezifischen Anwendungsfall erforderlichen Rechts- und Sicherheitsvorschriften zu beachten.

- Die Montage darf nur in trockenen Innenräumen oder in Verteilern, die dem Montageort entsprechend geschützt sind, erfolgen.
- Der Regler muss nach den örtlichen Vorschriften mit einer allpoligen Trennvorrichtung vom Netz getrennt werden können (2-poliger Trennschalter).
- Bevor Installations- oder Verdrahtungsarbeiten an Betriebsmitteln begonnen werden, muss der Regler vollständig von der Netzspannung getrennt und vor Wiedereinschaltung gesichert werden. Vertauschen Sie niemals die Anschlüsse des Schutzkleinspannungsbereiches (Sensoranschlüsse) mit den 230V-Anschlüssen. Zerstörung und lebensgefährliche Spannung am Gerät und den angeschlossenen Sensoren sind möglich.
- Solaranlagen können sehr hohe Temperaturen annehmen. Es besteht daher die Gefahr von Verbrennungen. Vorsicht bei der Montage von Temperaturfühlern.
- Aus Sicherheitsgründen darf die Anlage nur zu Testzwecken im Handbetrieb verbleiben. In diesem Betriebsmodus werden keine Maximaltemperaturen sowie Fühlerfunktionen überwacht.
- Ein gefahrloser Betrieb ist nicht mehr möglich, wenn der Regler oder angeschlossene Betriebsmittel sichtbare Beschädigungen aufweisen, nicht mehr funktionieren oder für längere Zeit unter ungünstigen Verhältnissen gelagert wurden. Ist das der Fall, so sind der Regler bzw. die Betriebsmittel außer Betrieb zu setzen und gegen unbeabsichtigten Betrieb zu sichern.
- Hitzeempfindliche Anlagenteile (z.B. Kunststoffleitungen) müssen unbedingt mit Schutzvorrichtungen (z.B. thermische Temperaturbegrenzung für Fußbodenheizung) ausgerüstet werden, die im Fall eines Defekts der Regelung oder einer anderen Anlagenkomponente eine Überhitzung verhindern.

## <span id="page-4-1"></span>**Wartung**

Da alle für die Genauigkeit relevanten Komponenten bei sachgemäßer Behandlung keiner Belastung ausgesetzt sind, ist die Langzeitdrift äußerst gering. Das Gerät muss daher nicht gewartet werden und besitzt auch keine Justiermöglichkeiten.

Bei Reparatur dürfen die konstruktiven Merkmale des Gerätes nicht verändert werden. Ersatzteile müssen den Originalteilen entsprechen und wieder dem Fabrikationszustand entsprechend eingesetzt werden.

## <span id="page-4-2"></span>**Entsorgung**

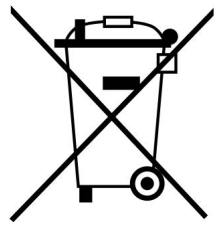

• Nicht mehr verwendete oder unreparierbare Geräte müssen durch eine autorisierte Sammelstelle umweltgerecht entsorgt werden. Sie dürfen keinesfalls wie gewöhnlicher Restmüll behandelt werden.

• Auf Wunsch können wir die umweltgerechte Entsorgung von Geräten, die von der Technischen Alternative vertrieben werden, übernehmen.

- Verpackungsmaterial muss umweltgerecht entsorgt werden.
- Eine nicht korrekte Entsorgung kann einen erheblichen Schaden für die Umwelt bedeuten, da die Vielzahl an verbauten Materialien eine fachmännische Trennung benötigen.

## <span id="page-5-0"></span>Systemanforderungen

Der CAN-EZ2 kann von einem Regler UV16x2/UVR610, einem CAN-Monitor CAN-MTx2 oder über das Control and Monitoring Interface C.M.I. bedient werden.

Dafür ist mindestens die Version V1.15 am Regler UVR16x2 oder die Version V1.19 am C.M.I. erforderlich. Im CAN-Netzwerk muss ein CAN-Busgerät die Knotennummer 1 besitzen.

Für das Winsol-Datenlogging ist mindestens die Winsol Version 2.05 erforderlich.

## <span id="page-5-1"></span>**Lieferumfang**

### **CAN-EZ2/C**

- CAN-Energiezähler 2 Compact
- Bedienungsanleitung
- Zubehör
	- 1x Klemme (2-polig, RM: 5,08mm)
	- 1x Klemme (4-polig, RM: 5,08mm)
	- 3x Klemme (4-polig, RM: 3,81mm)

#### **CAN-EZ2/E**

- CAN-Energiezähler 2 Extern
- Bedienungsanleitung
- Zubehör
	- 1x Klemme (2-polig, RM: 5,08mm)
	- 1x Klemme (4-polig, RM: 5,08mm)
	- 1x Klemme (4-polig, RM: 10,16mm)
	- 1x Klemme (2-polig, RM: 3,81mm)
	- 1x Klemme (4-polig, RM: 3,81mm)

## <span id="page-5-2"></span>Funktionsbeschreibung

Die Hauptaufgabe des CAN-Energiezählers CAN-EZ2 ist, sowohl elektrische Energie als auch Wärmemengen zu zählen.

Die **elektrische Energie** kann 3- oder 1-phasig in beiden Richtungen gezählt werden. Die Messgrenzen, die in den technischen Daten angegeben werden, sind zu beachten.

Es stehen **2 Versionen** des CAN-EZ2 zur Verfügung:

- **CAN-EZ2/C** Kompaktgerät mit **eingebauten** Stromwandlern. Die Zuleitung zum zu messenden Anlagenteil muss durch den Energiezähler durchgeschliffen werden.
- **CAN-EZ2/E** Energiezähler mit **externen** klappbaren Stromwandlern. Dadurch kann die Zuleitung zum zu messenden Anlageteil am CAN-EZ2 vorbeigeführt werden. Es ist nur noch der Spannungsanschluss als Stichleitung zum CAN-EZ2 notwendig.

Für die **Wärmemengenzähler** stehen insgesamt 4 analoge Eingänge für Temperatursensoren, 2 Impulseingänge für Volumenstromgeber VSG, 2 Eingänge für die direkte Übernahme der Messwerte von Volumenstromsensoren FTS und ein Datenleitungseingang für DL-Sensoren zur Verfügung.

Es stehen **alle** Funktionsmodule der frei programmierbaren Regler zur Verfügung. Für den eigentlichen Zweck des Energiezählers kommen allerdings nur bestimmte Funktionen zum Einsatz, die in dieser Anleitung beschrieben werden. Die Programmierung des CAN-EZ2 erfolgt entweder mit TAPPS2, oder manuell über den Regler UVR16x2/UVR610, den CAN-Monitor CAN-MTx2 oder das C.M.I.

Die Werte der Eingänge, die Systemwerte der elektrischen Messung. sowie die Ergebnisse der Zählungen und Funktionen können als Netzwerk-Ausgangsvariable an den CAN-Bus übergeben werden. Das gilt auch für Werte von Eingängen, die nicht für eine der Zählungen verwendet werden (wie bei einem CAN-I/O-Modul).

Da der CAN-EZ2 nicht geeicht ist, darf er nicht für Verrechnungszwecke eingesetzt werden.

## <span id="page-6-0"></span>Montage und Anschluss des Gerätes

Der CAN-EZ2 wird entsprechend den örtlichen Vorschriften in einen Verteilerkasten eingebaut (CA-NEZ/C) oder auf eine ebene Befestigungsfläche in einem trockenen Raum montiert. Er kann auf eine Hutschiene (DIN-Tragschiene TS35 nach EN 50022) aufgeschnappt werden oder über die 2 Löcher in der Gehäusewanne auf die Befestigungsfläche geschraubt werden.

**CAN-EZ2/C**: Der CAN-EZ2/C ist für den **Einbau in einen Verteilerkasten** vorgesehen.

Die Adern der elektrischen Energiezählung werden unter Beachtung der Energierichtung durch die Stromwandler und die Spannungsklemmen durchgezogen. Die Zuleitung muss zugentlastet montiert sein, damit die Stromwandler und Spannungsklemmen keinem mechanischen Druck ausgesetzt sind. Anschließend müssen die Schrauben der Spannungsklemmen so fest angezogen werden, dass sich die Spitzen der Gegenplatte durch die Isolation drücken und sie Kontakt mit dem Leiter haben.

**Achtung! Die Schrauben der Spannungsanschlüsse können eventuell die Spannung des durchgezogenen Leiters annehmen.**

**CAN-EZ2/E**: Die klappbaren Stromwandler werden über die Adern geklappt und mit den 2-poligen Steckern im CAN-EZ2 angeschlossen. Dabei ist auf die richtige Zuordnung (I1 - I3) entsprechend der Spannungsanschlüsse und ein rechtsdrehendes Drehfeld zu achten.

**Achtung!** Die Flächen der Ferritkerne der Stromwandler müssen **gründlich sauber** sein. Selbst winzige Staubteilchen oder Fettfilme können das Messergebnis stark beeinflussen. Diese Flächen müssen daher vor dem Zuklappen mit einem sauberen, nicht fasernden Tuch oder reinen Fingern gereinigt werden.

Für die Spannungsmessung werden die notwendigen Adern im CAN-EZ2 an die Spannungsklemmen angeschlossen.

Der Anschluss der Sensoren, des CAN- und DL-Busses erfolgt mit den beiliegenden Steckern.

### <span id="page-6-1"></span>**Stromversorgung**

Der Energiezähler benötigt eine 12V-Stromversorgung die entweder von einem frei programmierbaren Regler oder einem 12V-Netzgerät stammt.

## <span id="page-6-2"></span>**Zeitstempel**

Für das Funktionieren der Zählungen im CAN-EZ2 muss im CAN-Busnetz ein Gerät mit der Knotennummer 1 existieren, das einen Zeitstempel liefern kann (UVR16x2/UVR610, RSM610, C.M.I. mit Internetverbindung, UVR1611)

## <span id="page-7-0"></span>**CAN-Bus Kabelwahl und Netzwerktopologie**

Die Grundlagen der CAN-Busverkabelung sind in den Anleitungen der frei programmierbaren Regler ausführlich beschrieben, weshalb hier mit Ausnahme der Terminierung nicht näher darauf eingegangen wird.

Jedes CAN-Netzwerk ist beim ersten und letzten Netzwerkteilnehmer mit einem 120 Ohm Busabschluss zu versehen (terminieren - mit Steckbrücke). In einem CAN-Netzwerk sind also immer zwei Abschlusswiderstände (jeweils am Ende) zu finden. Stichleitungen oder eine sternförmige CAN-Verdrahtung sind seitens der offiziellen Spezifikation nicht zulässig.

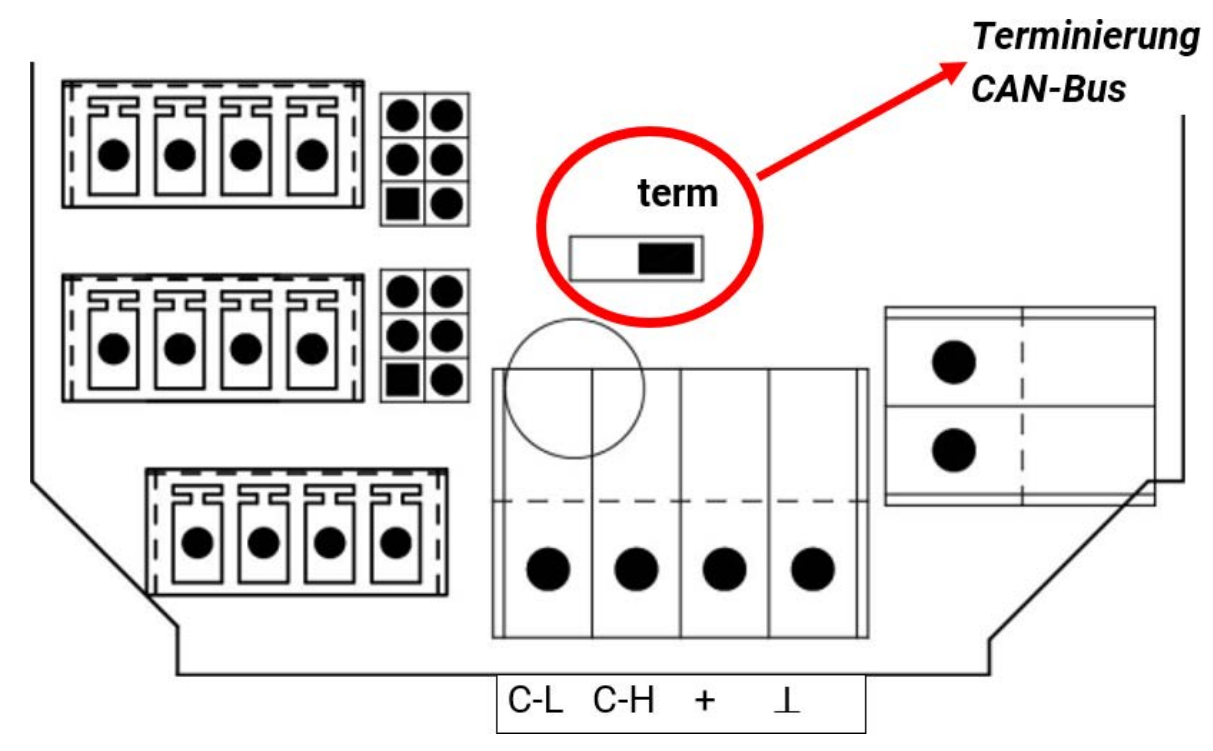

Der CAN-EZ ist terminiert, wenn der Jumper auf der Seite der Beschriftung "term" gesetzt ist (wie oben abgebildet).

## <span id="page-7-1"></span>**Sensorleitungen, Sensormontage, DL-Bus-Leitung**

In den Montageanleitungen der frei programmierbaren Regler UVR16x2/UVR610 und RSM610 sind ausführliche Hinweise zu diesen Themen enthalten.

## <span id="page-8-0"></span>**Anschlüsse Sensoren, DL-Bus und CAN-Bus**

**Diese Anschlüsse sind bei den beiden Versionen CAN-EZ/C und CAN-EZ/E gleich.**

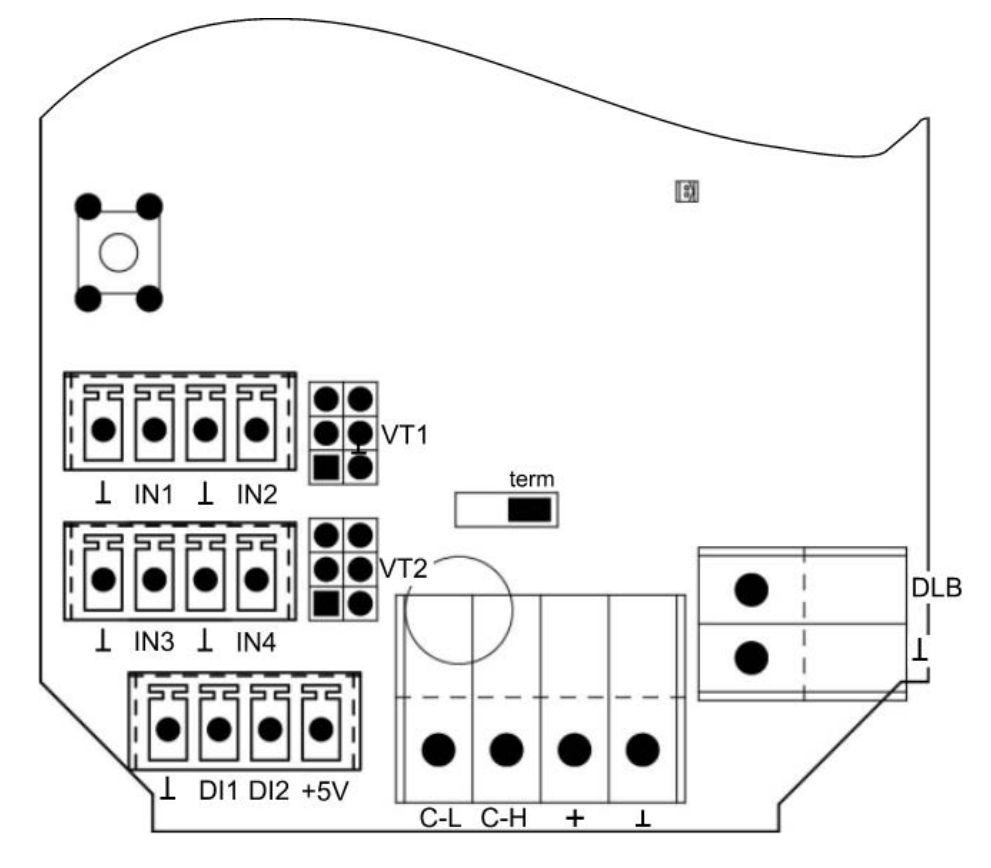

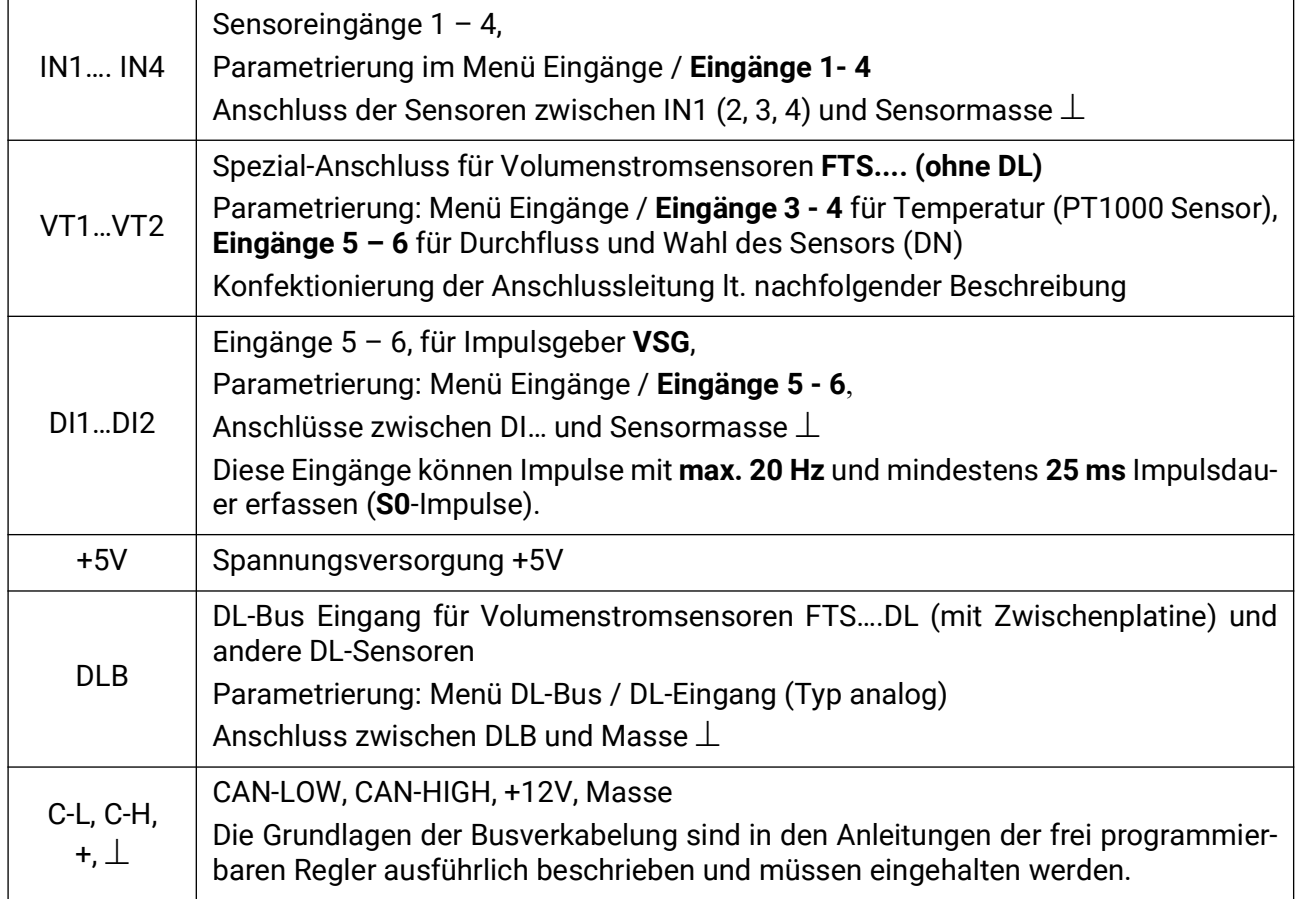

### <span id="page-9-0"></span>**Anschluss Sensor FTS... an VT1 bzw. VT2**

Die Volumenstromsensoren werden direkt, ohne Zwischenplatine, mit dem CAN-EZ2 verbunden. Das mitgelieferte Flachbandkabel wird auf die benötigte Länge selbst konfektioniert, indem der 2. Stecker auf das Kabel lt. folgender Zeichnung aufgepresst wird.

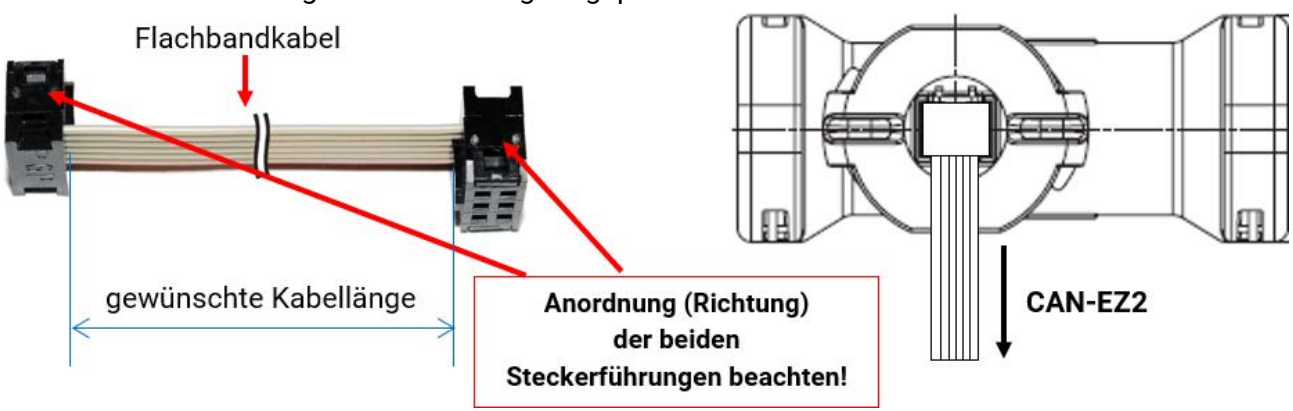

## <span id="page-10-0"></span>Elektrische Messung

<span id="page-10-1"></span>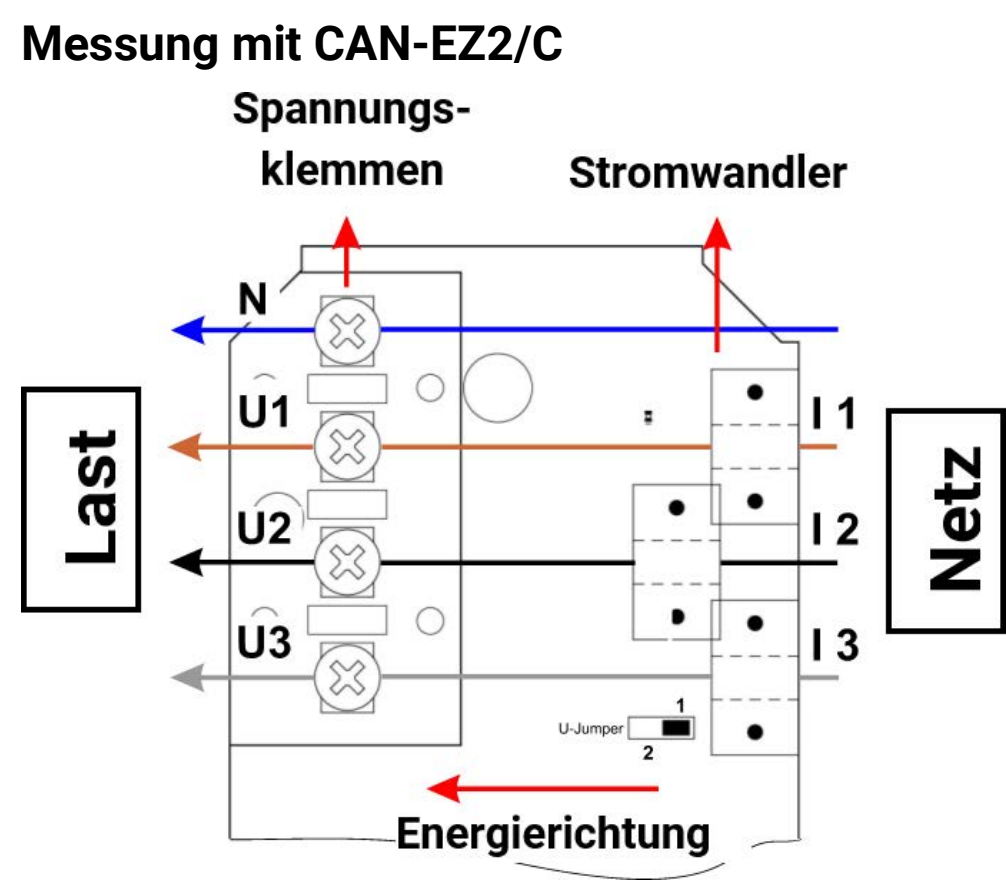

Wird die Energierichtung geändert, so zählt der Energiezähler negativ.

### <span id="page-10-2"></span>**3-phasige Messung mit CAN-EZ2/C**

Es werden alle 3 Außenleiter (**L1 - L3**) durch die Stromwandler **I1 – I3** durchgeschliffen und an die Spannungsklemmen **U1 – U3** angeklemmt. Der Neutralleiter wird an die Klemme **N** angeschlossen.

#### **U-Jumper**

**Stellung 1:** Bei Ausfall einer Spannung **U2** oder **U3**, werden alle leistungsbezogenen Werte dieser Phase mit null berechnet.

**Stellung 2:** Bei Ausfall einer Phasenspannung **U2** oder/und **U3** werden mit Hilfe einer **Phasennachbildung** die Spannungen rekonstruiert und die leistungsbezogenen Werte berechnet. Die Messung ist dadurch **ungenauer**.

Fällt die Spannung **U1** aus, so wird unabhängig von der Jumperstellung nichts gemessen.

### <span id="page-10-3"></span>**1-phasige Messung mit CAN-EZ2/C**

Es wird nur der Außenleiter **L1** durch den Stromwandler (**I1**) und die Spannungsklemme (**U1**) durchgeschliffen und der Neutralleiter **N** angeschlossen.

#### **U-Jumper**

Bei 1-phasiger Messung ist die Stellung des Jumpers ohne Einfluss auf die Messung, Bei Ausfall der Spannung **U1** werden alle leistungsbezogenen Werte mit null ausgegeben.

<span id="page-11-0"></span>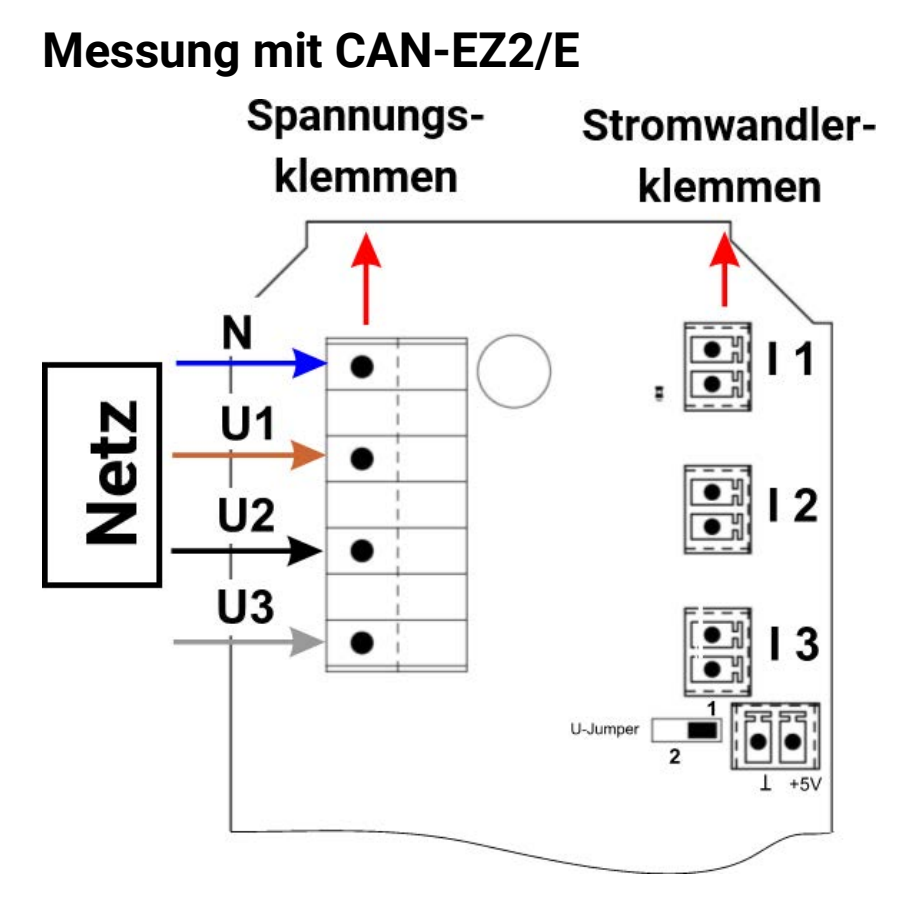

## <span id="page-11-1"></span>**3-phasige Messung mit CAN-EZ2/E**

Es werden alle 3 Außenleiter (**L1 - L3**) an die Spannungsklemmen **U1-U3** und der Neutralleiter an die Klemme **N** angeschlossen. Die 3 externen Klapp-Stromwandler werden an die Klemmen I1 – I3 in der richtigen Reihenfolge angeschlossen und über die zu messenden Leitungen geklappt.

#### **U-Jumper**

**Stellung 1:** Bei Ausfall einer Spannung, werden alle leistungsbezogenen Werte dieser Phase mit null berechnet.

**Stellung 2:** Bei Ausfall einer Phasenspannung **U2** oder/und **U3** werden mit Hilfe einer **Phasennachbildung** die Spannungen rekonstruiert und die leistungsbezogenen Werte berechnet. Die Messung ist dadurch **ungenauer**.

Fällt die Spannung **U1** aus, so wird unabhängig von der Jumperstellung nichts gemessen.

Für **einfache** Messungen ist es möglich, **nur** den Außenleiter **L1** an **U1** und den Neutralleiter **N** anzuklemmen. Es bleiben **U2** und **U3** frei. Der **U-Jumper** muss auf Stellung **2** gesetzt werden. In diesem Fall werden die Werte (Spannung / cos phi) für **U2** und **U3** intern nach **U1** nachgebaut.

Die Messung ist dadurch **ungenauer**.

### <span id="page-11-2"></span>**1-phasige Messung mit CAN-EZ2/E**

Es wird nur der Außenleiter **L1** an die Spannungsklemme **U1** und der Neutralleiter **N** angeschlossen. Ein externer Klapp-Stromwandler wird an die Klemme **I1** angeschlossen und über die zu messende Leitung geklappt.

#### **U-Jumper**

Bei 1-phasiger Messung ist die Stellung des Jumpers ohne Einfluss auf die Messung, Es werden alle leistungsbezogenen Werte mit null ausgegeben.

## <span id="page-12-0"></span>**Externe-Klapp-Stromwandler für CAN-EZ2/E**

Es ist zu beachten, dass die Stromwandler richtig zugeordnet werden (I1 zu U1, I2 zu U2 und I3 zu U3) und die Energierichtung eingehalten wird. Vor dem Aufschnappen der Stromwandler auf die Außenleiter sollten sie am CAN-EZ/E bereits angeschlossen sein. Jeder externer Stromwandler hat den Aufdruck "K⇒L", wobei für eine positive Zählung die **Energierichtung von K nach L** sein muss. Z Energierichtung 3

Jeder Stromwandler muss sorgfältig geschlossen werden, indem der Schnappverschluss spürbar einschnappt.

Wird die Energierichtung geändert, so zählt der Energiezähler negativ.

### <span id="page-12-1"></span>**Strommessung mit CAN-EZ2/E**

Eine Strommessung ohne Ermittlung von Spannungen, Wirk-, Blindleistungen und cos  $\varphi$  ist möglich, wenn **nur** die externen Klapp-Stromwandler angeschlossen werden. Die Scheinleistungen werden mit 230V \* I (1-3) berechnet.

Zusätzlich muss die Auswerteelektronik mit Spannung versorgt werden, indem an die Klemmen +5V und Masse eine Spannung angelegt wird. Der U-Jumper wird auf Stellung 2 gesteckt.

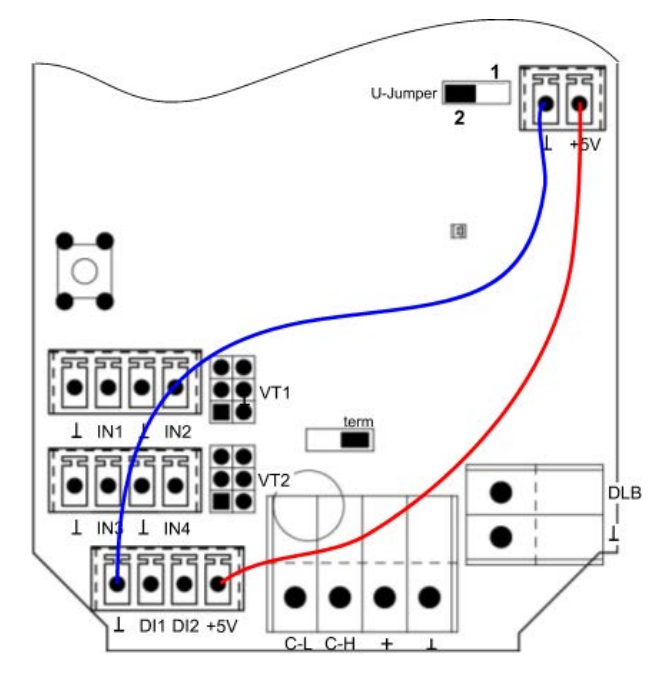

## **Wichtiger Hinweis:**

**Werden diese Verbindungsleitungen angeschlossen, so darf auf keinen Fall eine Spannung an U1 / N angeschlossen werden.**

**Es könnten dadurch hohe Spannungspotentiale über den CAN-Bus an andere CAN-Busgeräte kommen.**

## <span id="page-13-0"></span>Programmierung mit TAPPS2

Die Programmierung des CAN-EZ2 erfolgt mit der Software TAPPS2, oder **manuell** über den Regler UVR16x2/UVR610, den CAN Monitor CAN-MTx2 oder das Interface C.M.I.

## <span id="page-13-1"></span>**Bezeichnung**

Zur Bezeichnung aller Elemente können vorgegebene Bezeichnungen aus verschiedenen Bezeichnungsgruppen oder benutzerdefinierte Bezeichnungen ausgewählt werden. Zusätzlich kann jeder Bezeichnung eine Zahl 1 – 16 zugeordnet werden.

<span id="page-13-2"></span>**Benutzerdefinierte Bezeichnungen**

Es können bis zu **100 verschiedene Bezeichnungen** vom Benutzer definiert werden. Die maximale Anzahl an Zeichen pro Bezeichnung ist **24**.

Die bereits definierten Bezeichnungen stehen allen Elementen (Eingänge, Ausgänge, Funktionen, Fixwerte, Bus-Ein- und Ausgänge) zur Verfügung.

#### **Beispiel:**

Dem CAN-Eingang 1 soll eine benutzerdefinierte Bezeichnung "T.oben" zugeteilt werden.

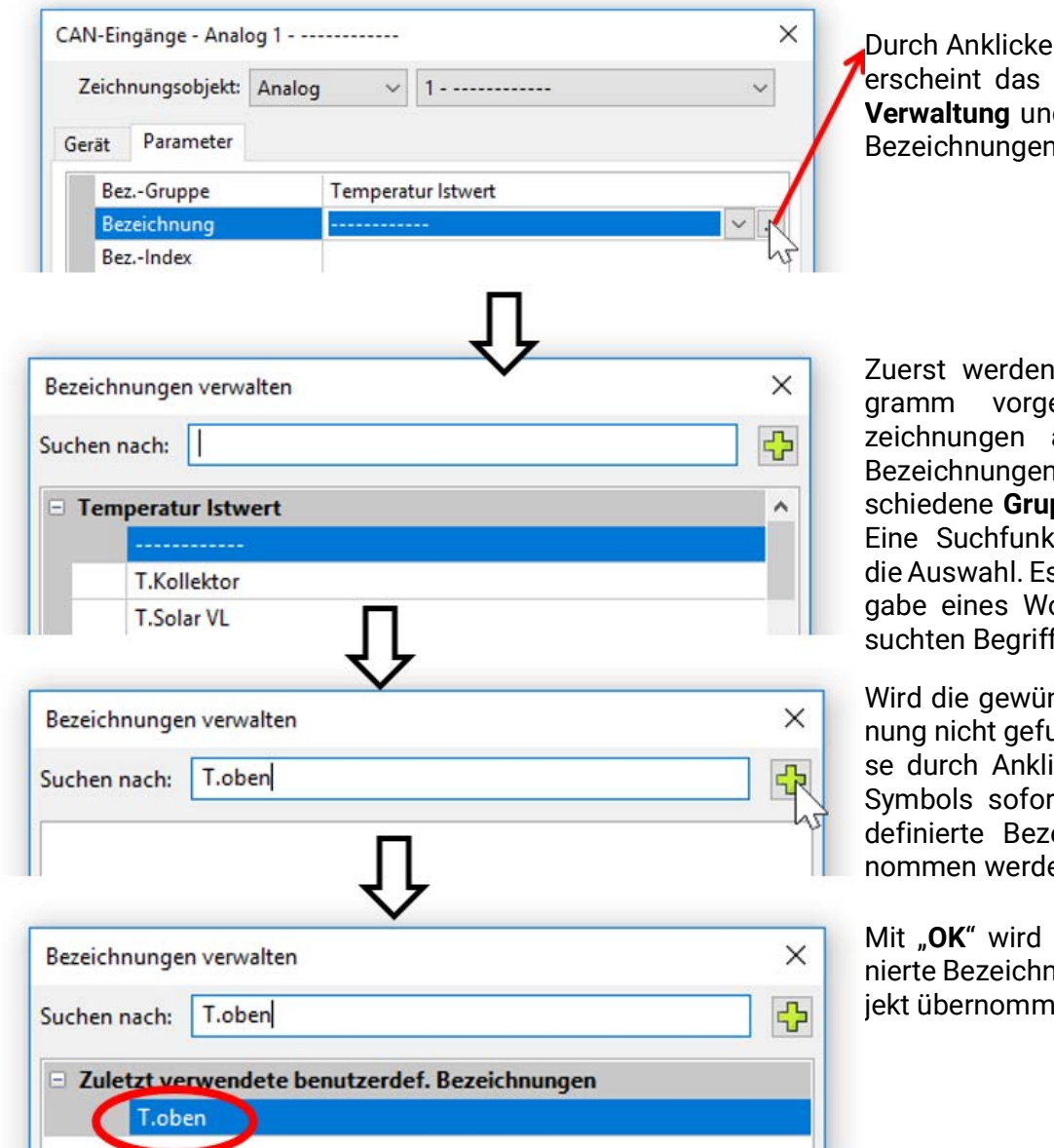

Durch Anklicken dieses Feldes erscheint das Fenster für die **Verwaltung** und Auswahl aller Bezeichnungen.

Zuerst werden die vom Programm vorgegebenen Bezeichnungen angezeigt. Die Bezeichnungen werden in verschiedene **Gruppen** aufgeteilt. Eine Suchfunktion erleichtert die Auswahl. Es genügt die Eingabe eines Wortteils des gesuchten Begriffes.

Wird die gewünschte Bezeichnung nicht gefunden, kann diese durch Anklicken des Plus-Symbols sofort als benutzerdefinierte Bezeichnung übernommen werden

Mit .. OK<sup>"</sup> wird diese neu definierte Bezeichnung für das Objekt übernommen.

## <span id="page-14-0"></span>**Eingänge**

Der CAN-EZ2 besitzt **6 Eingänge** für analoge (Messwerte), digitale (EIN/AUS) Signale oder Impulse.

### <span id="page-14-1"></span>**Sensortyp, Messgröße, Prozessgröße**

Nach Auswahl des gewünschten Eingangs erfolgt die Festlegung des Sensortyps. Es haben nicht alle Eingänge die gleiche Auswahl für die Sensortype.

### <span id="page-14-2"></span>**Eigenschaften der Eingänge**

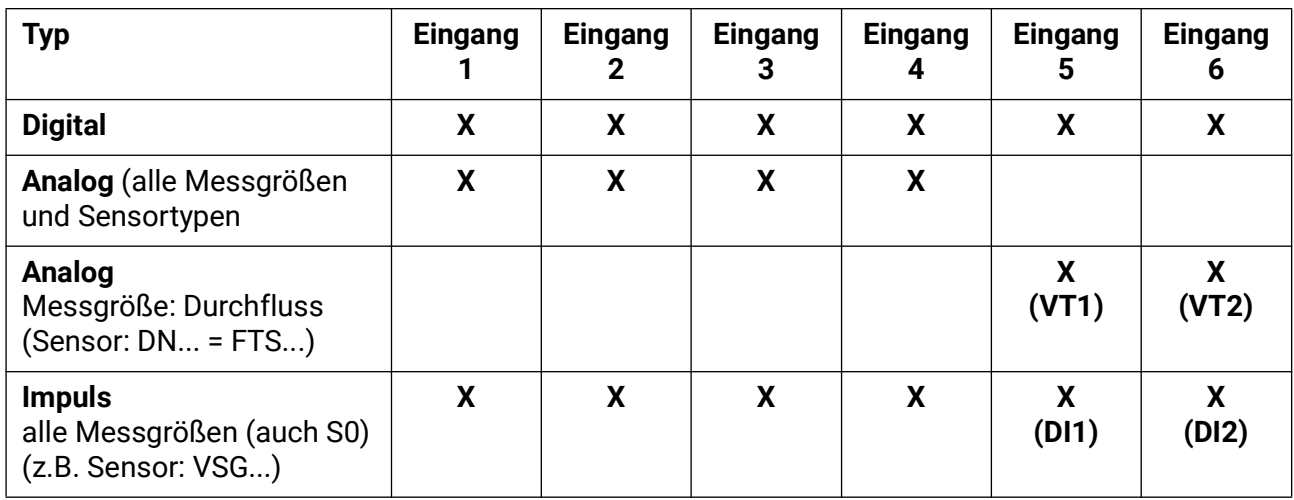

Bei Anschluss eines Sensors FTS (ohne DL) an VT1 (Volumenstrom am Eingang 5), darf an Eingang 3 kein weiterer Temperatursensor angeschlossen werden, da an diesem Eingang die Sensortemperatur des FTS übernommen wird. Das gleiche gilt für VT2 in Bezug auf die Eingänge 6 und 4.

### <span id="page-14-3"></span>**Parametrierung der Sensoren FTS... (ohne DL) an den Anschlüssen VT1/VT2**

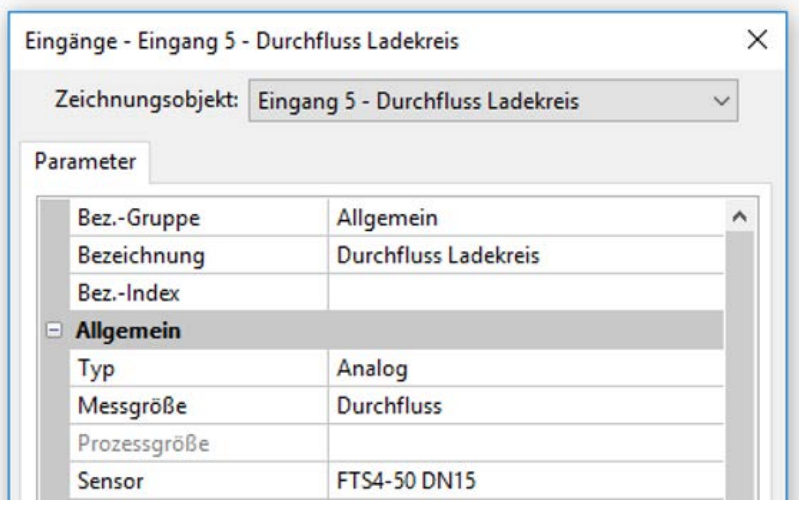

Der Volumenstrom des **Sensors an VT1** wird am **Eingang 5** gemessen (**Beispiel**: Sensor FTS4- 50).

An den Eingang 5 darf kein anderer Sensor direkt angeschlossen werden.

Die intern gemessene **Temperatur** des Sensors wird am **Eingang 3** gemessen. Dieser Eingang muss als PT1000-Temperatursensor parametriert werden.

An den Eingang 3 darf kein anderer Sensor direkt angeschlossen werden.

In gleicher Weise wird der Volumenstrom des **Sensors an VT2** am **Eingang 6** gemessen. Daher darf an diesen Eingang kein anderer Sensor direkt angeschlossen werden.

Die intern gemessene **Temperatur** des Sensors wird am **Eingang 4** gemessen. An diesen Eingang darf daher ebenfalls kein anderer Sensor direkt angeschlossen werden.

Da im CAN-EZ2 alle Funktionen eines Reglers UVR16x2/UVR610 zur Verfügung stehen, stehen **für die Eingänge 1 – 4** alle Eingangstypen, Messgrößen und Prozessgrößen dieses Reglers zu Verfügung.

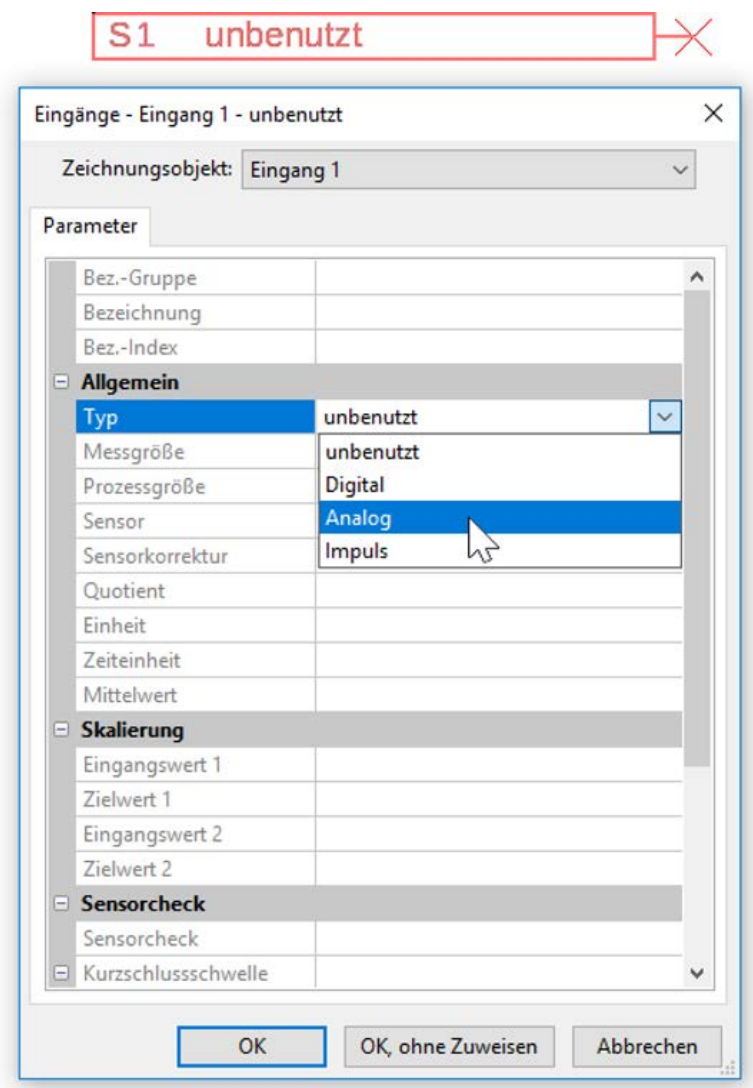

Es stehen 3 Typen des Eingangssignals zur Verfügung:

- **Digital**
- **Analog**
- **Impuls**

#### **Digital**

Auswahl der **Messgröße:**

- 
- **Aus / Ein Aus / Ein (invers)**
- 
- **Nein / Ja Nein / Ja (invers)**

#### **Analog**

Auswahl der **Messgröße**:

• **Temperatur**

Auswahl des Sensortyps: **KTY** (**2 kΩ/25°C** = ehemalige Standardtype der Technischen Alternative), **PT 1000** (= aktuelle Standardtype), Raumsensoren: **RAS**, **RASPT**, Thermoelement **THEL**, **KTY** (**1 kΩ/25°C**)**, PT 100, PT 500, Ni1000**, **Ni1000 TK5000**

- **Solarstrahlung** (Sensortyp: **GBS01**)
- **Spannung** (max. 3,3 V)
- **Widerstand**
- **Feuchte** (Sensortyp: RFS)
- **Regen** (Sensortyp: **RES**)

#### Zusätzliche Auswahl der **Prozessgröße**

für die Messgröße **Spannung** und **Widerstand**:

- 
- **dimensionslos Absolute Feuchte Stromstärke mA**

**m³/min, m³/h, m³/d)**

- **dimensionslos (,1) Druck bar, mbar, Pascal Stromstärke A**
- 
- **dimensionslos (,5) Kubikmeter Frequenz**
- **Temperatur °C Durchfluss (l/min, l/h, l/d,**
- 
- **CO2-Gehalt ppm Leistung Gewicht (kg, t)**
	-
- 
- 
- **Arbeitszahl Liter Widerstand**
	-
	- **Geschwindigkeit (km/h, m/s)**
- Globalstrahlung **•** m<sup>3</sup>/min, m<sup>3</sup>/h, m<sup>3</sup>/d) Grad (Winkel)
	-
- **Prozent Spannung Länge (mm, cm, m)**

Anschließend muss der Wertebereich mit der Skalierung festgelegt werden. **Beispiel** Spannung/Globalstrahlung:

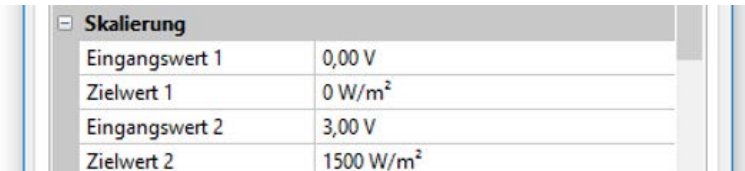

0,00V entsprechen 0 W/m², 3,00V ergeben 1500 W/m².

#### **Impulseingang**

Die Eingänge **5 - 6** können Impulse mit **max. 20 Hz** und mindestens **25 ms** Impulsdauer erfassen (**S0**- Impulse).

Die Eingänge **1 - 4** können nur Impulse mit **max. 10 Hz** und mindestens **50 ms** Impulsdauer erfassen. **Auswahl der Messgröße**

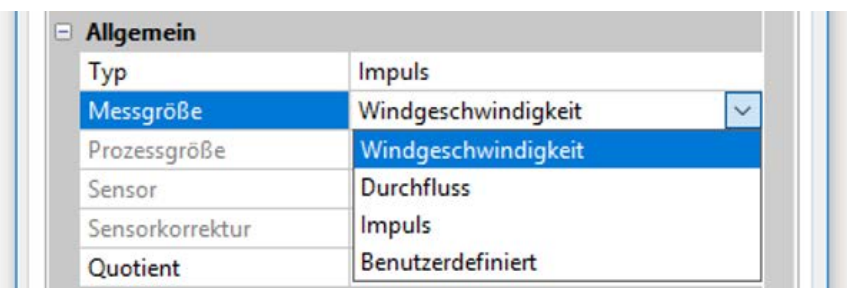

#### **Windgeschwindigkeit**

Für die Messgröße "**Windgeschwindigkeit**" muss ein Quotient eingegeben werden. Das ist die Signalfrequenz bei **1 km/h**.

**Beispiel:** Der Windsensor **WIS01** gibt bei einer Windgeschwindigkeit von 20 km/h jede Sekunde einen Impuls aus (= 1Hz). Daher ist die Frequenz bei 1 km/h gleich 0,05Hz.

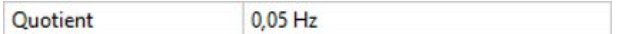

#### **Einstellbereich: 0,01 – 1,00 Hz**

#### **Durchfluss**

Für die Messgröße "**Durchfluss**" muss ein Quotient eingegeben werden. Das ist die Durchflussmenge in Liter pro Impuls.

**Quotient**  $0,5$  l/lmp

Einstellbereich: 0,1 – 100,0 l/Impuls

#### **Impuls**

Diese Messgröße dient als Eingangsvariable für die Funktion "Zähler", Impulszähler mit Einheit "Impulse".

#### **Benutzerdefiniert**

Für die Messgröße "**Benutzerdefiniert**" müssen ein Quotient **und** die Einheit eingegeben werden.

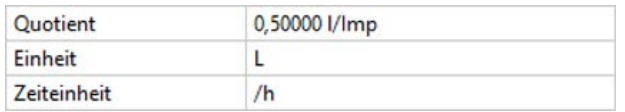

Einstellbereich Quotient: 0,00001 – 1000,00000 Einheiten/Impuls (5 Nachkommastellen)

Einheiten: I, kW, km, m, mm, m<sup>3</sup>.

Für I, mm und  $m<sup>3</sup>$  muss zusätzlich die Zeiteinheit ausgewählt werden. Für km und m sind die Zeiteinheiten fix vorgegeben.

**Beispiel**: Für die Funktion "Energiezähler" kann die Einheit "kW" verwendet werden. Es wurde 0,00125 kWh/Impuls gewählt, das entspricht 800 Impulse /kWh.

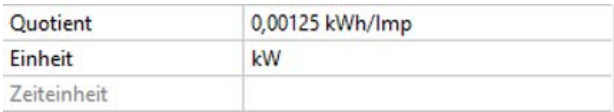

### <span id="page-18-0"></span>**Bezeichnung**

Eingabe der Eingangsbezeichnung durch Auswahl vorgegebener Bezeichnungen aus verschiedenen Bezeichnungsgruppen oder benutzerdefinierter Bezeichnungen.

Sensortyp Analog / Temperatur:

- **Allgemein Leitung**
- **Erzeuger Klima**
	- **Verbraucher Benutzer**definiert

Zusätzlich kann jeder Bezeichnung eine Zahl 1 – 16 zugeordnet werden.

### <span id="page-18-1"></span>**Sensorkorrektur**

Für die Messgrößen Temperatur, Solarstrahlung, Feuchte und Regen des Sensortyps Analog besteht die Möglichkeit einer Sensorkorrektur. Der korrigierte Wert wird für alle Berechnungen und Anzeigen verwendet.

**Beispiel**: Temperatursensor PT1000

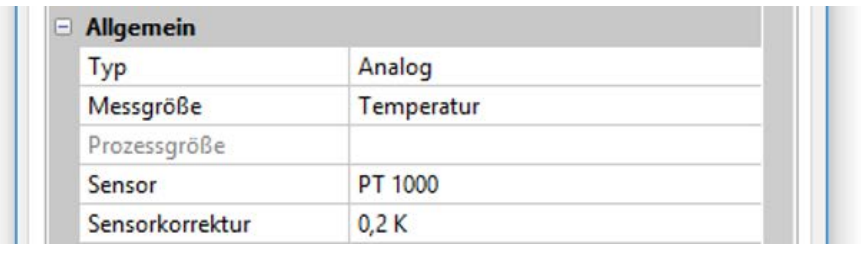

### <span id="page-18-2"></span>**Mittelwert**

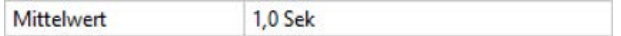

Diese Einstellung betrifft die **zeitliche** Mittelung der Messwerte.

Eine Mittelwertbildung von 0,3 Sekunden führt zu einer sehr raschen Reaktion der Anzeige und des Gerätes, allerdings muss mit Schwankungen des Wertes gerechnet werden.

Ein hoher Mittelwert führt zu Trägheit und ist nur für Sensoren des Wärmemengenzählers empfehlenswert.

Bei einfachen Messaufgaben sollte etwa 1 - 3 Sekunden gewählt werden, bei der hygienischen Warmwasserbereitung mit dem ultraschnellen Sensor 0,3 – 0,5 Sekunden.

### <span id="page-18-3"></span>**Sensorcheck für analoge Sensoren**

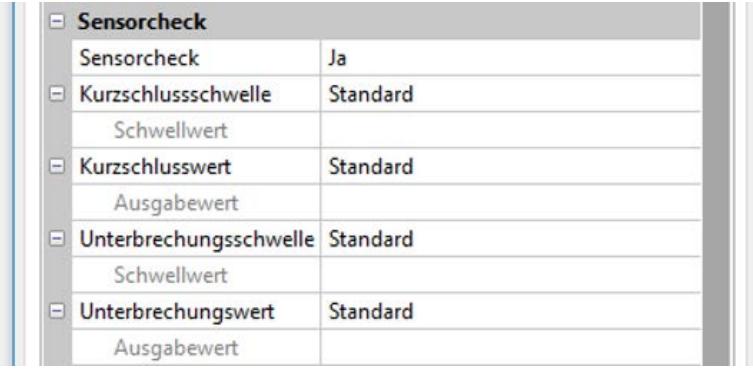

Ein aktiver "Sensorcheck" (Eingabe: "Ja") erzeugt bei einem Kurzschluss bzw. einer Unterbrechung **automatisch** eine Fehlermeldung: In der oberen Statusleiste wird ein **Warndreieck** angezeigt, im Menü "**Eingänge**" erhält der defekte Sensor einen roten Rahmen.

#### **Beispiel:**

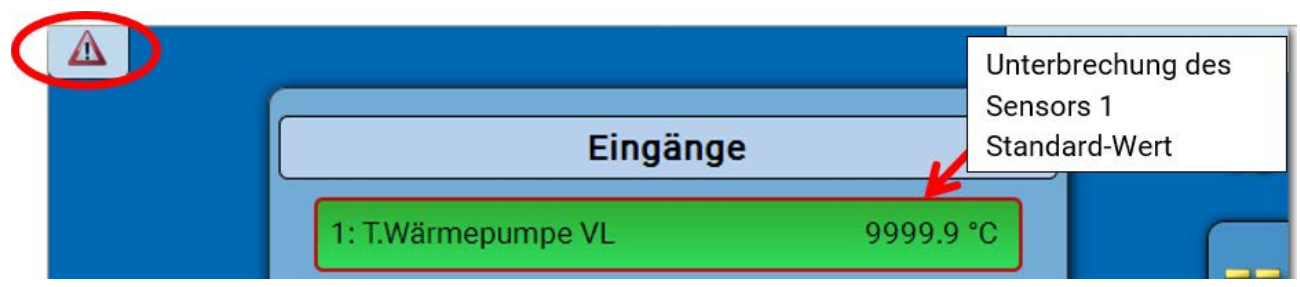

### <span id="page-19-0"></span>**Sensorfehler**

Bei aktivem "**Sensorcheck**" steht der **Sensorfehler** als Eingangsvariable von Funktionen zur Verfügung: Status "Nein" für einen korrekt arbeitenden Sensor und "Ja" für einen Defekt (Kurzschluss oder Unterbrechung). Damit kann z.B. auf den Ausfall eines Sensors reagiert werden.

In den Systemwerten / Allgemein steht der Sensorfehler **aller** Eingänge zur Verfügung.

Werden die **Standard**-Schwellen gewählt, dann wird ein Kurzschluss bei Unterschreiten der unteren **Messgrenze** und eine Unterbrechung bei Überschreiten der oberen **Messgrenze** angezeigt.

Die **Standard**-Werte für Temperatursensoren sind bei Kurzschluss -9999,9°C und bei Unterbrechung 9999,9°C. Diese Werte werden im Fehlerfall für die internen Berechnungen herangezogen.

Durch passende Auswahl der Schwellen und Werte kann bei Ausfall eines Sensors dem Regler ein fester Wert vorgegeben werden, damit eine Funktion im Notbetrieb weiterarbeiten kann.

Beispiel: Wird die Schwelle von 0°C (= "Schwellwert") unterschritten, wird ein Wert von 20,0°C (= "Ausgabewert") für diesen Sensor angezeigt und ausgegeben (fixe Hysterese: 1,0°C). Gleichzeitig wird der Status "Sensorfehler" auf "Ja" gesetzt.

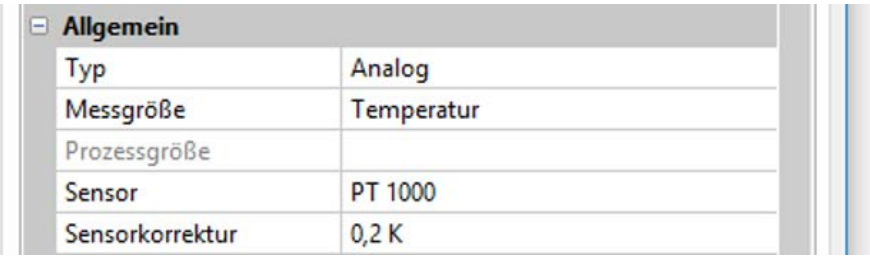

1: T.Wärmepumpe VL

 $20.0 °C$ 

Hat der Sensor 0°C unterschritten, wird daher als Messwert 20°C ausgegeben, gleichzeitig wird ein Sensorfehler (roter Rahmen) angezeigt.

Die Kurzschlussschwelle kann nur unterhalb der Unterbrechungsschwelle definiert werden.

Bei der **Spannungsmessung** der Eingänge (max. 3,3V) ist zu beachten, dass der Innenwiderstand der **Spannungsquelle** 100 Ω nicht überschreiten darf, um die Genauigkeit lt. technischen Daten nicht zu unterschreiten.

**Widerstandsmessung**: Bei Einstellung Prozessgröße "dimensionslos" ist die Messung nur bis 30kΩ möglich. Bei Einstellung Prozessgröße "Widerstand" und Messung von Widerständen >15kΩ sollte die Mittelwertzeit erhöht werden, da die Werte leicht schwanken.

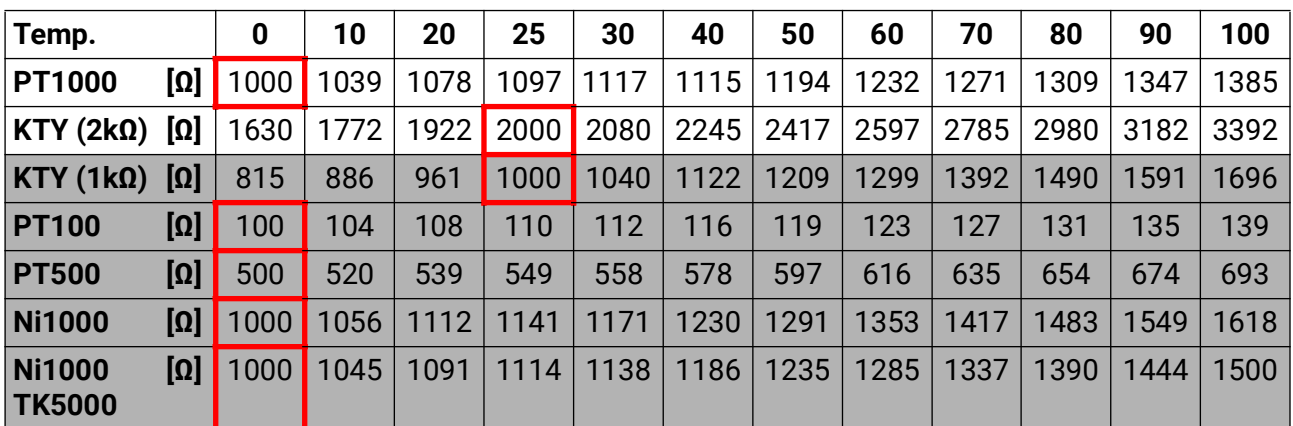

### <span id="page-19-1"></span>**Widerstandstabelle der verschiedenen Fühlertypen**

Die Standardtype der Technischen Alternative ist **PT1000**.

**PT100, PT500**: Da diese Sensoren gegenüber äußeren Störungseinflüssen anfälliger sind, müssen die Sensorleitungen **geschirmt** sein und sollte die **Mittelwertszeit** erhöht werden. Trotzdem kann die für PT1000-Sensoren geltende Genauigkeit lt. technischen Daten **nicht garantiert** werden.

#### **NTC-Fühler**

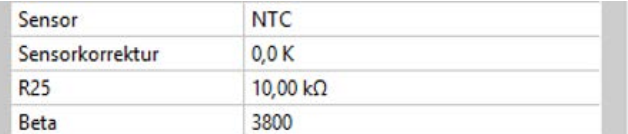

Für die Auswertung von NTC-Fühlern ist die Angabe des R25- und des Beta-Wertes erforderlich. Der Nennwiderstand R25 bezieht sich immer auf  $25^{\circ}$ C.

Der Beta-Wert bezeichnet die Charakteristik eines NTC-Fühlers in Bezug auf 2 Widerstandwerte.

Beta ist eine Materialkonstante und kann aus der Widerstandstabelle des Herstellers mit folgender Formel berechnet werden:

$$
B = \frac{\ln \frac{R1_{(NT)}}{R2_{(HT)}}}{\frac{1}{T1_{(NT)}} - \frac{1}{T2_{(HT)}}}
$$

Da der Beta-Wert keine Konstante über den gesamten Temperaturverlauf ist, müssen die zu erwartenden Grenzen des Messbereichs festgelegt werden (z.B. für einen Speicherfühler von +10°C bis +100°C, oder für einen Außenfühler von -20°C bis +40°C).

Alle Temperaturen in der Formel müssen als **absolute Temperaturen in K** (Kelvin) angegeben werden  $(Z.B. +20°C = 273,15 K + 20 K = 293,15 K)$ 

ln natürlicher Logarithmus

 $R1_{(NT)}$  Widerstand bei der unteren Temperatur des Temperaturbereichs

- R2<sub>(HT)</sub> Widerstand bei der oberen Temperatur des Temperaturbereichs
- T1(NT) untere Temperatur des Temperaturbereichs
- T2(HAT) obere Temperatur des Temperaturbereichs

## <span id="page-21-0"></span>**Fixwerte**

In diesem Menü können bis zu **64 Fixwerte** definiert werden, die z.B. als Eingangsvariablen von Funktionen verwendet werden können.

#### **Beispiel:**

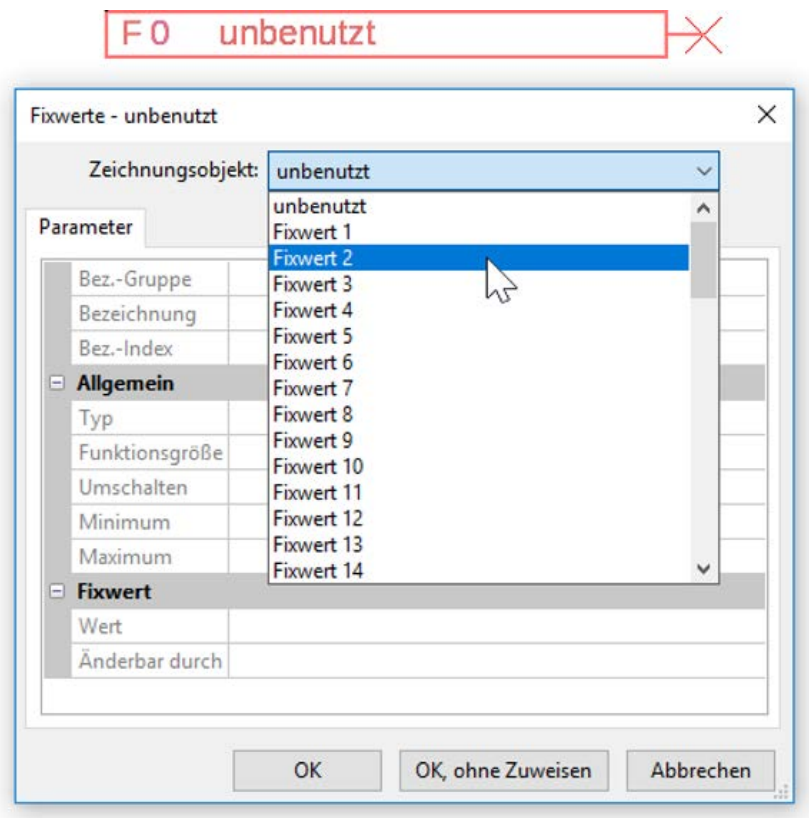

### <span id="page-21-1"></span>**Fixwerttyp**

Nach Auswahl des gewünschten Fixwertes erfolgt die Festlegung des Fixwerttyps.

- **Digital**
- **Analog**
- **Impuls**

### <span id="page-21-2"></span>**Digital**

- Auswahl der **Messgröße**:
- **Aus / Ein**
- **Nein / Ja**

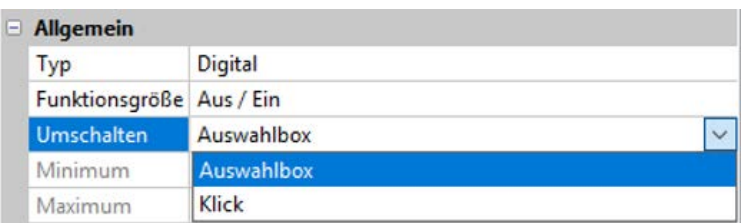

Auswahl, ob der Status über eine Auswahlbox oder durch einfachen Klick umgeschaltet werden kann.

### <span id="page-22-0"></span>**Analog**

Auswahl aus einer Vielzahl von Funktionsgrößen

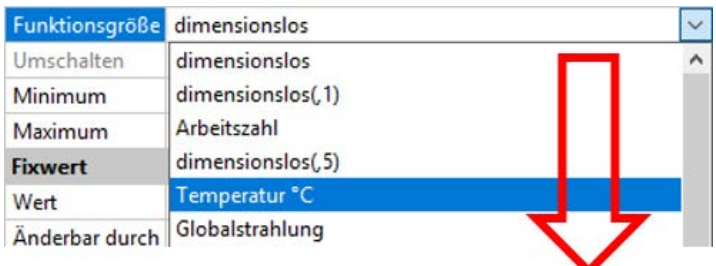

Für Fixwerte steht auch die Funktionsgröße Uhrzeit (Darstellung: 00:00) zur Verfügung.

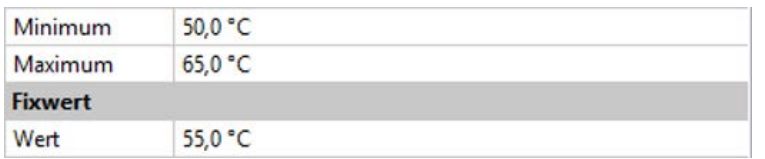

Nach Vergabe der **Bezeichnung** erfolgt die Festlegung der erlaubten Grenzen und des aktuellen Fixwertes. Innerhalb dieser Grenzen kann der Wert im Menü verstellt werden.

### <span id="page-22-1"></span>**Impuls**

Mit diesem Fixwert können kurze **Impulse** durch Antippen im Menü erzeugt werden. **Beispiel:**

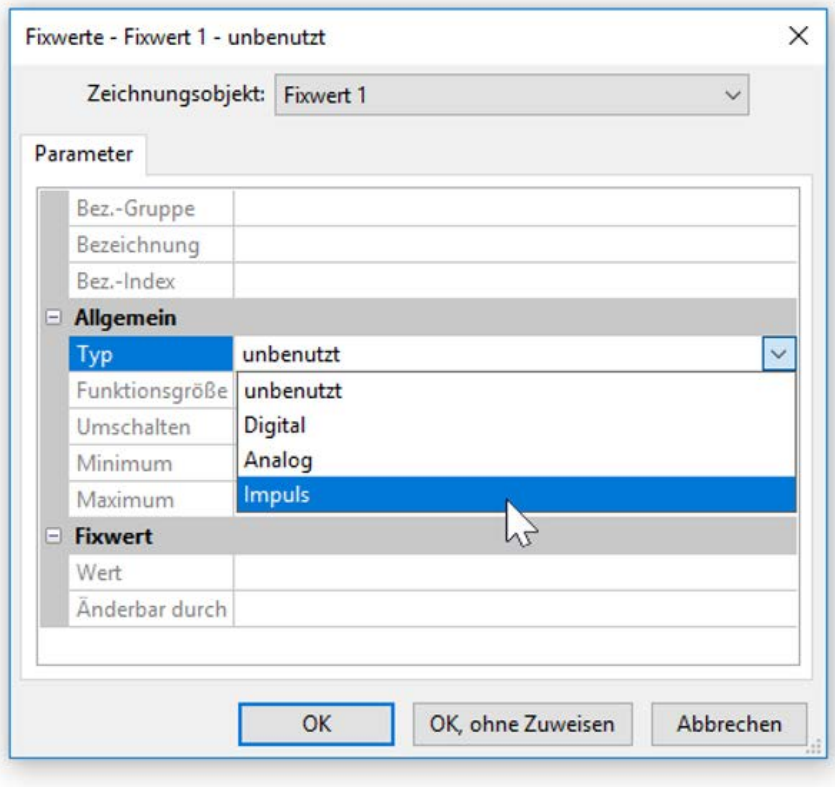

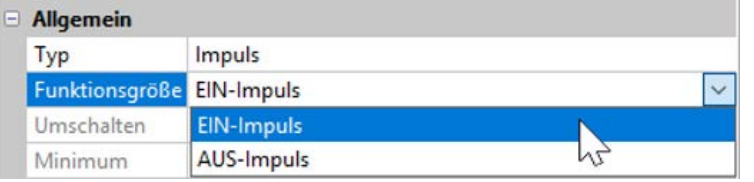

Auswahl der **Funktionsgröße**: Bei Betätigung wird wahlweise ein EIN-Impuls (von AUS auf EIN) oder ein AUS-Impuls (von EIN auf AUS) erzeugt werden.

## <span id="page-23-0"></span>**Systemwerte**

Die gemessenen Werte der elektrischen Messung werden als Systemwerte im Untermenü "Leistung" angezeigt.

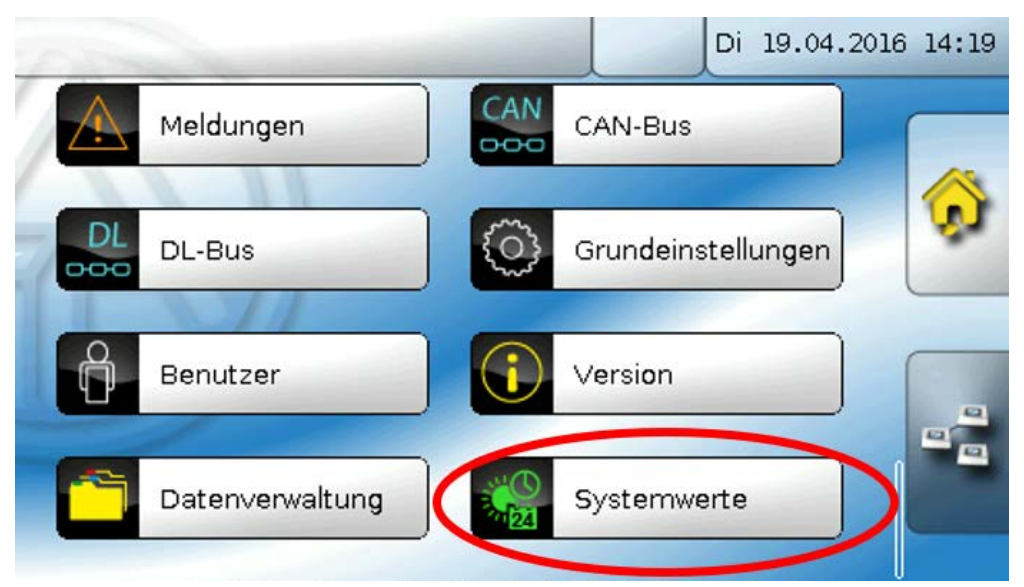

#### **Elektrische Leistung:**

- Scheinleistung gesamt Stromstärke gesamt
- Scheinleistung L1, L2, L3 Stromstärke L1, L2, L3
- 
- 
- 
- 
- 
- 
- 
- Wirkleistung gesamt Leistungsfaktor cos o gesamt
- Wirkleistung L1, L2, L3 Leistungsfaktor cos  $\varphi$  L1, L2, L3
- Blindleistung gesamt Phasenverschiebung  $\phi$  gesamt
- Blindleistung L1, L2, L3 Phasenverschiebung  $\varphi$  L1, L2, L3
- Spannung L1, L2, L3 Rechtsdrehfeld Ja/Nein

Diese Werte können als Eingangsvariablen von Funktionen, Quellen für CAN-Ausgänge und für das CAN-Datenlogging verwendet werden.

Weiters stehen diverse Gruppen an Systemwerten zur Verfügung:

- **Allgemein**
- **Zeit**
- **Datum**
- **Sonne**

## <span id="page-24-0"></span>**CAN-Bus**

Das CAN-Netzwerk ermöglicht die Kommunikation zwischen CAN-Busgeräten. Durch das Versenden von analogen oder digitalen Werten über CAN-**Ausgänge** können andere CAN-Busgeräte diese Werte als CAN-**Eingänge** übernehmen.

Es können bis zu 62 CAN-Busgeräte in einem Netz betrieben werden.

Jedes CAN-Busgerät muss eine eigene Knotennummer im Netz erhalten.

Der **Leitungsaufbau** eines CAN-Busnetzes wird in der Montageanleitung beschrieben.

Wird ein CAN-Eingang oder CAN-Ausgang in die Zeichnung eingefügt, können erstmalig die Reglereinstellungen festgelegt werden. Diese gelten in der Folge für alle weiteren CAN-Elemente.

### <span id="page-24-1"></span>**CAN-Einstellungen für den CAN-EZ2**

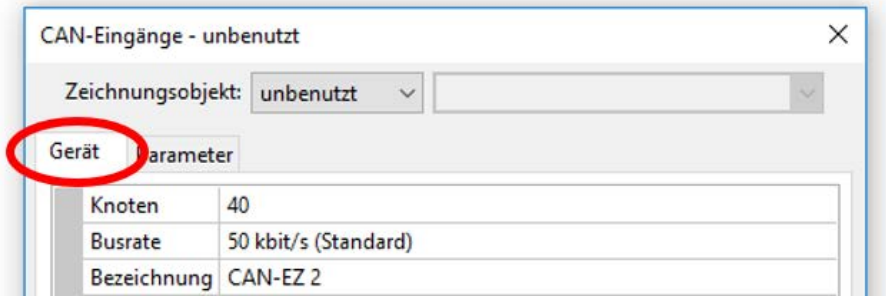

Diese Einstellungen können auch im Menü Datei / Einstellungen / Geräteeinstellungen..." durchgeführt werden:

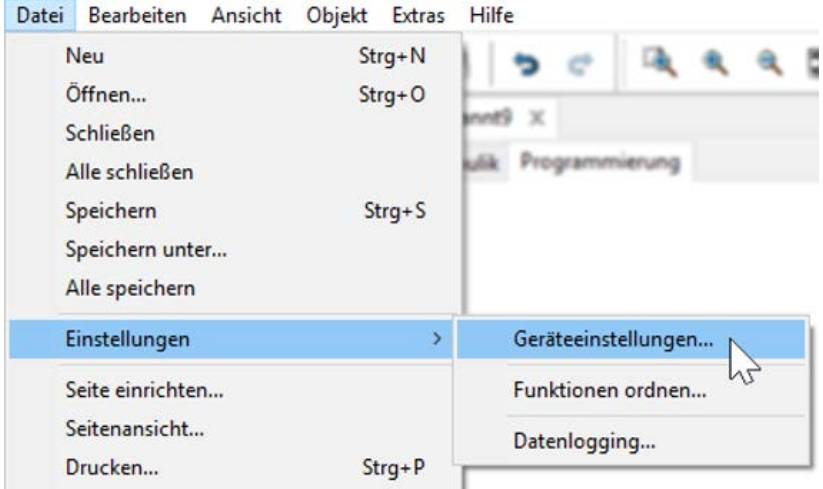

### <span id="page-24-2"></span>**Knoten**

Festlegung der **eigenen** CAN-Knotennummer (Einstellbereich: 1 – 62). Die werksseitig eingestellte Knotennummer des Moduls ist 40. Das Gerät mit der Knotennummer 1 gibt den Zeitstempel für alle anderen CAN-Busgeräte vor.

#### <span id="page-24-3"></span>**Busrate**

Die Standard-Busrate des CAN-Netzwerkes ist **50 kbit/s** (50 kBaud), die für die meisten CAN-Busgeräte vorgegeben ist.

**Wichtig:** Es müssen **alle** Geräte im CAN-Busnetz die **gleiche** Übertragungsrate haben um miteinander kommunizieren zu können.

Die Busrate kann zwischen 5 und 500 kbit/s eingestellt werden, wobei bei niedrigeren Busraten längere Kabelnetze möglich sind (siehe Montageanleitung).

### <span id="page-25-0"></span>**Bezeichnung**

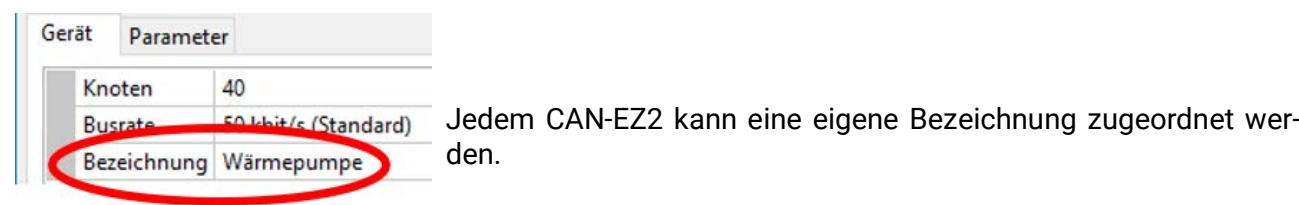

### <span id="page-25-1"></span>**Datenlogging**

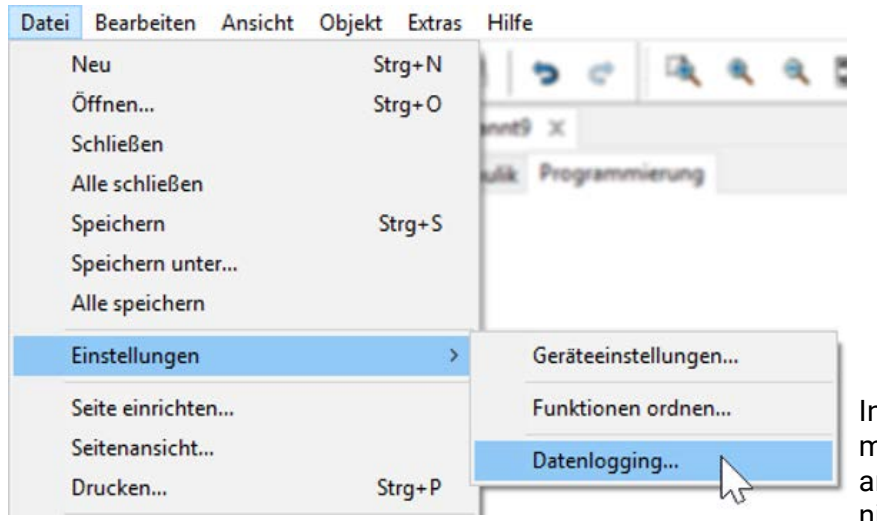

n diesem Menü werden die Parameter für das CAN-Datenlogging analoger und digitaler Werte definiert.

**Beispiel:** TAPPS2 gibt die programmierten die Ein- und Ausgänge als Standardeinstellung vor. Diese Einstellung kann geändert bzw. ergänzt werden.

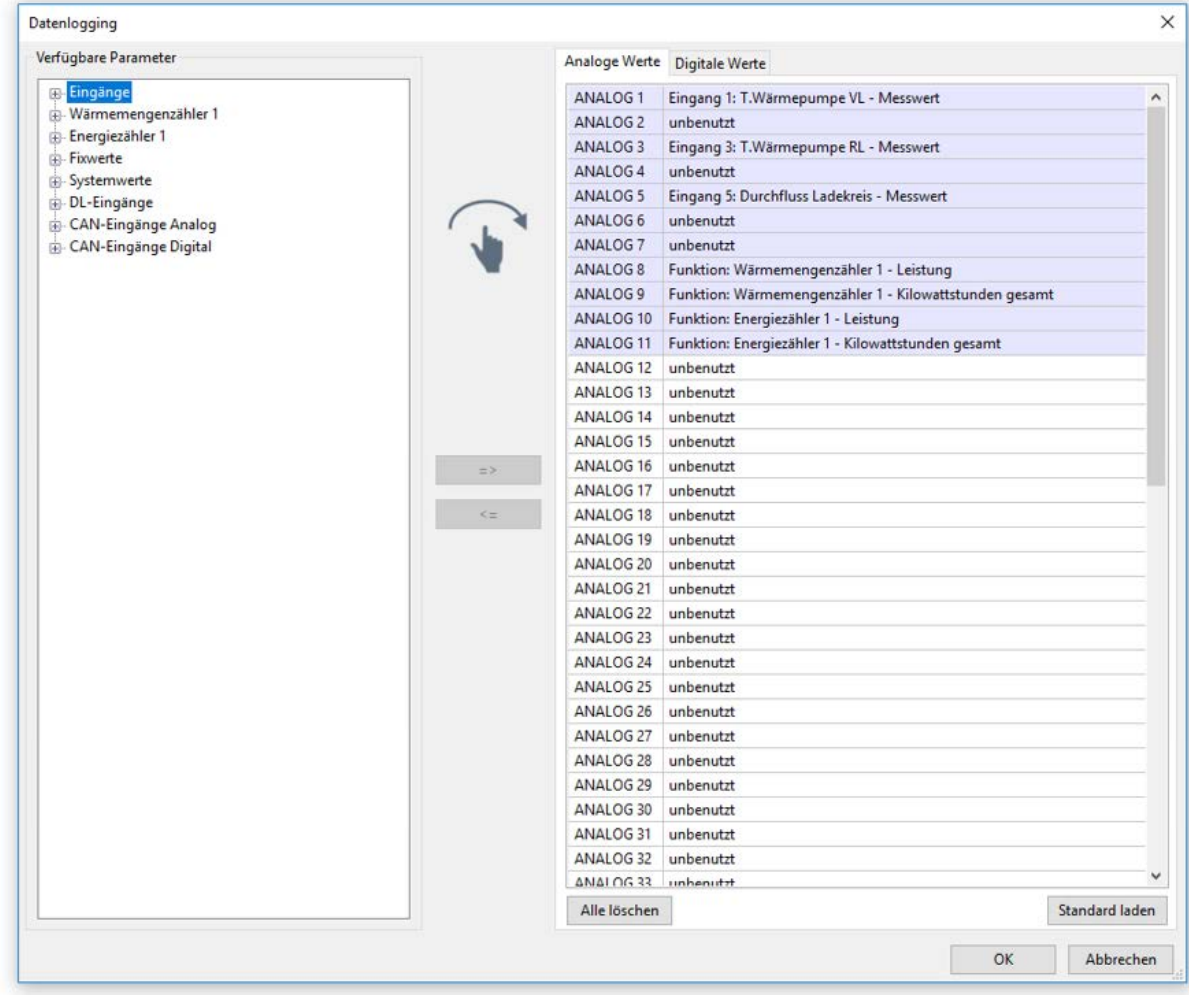

#### **Für das CAN-Datenlogging ist am C.M.I. eine Mindestversion 1.25 und eine Winsol-Mindestversion 2.06 erforderlich.**

Das CAN-Datenlogging ist ausschließlich mit dem C.M.I. möglich. Die Daten für das Logging sind frei wählbar. Es erfolgt keine ständige Datenausgabe. Auf Anfrage eines C.M.I. speichert der CAN-EZ2 die aktuellen Werte in einem Logging-Puffer und sperrt diesen gegen erneutes Überschreiben (bei Anforderungen eines zweiten C.M.I.), bis die Daten ausgelesen und der Logging-Puffer wieder freigegeben wurde.

Die notwendigen Einstellungen des C.M.I. für das Datenlogging über CAN-Bus sind in der Online-Hilfe des C.M.I. beschrieben.

Jeder CAN-EZ2 kann max. 64 digitale und 64 analoge Werte ausgeben, die im Menü "**CAN-Bus/Datenlogging**" des CAN-EZ2 definiert werden.

Die Quellen für die zu loggenden Werte können Eingänge, Ausgänge, Funktions-Ausgangsvariable, Fixwerte, Systemwerte, DL- und CAN-Buseingänge sein.

**Hinweis: Digitale Eingänge** müssen im Bereich der **digitalen** Werte definiert werden.

#### **Alle Zählerfunktionen (Energiezähler, Wärmemengenzähler, Zähler)**

Es können beliebig viele Zählerfunktionen (aber maximal 64 analoge Werte) geloggt werden. Die zu loggenden Werte der Zähler werden wie alle anderen analogen Werte in die Liste "Datenlogging Analog" eingetragen.

### <span id="page-27-0"></span>**CAN-Analogeingänge**

Es können bis zu 64 CAN-Analogeingänge programmiert werden. Diese werden durch die Angabe der **Sender**-Knotennummer sowie der Nummer des CAN-Ausganges des **Sende**knotens festgelegt.

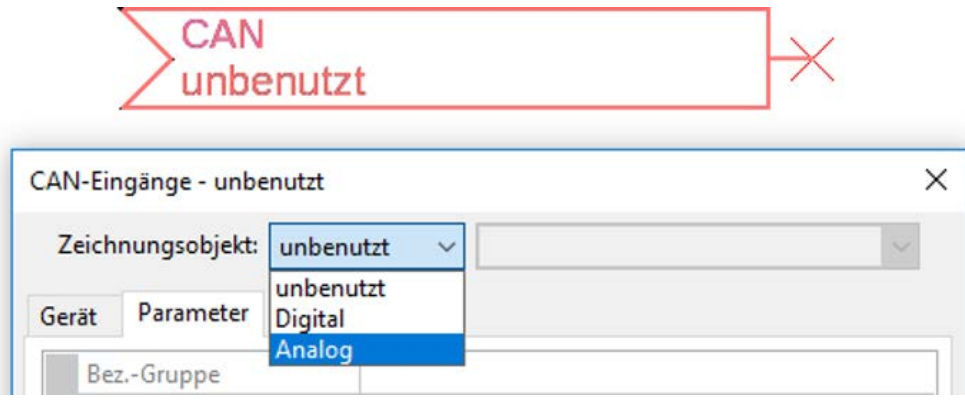

#### <span id="page-27-1"></span>**Knotennummer**

Nach Eingabe der Knotennummer des **Sendeknotens** werden die weiteren Einstellungen vorgenommen. Vom Gerät mit dieser Knotennummer wird der Wert eines CAN-Analogausgangs übernommen. **Beispiel:** Am CAN-Analog**eingang** 1 wird **vom** Gerät mit der Knotennummer 1 der Wert des CAN-Ana-

log**ausgangs** 1 übernommen.

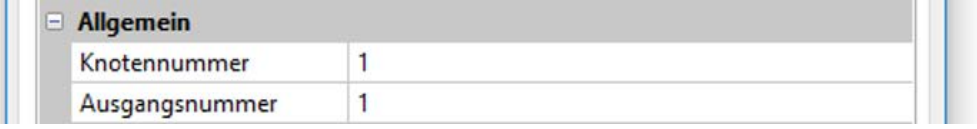

### <span id="page-27-2"></span>**Bezeichnung**

Jedem CAN-Eingang kann eine eigene Bezeichnung gegeben werden. Die Auswahl der Bezeichnung erfolgt wie bei den Eingängen aus verschiedenen Bezeichnungsgruppen oder benutzerdefiniert. **Beispiel:**

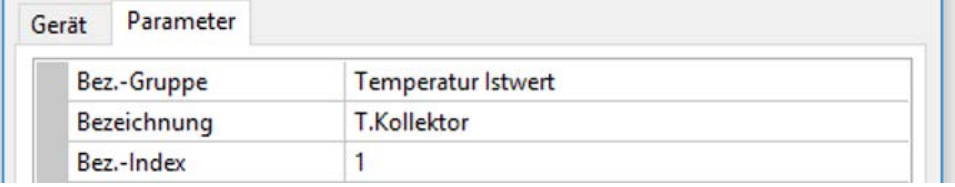

### <span id="page-27-3"></span>**CAN-Bus Timeout**

Festlegung der Timeoutzeit des CAN-Eingangs (Mindestwert: 5 Minuten).

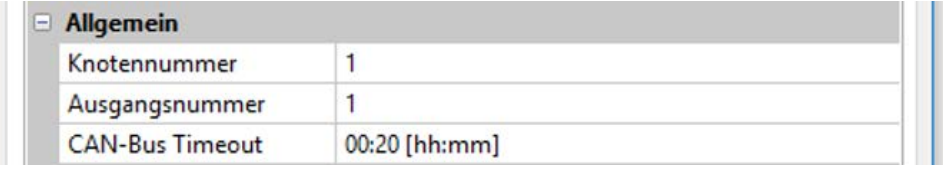

Solange die Information laufend vom CAN-Bus eingelesen wird, ist der **Netzwerkfehler** des CAN-Eingangs *"***Nein**".

Liegt die letzte Aktualisierung des Wertes schon länger als die eingestellte Timeoutzeit zurück, geht der **Netzwerkfehler** von "**Nein**" auf "**Ja**". Dann kann festgelegt werden, ob der zuletzt übermittelte Wert oder ein auswählbarer Ersatzwert ausgegeben wird (nur bei Einstellung Messgröße: **Benutzerdef.**).

Da der **Netzwerkfehler** als Quelle einer Funktions-Eingangsvariablen ausgewählt werden kann, kann auf den Ausfall des CAN-Busses oder des Sendeknotens entsprechend reagiert werden.

In den Systemwerten / Allgemein steht der Netzwerkfehler **aller** CAN-Eingänge zur Verfügung.

### <span id="page-28-0"></span>**Einheit**

Wird als Messgröße "Automatisch" übernommen, so wird die Einheit, die der Senderknoten vorgibt, im Regler angewendet.

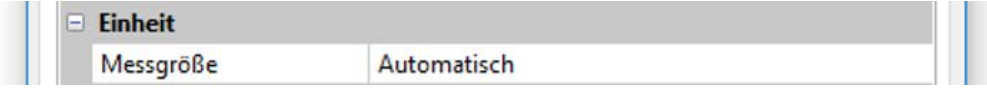

Bei Auswahl "**Benutzerdef.**" können eine eigene **Einheit**, eine **Sensorkorrektur** und bei aktivem **Sensorcheck** eine Überwachungsfunktionen ausgewählt werden.

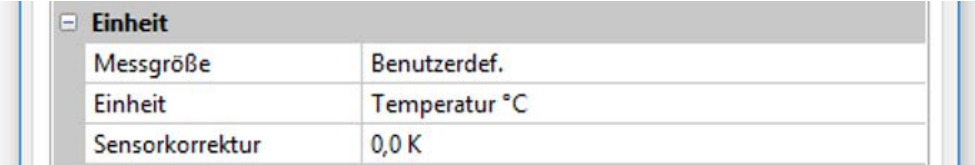

Jedem CAN-Eingang wird eine eigene Einheit zugeordnet, die abweichend zur Einheit des Sendeknotens sein kann. Es stehen verschiedene Einheiten zur Verfügung.

**Sensorkorrektur**: Der Wert des CAN-Eingangs kann um einen festen Wert korrigiert werden.

### <span id="page-28-1"></span>**Wert bei Timeout**

Wird die Timeout-Zeit überschritten, kann festgelegt werden. ob der zuletzt übermittelte Wert ("Unverändert") oder ein einstellbarer Ersatzwert ausgegeben wird.

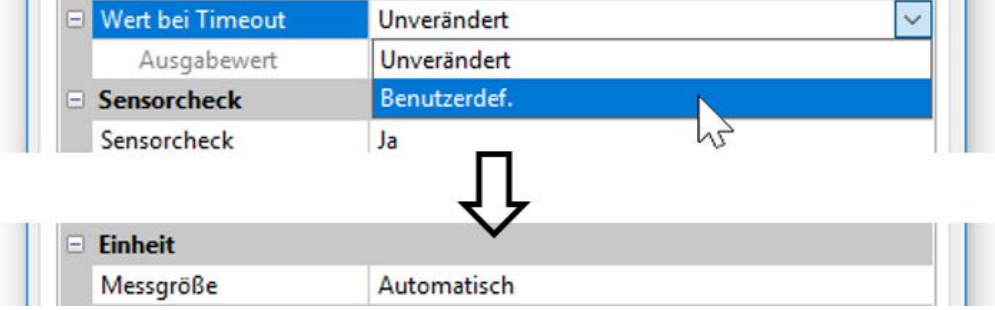

### <span id="page-29-0"></span>**Sensorcheck**

Mit Sensorcheck "**Ja**" steht der **Sensorfehler** des Sensors, von dem der CAN-Eingang übernommen wird, als Eingangsvariable einer Funktion zur Verfügung.

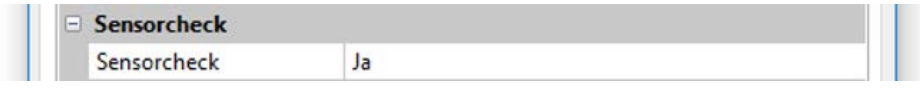

### <span id="page-29-1"></span>**Sensorfehler**

Diese Auswahl wird nur bei **aktivem Sensorcheck und** bei Messgröße "**Benutzerdef.**" angezeigt.

Bei aktivem "**Sensorcheck**" steht der **Sensorfehler** eines CAN-Eingangs als Eingangsvariable von Funktionen zur Verfügung: Status "**Nein**" für einen korrekt arbeitenden Sensor und "**Ja**" für einen Defekt (Kurzschluss oder Unterbrechung). Damit kann z.B. auf den Ausfall eines Sensors reagiert werden.

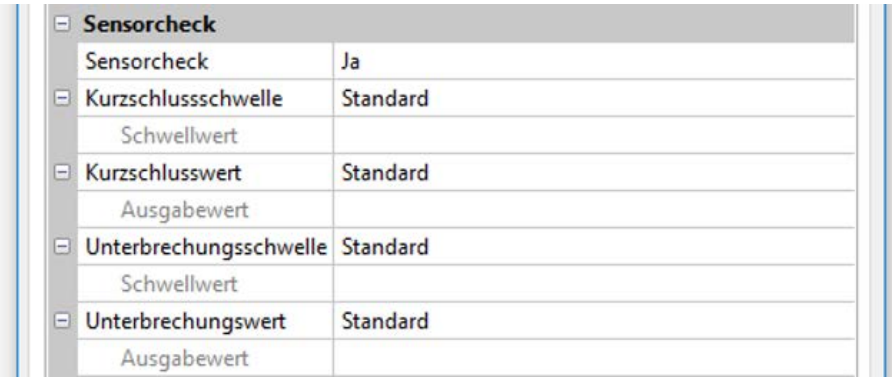

Werden die **Standard**-Schwellen gewählt, dann wird ein Kurzschluss bei Unterschreiten der **Messgrenze** und eine Unterbrechung bei Überschreiten der **Messgrenze** angezeigt.

Die **Standard**-Werte für Temperatursensoren sind bei Kurzschluss -9999,9°C und bei Unterbrechung 9999,9°C. Diese Werte werden im Fehlerfall für die internen Berechnungen herangezogen.

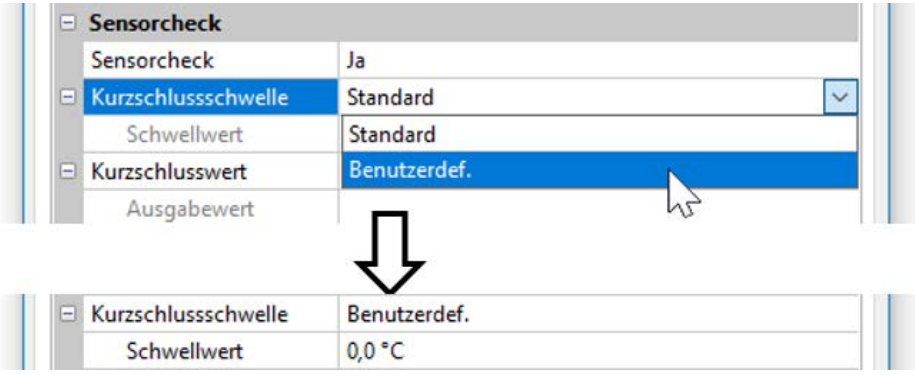

Durch geeignete Auswahl der Schwellen und Werte für Kurzschluss oder Unterbrechung kann bei Ausfall eines Sensors am Sendeknoten dem Modul ein fixer Wert vorgegeben werden, damit eine Funktion im Notbetrieb weiterarbeiten kann (fixe Hysterese: 1,0°C).

Die Kurzschlussschwelle kann nur unterhalb der Unterbrechungsschwelle definiert werden.

In den Systemwerten / Allgemein steht der Sensorfehler **aller** Eingänge, CAN- und DL-Eingänge zur Verfügung.

### <span id="page-29-2"></span>**CAN-Digitaleingänge**

Es können bis zu 64 CAN-Digitaleingänge programmiert werden. Diese werden durch die Angabe der **Sender**-Knotennummer sowie der Nummer des CAN-Ausganges des **Sende**knotens festgelegt.

Die Parametrierung ist fast identisch mit der der CAN-Analogeingänge.

Unter **Messgröße /Benutzerdef.** kann die **Anzeige** für den CAN-Digitaleingang von **AUS / EIN** auf **Nein / Ja** geändert werden und es kann festgelegt werden, ob bei Überschreiten der Timeout-Zeit der zuletzt übermittelte Status ("Unverändert") oder ein auswählbarer Ersatzstatus ausgegeben wird.

### <span id="page-30-0"></span>**CAN-Analogausgänge**

Es können bis zu 32 CAN-Analogausgänge programmiert werden. Diese werden durch die Angabe der **Quelle** im CAN-EZ2 festgelegt.

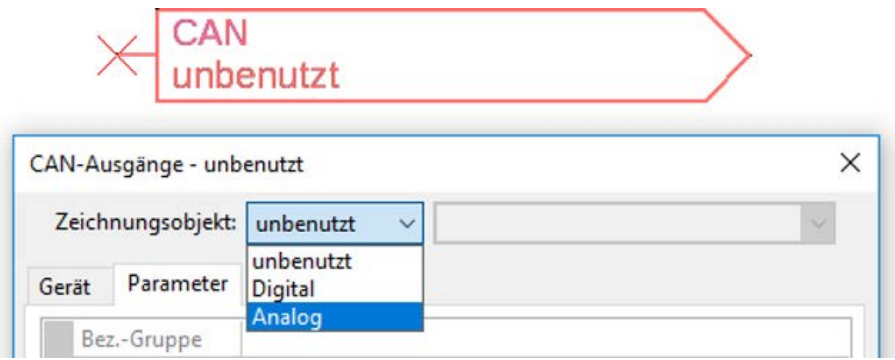

Verknüpfung mit der Quelle im CAN-EZ2, von jener der Wert für den CAN-Ausgang stammt.

- **Eingänge Fixwerte**
	-
- **Ausgänge Systemwerte**
	-
- **Funktionen DL-Bus**
- **Beispiel**: Eingang 3

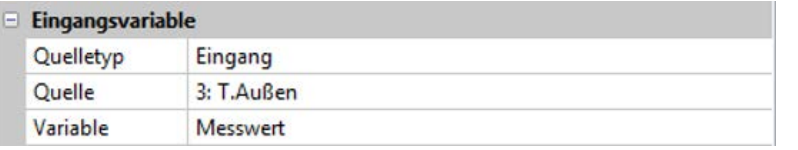

### <span id="page-30-1"></span>**Bezeichnung**

Jedem CAN-Analogausgang kann eine eigene Bezeichnung gegeben werden. Die Auswahl der Bezeichnung erfolgt wie bei den Eingängen aus verschiedenen Bezeichnungsgruppen oder benutzerdefiniert.

#### **Beispiel:**

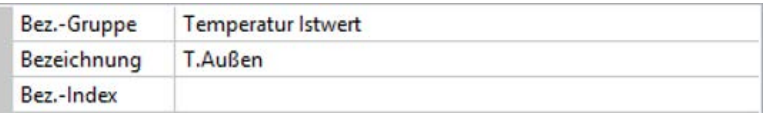

### <span id="page-30-2"></span>**Sendebedingung**

#### **Beispiel:**

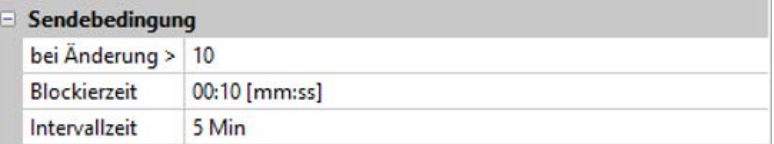

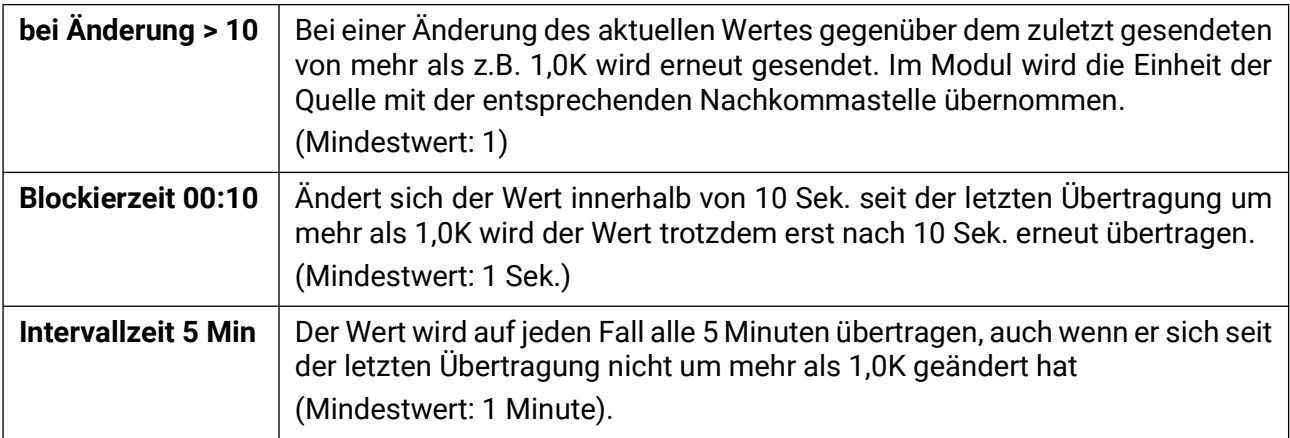

### <span id="page-31-0"></span>**CAN-Digitalausgänge**

Es können bis zu 32 CAN-Digitalausgänge programmiert werden. Diese werden durch die Angabe der **Quelle** im CAN-EZ2 festgelegt.

Die Parametrierung ist bis auf die Sendebedingungen identisch mit jener der CAN-Analogausgänge.

### <span id="page-31-1"></span>**Bezeichnung**

Jedem CAN-Digitalausgang kann eine eigene Bezeichnung gegeben werden. Die Auswahl der Bezeichnung erfolgt wie bei den Eingängen aus verschiedenen Bezeichnungsgruppen oder benutzerdefiniert.

#### **Beispiel:**

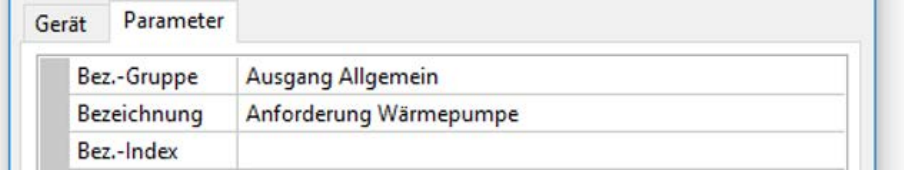

### <span id="page-31-2"></span>**Sendebedingung**

#### **Beispiel:**

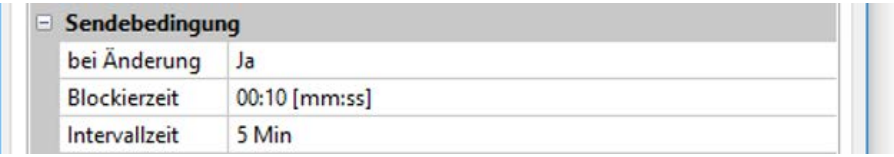

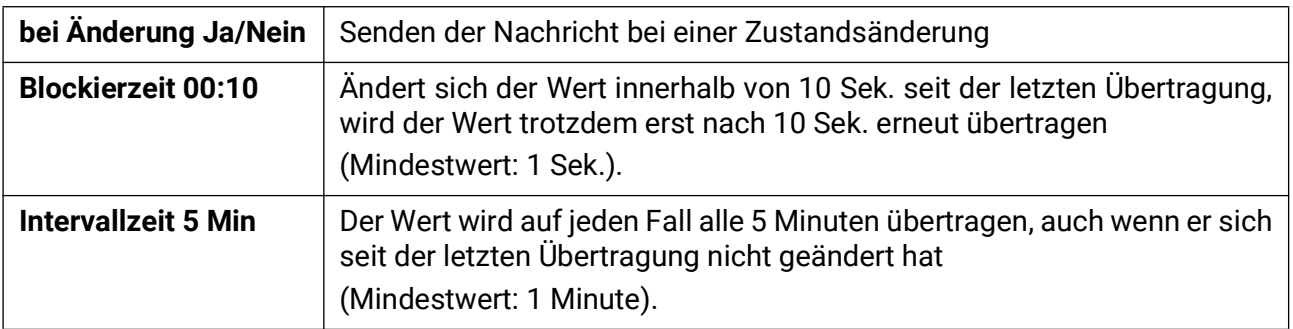

## <span id="page-32-0"></span>**DL-Bus**

Der DL-Bus dient als Busleitung für diverse Sensoren.

Der DL-Bus ist eine bidirektionale Datenleitung und nur mit Produkten der Fa. Technische Alternative kompatibel. Das DL-Busnetz arbeitet unabhängig vom CAN-Busnetz.

Dieses Menü enthält alle Angaben und Einstellungen, die für den Aufbau eines DL-Bus-Netzwerkes notwendig sind.

Der **Leitungsaufbau** eines DL-Busnetzes wird in der Montageanleitung des Reglers beschrieben.

### <span id="page-32-1"></span>**DL-Einstellungen**

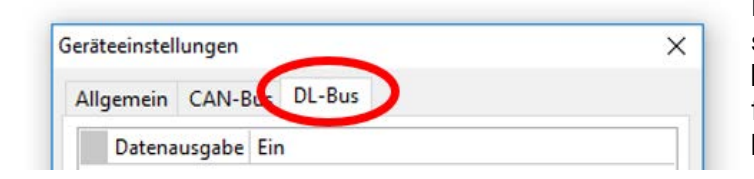

Im Menü Datei / Einstellungen / Geräteeinstellungen / DL-Bus kann die Daten**ausgabe** für das **Datenlogging** über DL-Bus und für die Anzeigen im Raumsensor **RAS-PLUS** ein- oder ausgeschaltet werden.

### <span id="page-32-2"></span>**DL-Eingang**

Über einen DL-Eingang werden Sensorwerte von DL-Bussensoren übernommen. Es können bis zu 32 DL-Eingänge programmiert werden.

#### **Beispiel**: Parametrierung des DL-Eingangs 1

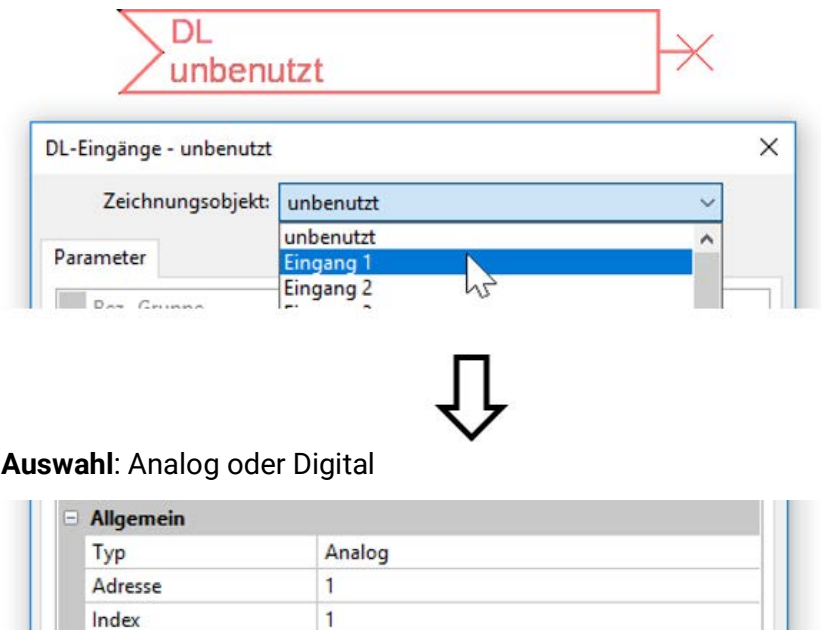

### <span id="page-32-3"></span>**DL-Bus Adresse und DL-Bus Index**

Jeder DL-Sensor muss eine eigene **DL-Busadresse** haben. Die Einstellung der Adresse des DL-Sensors wird im Sensor-Datenblatt beschrieben.

Die meisten DL-Sensoren können verschiedene Messwerte erfassen (z.B. Volumenstrom und Temperaturen). Es muss für jeden Messwert ein eigener **Index** angegeben werden. Der zutreffende Index kann den dem Datenblatt des DL-Sensors entnommen werden.

### <span id="page-33-0"></span>**Bezeichnung**

Jedem DL-Eingang kann eine eigene Bezeichnung gegeben werden. Die Auswahl der Bezeichnung erfolgt wie bei den Eingängen aus verschiedenen Bezeichnungsgruppen oder benutzerdefiniert. **Beispiel:**

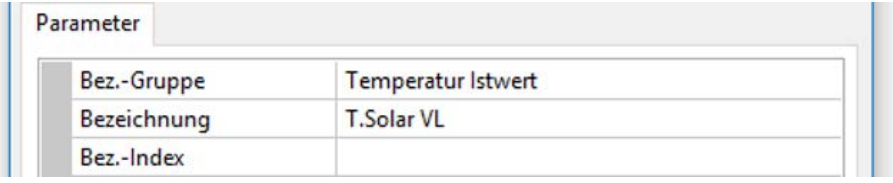

### <span id="page-33-1"></span>**DL-Bus Timeout**

Solange die Information laufend vom DL-Bus eingelesen wird, ist der **Netzwerkfehler** des DL-Eingangs "**Nein**".

Wird nach dreimaliger Abfrage des DL-Sensorwertes durch den Regler kein Wert übermittelt, so geht der Netzwerkfehler von "Nein" auf "Ja". Dann kann festgelegt werden, ob der zuletzt übermittelte Wert oder ein auswählbarer Ersatzwert ausgegeben wird (nur bei Einstellung Messgröße: **Benutzerdef.**).

Da der **Netzwerkfehler** auch als Quelle einer Funktions-Eingangsvariablen ausgewählt werden kann, kann auf einen Ausfall des DL-Busses oder des DL-Sensors entsprechend reagiert werden.

In den Systemwerten / Allgemein steht der Netzwerkfehler **aller** DL-Eingänge zur Verfügung.

### <span id="page-33-2"></span>**Einheit**

Wird als Messgröße "**Automatisch**" übernommen, so wird die Einheit, die der DL-Sensor vorgibt, im Regler angewendet.

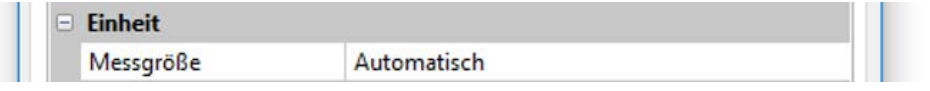

Bei Auswahl "**Benutzerdef.**" können eine eigene **Einheit**, eine **Sensorkorrektur** und bei aktivem **Sensorcheck** eine Überwachungsfunktionen ausgewählt werden.

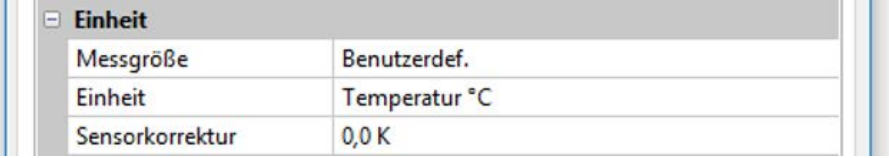

Jedem DL-Eingang wird eine **Einheit** zugeordnet, die abweichend zur Einheit des DL-Sensors sein kann. Es steht eine Vielzahl an Einheiten zur Verfügung.

**Sensorkorrektur**: Der Wert des DL-Eingangs kann um einen festen Differenzwert korrigiert werden.

### <span id="page-33-3"></span>**Wert bei Timeout**

Diese Auswahl wird nur bei Messgröße "Benutzerdef." angezeigt.

Wird ein Timeout festgestellt, kann festgelegt werden. ob der zuletzt übermittelte Wert ("Unverändert") oder ein auswählbarer Ersatzwert ausgegeben wird.

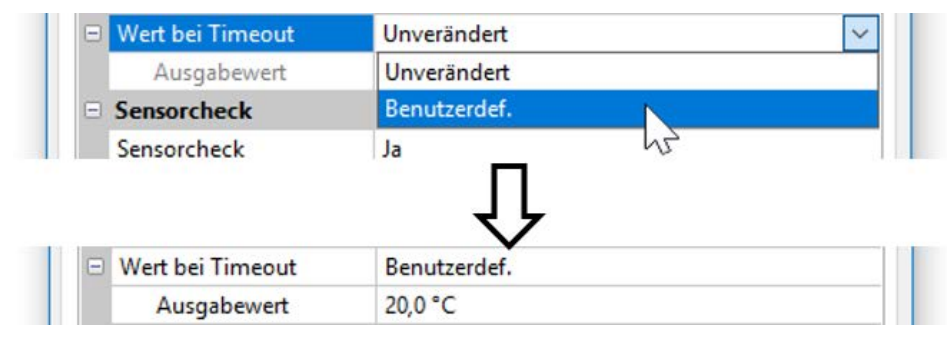

### <span id="page-34-0"></span>**Sensorcheck**

Mit Sensorcheck "Ja" steht der Sensorfehler des Sensors, von dem der DL-Eingang übernommen wird, als Eingangsvariable einer Funktion zur Verfügung.

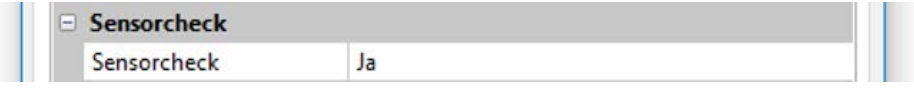

### <span id="page-34-1"></span>**Sensorfehler**

Diese Auswahl wird nur bei **aktivem Sensorcheck** und bei Messgröße "**Benutzerdef.**" angezeigt.

Bei aktivem "**Sensorcheck**" steht der **Sensorfehler** eines DL-Eingangs als Eingangsvariable von Funktionen zur Verfügung: Status "Nein" für einen korrekt arbeitenden Sensor und "Ja" für einen Defekt (Kurzschluss oder Unterbrechung). Damit kann z.B. auf den Ausfall eines Sensors reagiert werden.

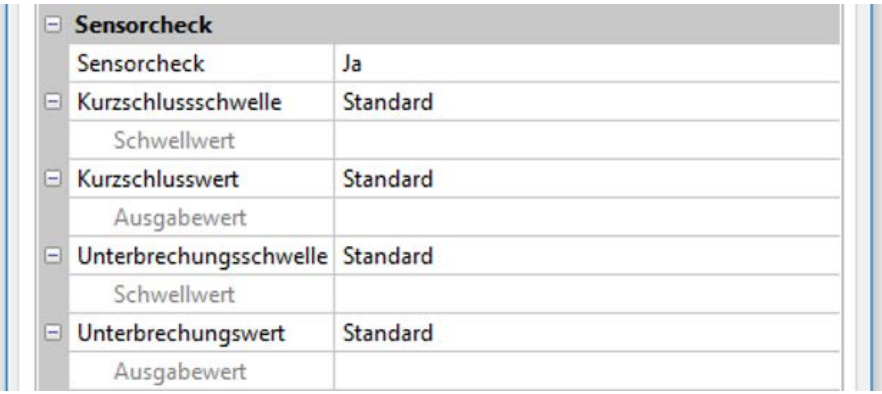

Werden die **Standard**-Schwellen gewählt, dann wird ein Kurzschluss bei Unterschreiten der **Messgrenze** und eine Unterbrechung bei Überschreiten der **Messgrenze** angezeigt.

Die **Standard**-Werte für Temperatursensoren sind bei Kurzschluss -9999,9°C und bei Unterbrechung 9999,9°C. Diese Werte werden im Fehlerfall für die internen Berechnungen herangezogen.

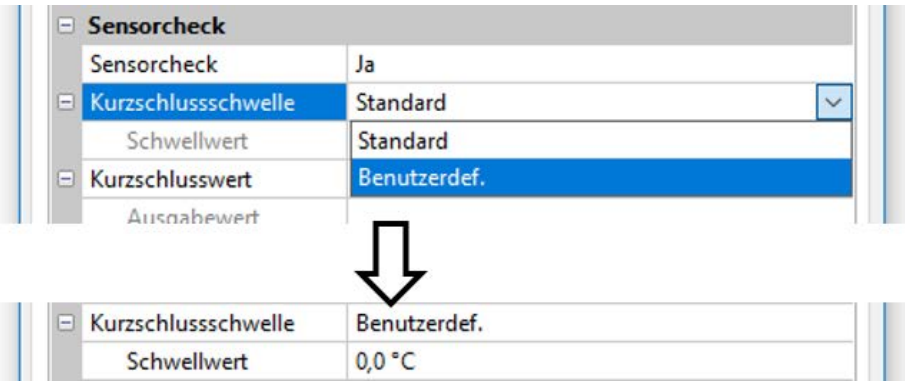

Durch geeignete Auswahl der Schwellen und Werte für Kurzschluss oder Unterbrechung kann bei Ausfall eines Sensors dem Modul ein fixer Wert vorgegeben werden, damit eine Funktion im Notbetrieb weiterarbeiten kann (fixe Hysterese: 1,0°C).

Die Kurzschlussschwelle kann nur unterhalb der Unterbrechungsschwelle definiert werden.

In den Systemwerten / Allgemein steht der Sensorfehler **aller** Eingänge, CAN- und DL-Eingänge zur Verfügung.

### <span id="page-34-2"></span>**DL-Digitaleingänge**

Der DL-Bus ist so vorbereitet, dass auch Digitalwerte übernommen werden können. Derzeit gibt es aber noch keinen Anwendungsfall dafür.

Die Parametrierung ist fast identisch mit jener der DL-Analogeingänge.

Unter **Messgröße /Benutzerdef.** kann die **Anzeige** für den DL-Digitaleingang auf **Nein/Ja** geändert werden.

### <span id="page-35-0"></span>**Buslast von DL-Sensoren**

Die Versorgung und die Signalübergabe von DL-Sensoren erfolgt **gemeinsam** über eine 2-polige Leitung. Eine zusätzliche Unterstützung der Stromversorgung durch ein externes Netzgerät (wie beim CAN-Bus) ist nicht möglich.

Durch den relativ hohen Strombedarf der DL-Sensoren muss die "**Buslast**" beachtet werden:

Der CAN-EZ2 liefert die maximale Buslast von **100%**. Die Buslasten der DL-Sensoren werden in den technischen Daten der jeweiligen DL-Sensoren angeführt.

**Beispiel**: Der DL-Sensor FTS4-50DL hat eine Buslast von **25%**. Es können daher maximal vier FTS4- 50DL an den DL-Bus angeschlossen werden.

### <span id="page-35-1"></span>**DL-Ausgang**

Über einen DL-Ausgang können Analog- und Digitalwerte in das DL-Busnetz gesendet werden. Z.B. kann ein **Digitalbefehl** zum Aktivieren eines O2-Sensors O2-DL ausgegeben werden.

**Beispiel**: Parametrierung des DL-Ausgangs 1

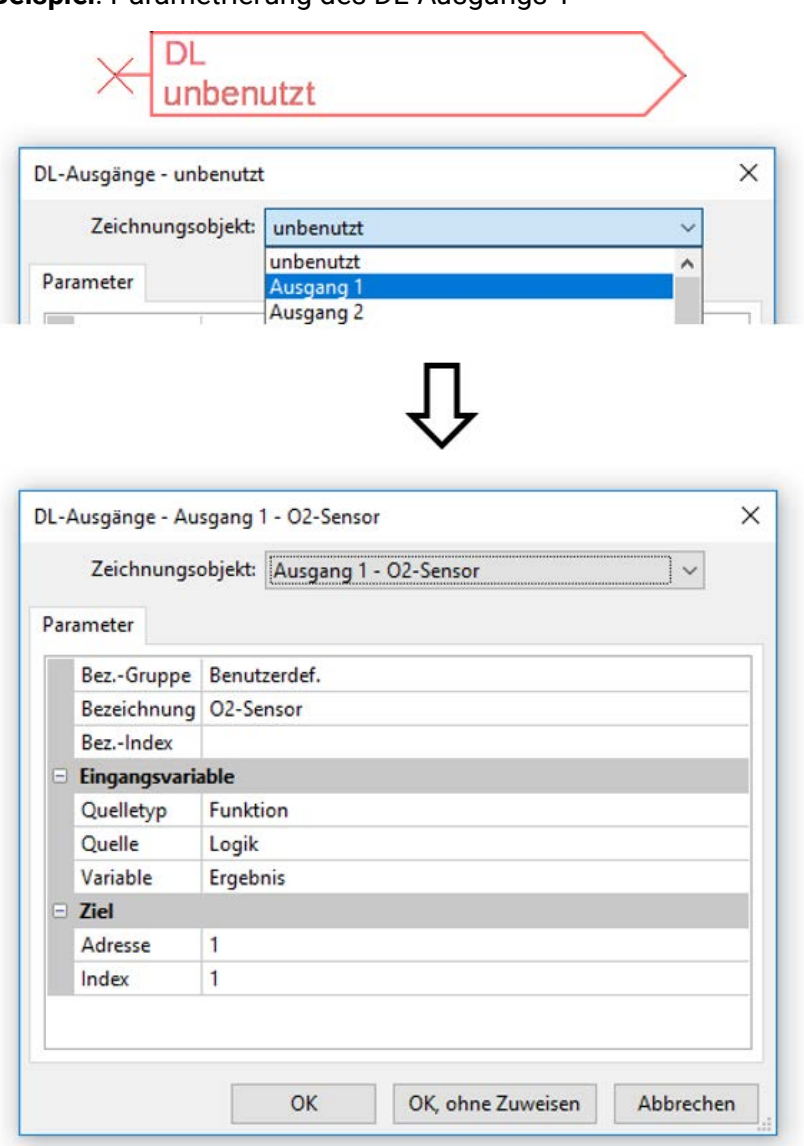

Eingabe der Bezeichnung

Angabe der Quelle im Regler, von jener der Wert für den DL-Ausgang stammt.

- **Eingänge**
- **Ausgänge**
- **Funktionen**
- **Fixwerte**
- **Systemwerte**
- **CAN-Bus Analog**
- **CAN-Bus Digital**

Angabe der Zieladresse des DL-Sensors, der aktiviert werden soll.

Die Angabe des Index ist derzeit zwar vorbereitet, es gibt aber noch kein DL-Busgerät, das diese Angabe benötigt.

Für die Aktivierung des O<sub>2</sub>-Sensors hat daher der Index keinen Einfluss und kann vernachlässigt werden.

## <span id="page-36-0"></span>**Geräteeinstellungen**

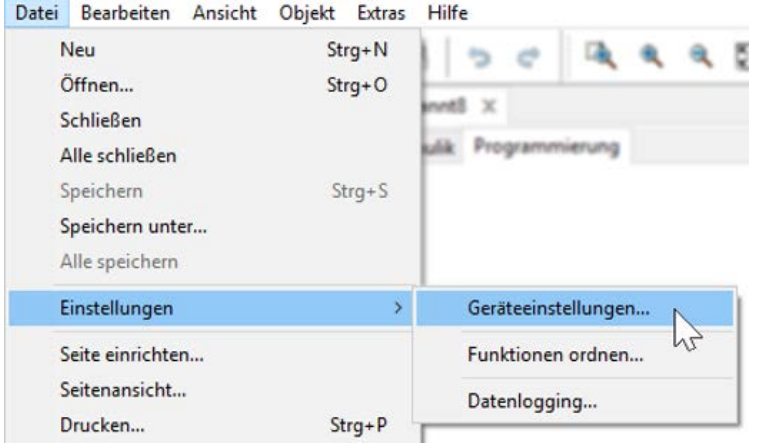

In diesem Menü werden globale Einstellungen für das Modul, den CAN- und den DL-Bus vorgenommen.

## <span id="page-36-1"></span>**Allgemein**

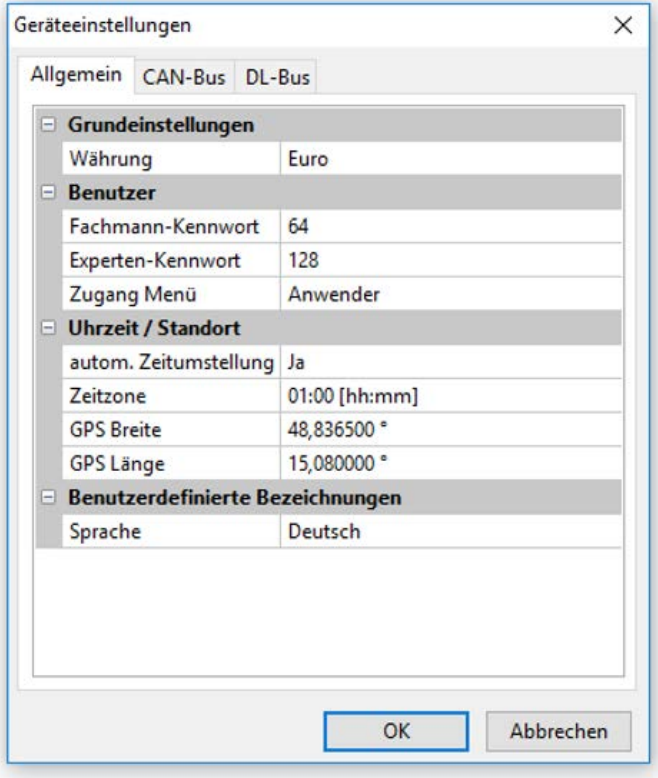

### <span id="page-36-2"></span>**Währung**

Auswahl der Währung für die Ertragszählung.

### <span id="page-36-3"></span>**Fachmann- / Experten-Kennwort**

Eingabe der Kennwörter für diese Programmierung.

### <span id="page-36-4"></span>**Zugang Menü**

Festlegung, aus welcher Benutzerebene der Zugang zum **Hauptmenü** erlaubt wird.

Ist der Zugang zum Menü nur dem **Fachmann** oder dem **Experten** erlaubt, muss bei Anwahl des Hauptmenüs aus der Startseite der Funktionsübersicht das entsprechende **Passwort** eingegeben werden.

### <span id="page-37-0"></span>**Uhrzeit / Standort**

- **automatische Zeitumstellung** Wenn "Ja", erfolgt die automatische Sommerzeitumstellung nach den Vorgaben der Europäischen Union.
- **Zeitzone** 01:00 bedeutet die Zeitzone "UTC + 1 Stunde". UTC steht für "Universal Time Coordinated", früher auch als GMT (= Greenwich Mean Time) bezeichnet.
- **GPS Breite** Geographische Breite nach GPS (= global positioning system satellitengestütztes Navigationssystem),
- **GPS Länge** Geographische Länge nach GPS

Mit den Werten für die geographische Länge und Breite werden die standortbezogenen Sonnendaten ermittelt. Diese können in Funktionen (z.B. Beschattungsfunktion) verwendet werden.

Die werksseitige Voreinstellung für die GPS-Daten bezieht sich auf den Standort der Technischen Alternative in Amaliendorf / Österreich.

### <span id="page-37-1"></span>**CAN- / DL-Bus**

Diese Einstellungen werden in den Kapiteln CAN-Bus und DL-Bus beschrieben.

## <span id="page-38-0"></span>Hauptmenü (Zugriff über C.M.I.)

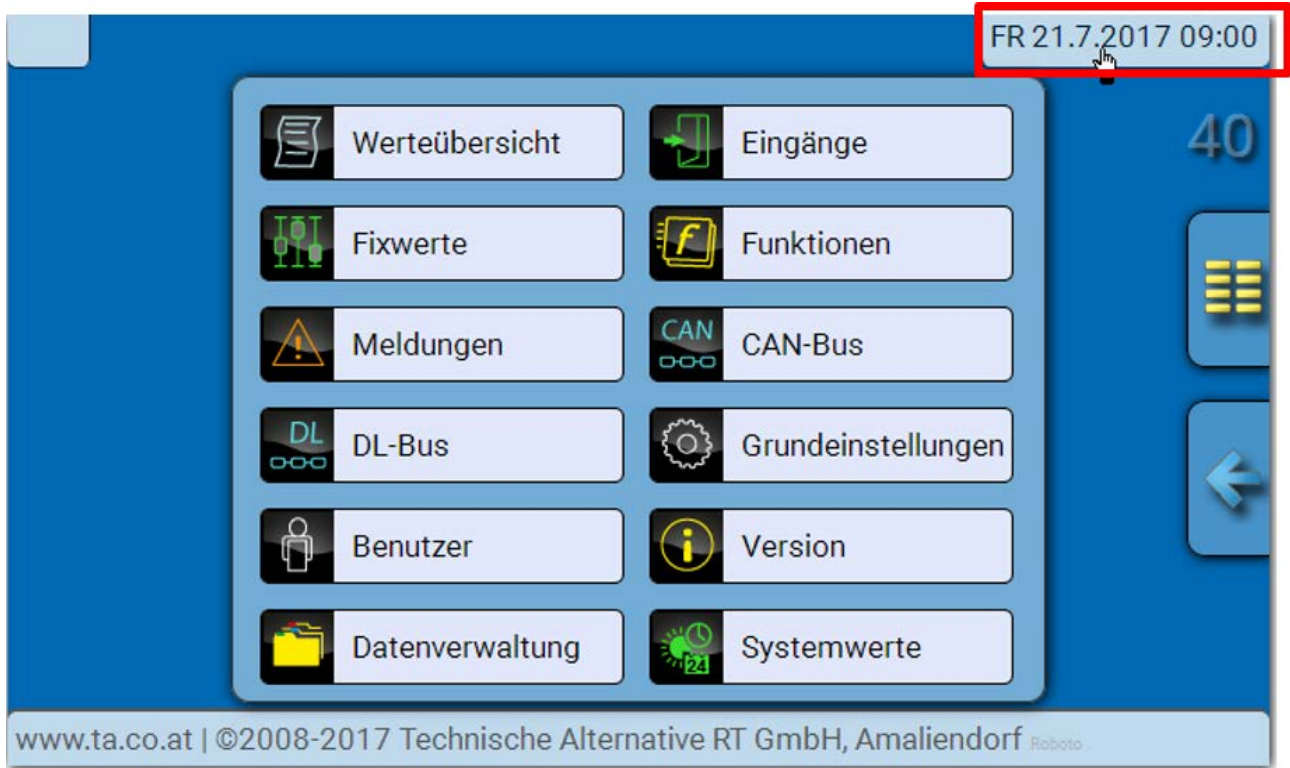

## <span id="page-38-1"></span>**Datum / Uhrzeit / Standort**

In der Statuszeile werden rechts oben die **Datum** und **Uhrzeit** angezeigt.

Datum und Uhrzeit werden vom Netzwerkknoten 1 übernommen und können im CAN-EZ nicht verändert werden. Da der CAN-EZ keine eigene Uhrfunktion hat, muss daher ein Regler UVR16x2/UVR610, UVR1611 oder ein C.M.I. die Knotennummer 1 haben.

## <span id="page-38-2"></span>**Werteübersicht**

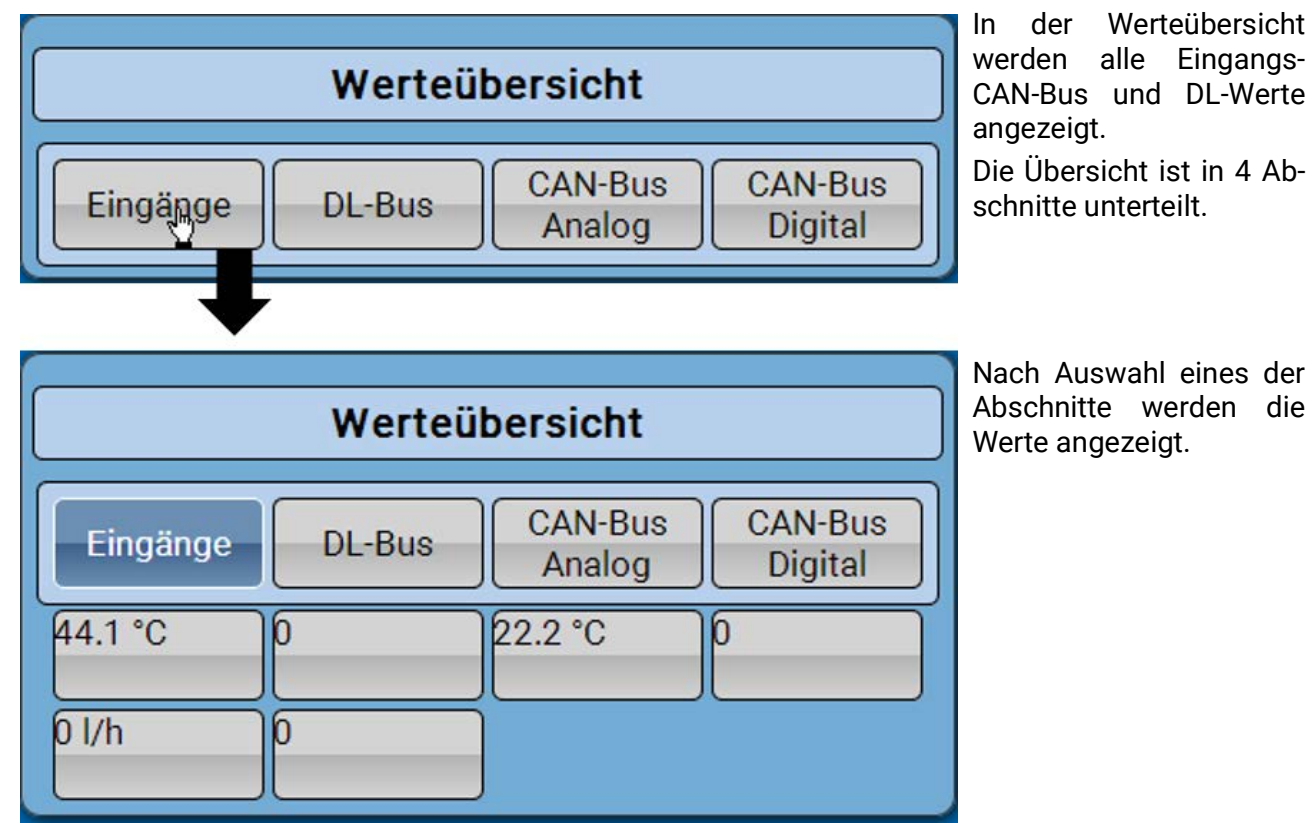

## <span id="page-39-0"></span>**Eingänge, Fixwerte, CAN-Bus, DL-Bus, Grundeinstellungen**

Die Parametrierung dieser Werte wurde in bereits im Kapitel "Programmierung mit TAPPS2" beschrieben und erfolgt über das C.M.I. in ähnlicher Weise.

## <span id="page-39-1"></span>**Funktionen**

Es stehen alle Funktionen des Reglers UVR16x2 zur Verfügung. **Es kann aus 43 verschiedene Funktionen ausgewählt und bis zu 44 Funktionen angelegt werden.** Funktionen können auch mehrfach angewendet werden.

Nachfolgend werden nur die für die eigentliche Aufgabe des CAN-Energiezählers wichtigsten 4 Funktionen beschrieben.

**Die Beschreibung aller anderen Funktionen und allgemeine Hinweise zu den Funktionen sind in den Programmieranleitungen der Regler UVR16x2, UVR610 oder RSM610 enthalten.**

### <span id="page-39-2"></span>**Definitionen**

#### **COP-Wert (COP = Coefficient of Performance)**

Verhältnis von abgegebener Wärmeleistung (kW) zu aufgenommener elektrischer Antriebsleistung inkl. Hilfsenergie **unter Prüfbedingungen** (bestimmte Temperaturverhältnisse, festgelegte Zeitpunkte).

#### $cop = Q_{WP} / P_{el}$

Im COP-Wert ist zusätzlich auch die Leistung von Hilfsaggregaten (Abtau-Energie, anteilige Pumpenleistung für Heizungs-, Sole- bzw. Grundwasser-Förderpumpen) enthalten.

Damit ist der COP-Wert ein Gütekriterium für Wärmepumpen.

Prüfinstitute ermitteln diesen Wert nach einer definierten Messmethode (DIN EN 255).

Leistungszahl und COP-Wert erlauben allerdings keine energetische Bewertung der Gesamtanlage. Sie sind nur eine Momentaufnahme eines bestimmten WP-Typs bei günstigen Betriebsbedingungen (z. B. bei 35°C VL-Temperatur). Wesentlich aussagefähiger für eine **Anlage** ist die (Jahres)arbeitszahl.

#### **Arbeitszahl β**

Die Arbeitszahl ist die tatsächliche Leistungszahl im Betrieb.

Sie ist das Verhältnis des Ertrages an Heizenergie (kWh) zur aufgewendeten Antriebs- und Hilfsenergie (kWh) über einen bestimmten Zeitraum:

### $β = W<sub>Nutz</sub> / W<sub>el</sub>$

Die wichtigere Wärmepumpen-Kennzahl für den Wirkungsgrad einer Anlage ist somit die (Jahres)arbeitszahl **ß**.

Sie ist das Ergebnis von Messungen am Stromzähler für die zugeführte elektrische Energie (Verdichter, Wärmequellenpumpe) und am Wärmemengenzähler (abgegebene thermische Energie der Wärmepumpe) über einen bestimmten Zeitraum. Ist der Zeitraum der Messungen ein Jahr, so spricht man von der Jahresarbeitszahl.

## <span id="page-40-0"></span>**Energiezähler**

#### **Funktionsbeschreibung**

Der Energiezähler übernimmt aus anderen Quellen (z.B. CAN-Energiezähler CAN-EZ2/3) den analogen Wert der Leistung und zählt entsprechend dieses Wertes die Energie.

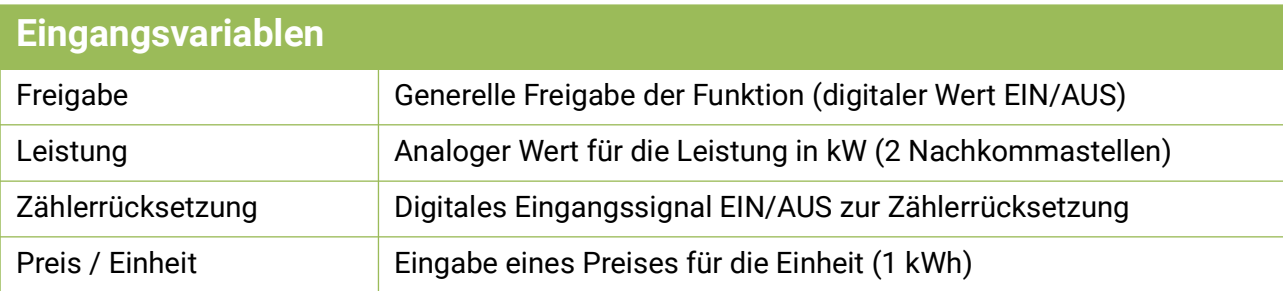

• Bei Übernahme des Leistungswertes ist darauf zu achten, dass 2 Nachkommastellen berücksichtigt werden müssen. Beispiel: Eine dimensionslose Zahl "413" wird als "4,13 kW" übernommen.

• Bei negativen Leistungswerten erfolgt auch eine negative Zählung, d.h. die gezählten Werte könne auch negativ werden.

- Die **Zählerrücksetzung** erfolgt über einen digitalen EIN-Impuls oder manuell aus dem Parametermenü. Es werden **alle** Zählerstände, also auch die der Vorperioden gelöscht.
- Bei Übernahme des **Preises / Einheit** von einer Quelle ist darauf zu achten, dass 5 Nachkommastellen berücksichtigt werden müssen. **Beispiel:** Eine dimensionslose Zahl ohne Komma "413" wird als "0,00413" übernommen. Ist die Quelle ein Fixwert, so sollte nicht eine Währung (Euro oder Dollar) als Einheit verwendet werden, sondern "dimensionslos (,5)".

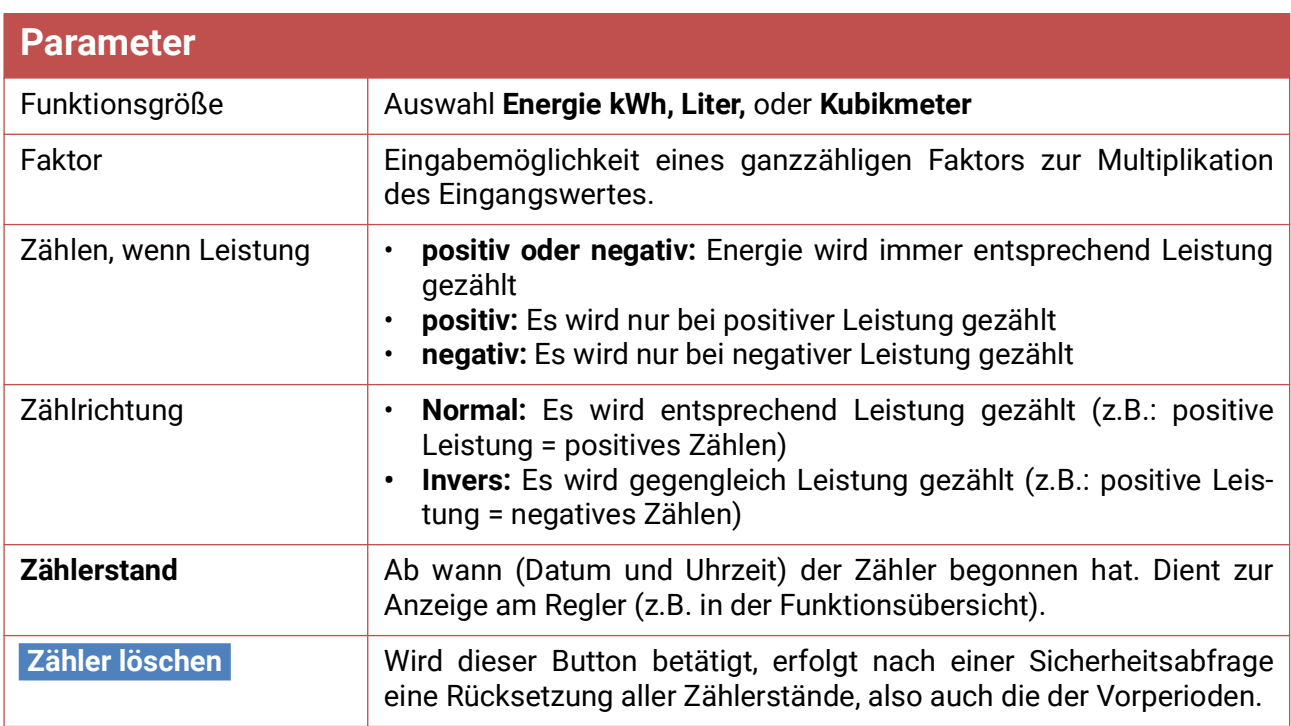

#### Energiezähler

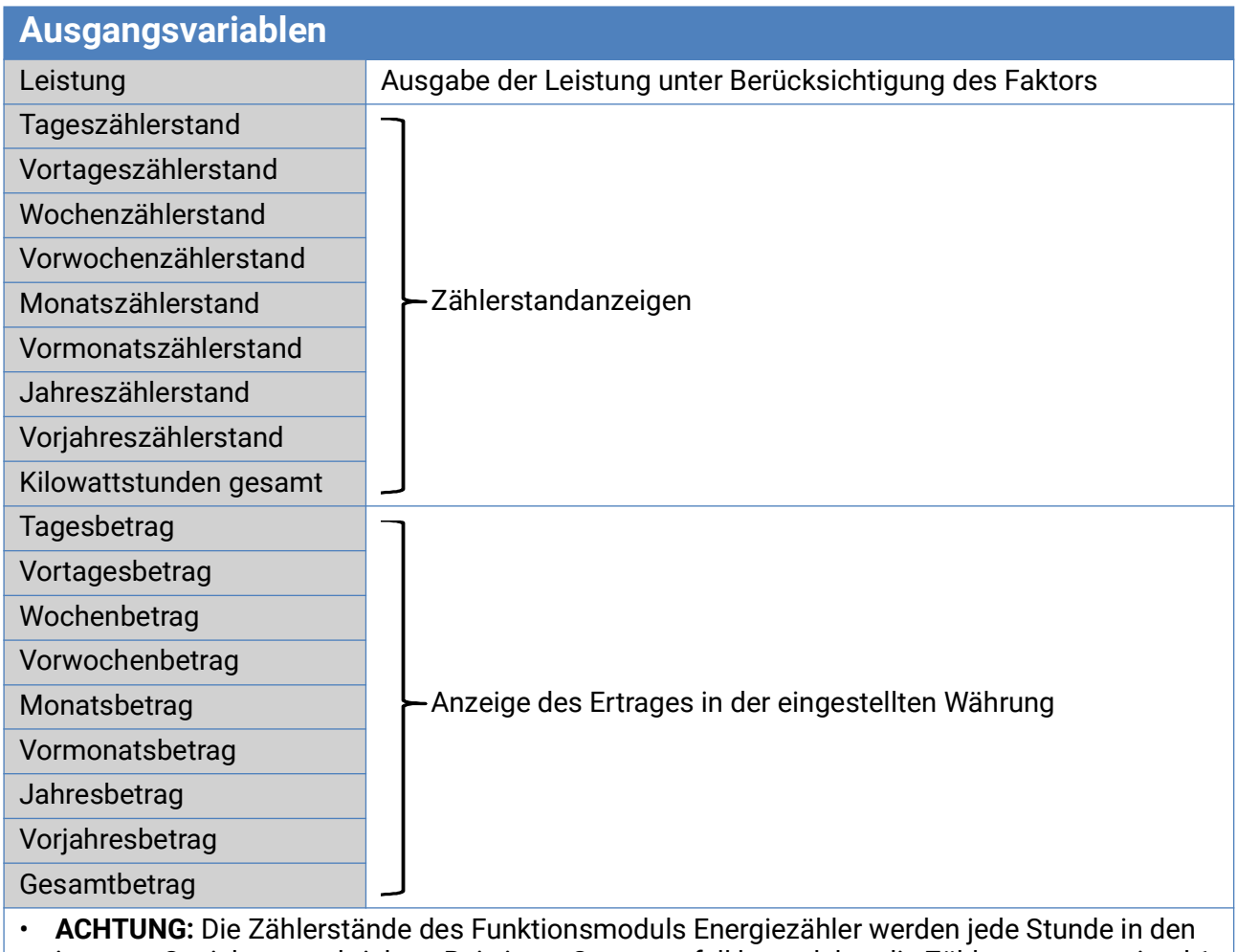

- internen Speicher geschrieben. Bei einem Stromausfall kann daher die Zählung von maximal 1 Stunde verlorengehen.
- Beim Laden von Funktionsdaten wird abgefragt, ob die gespeicherten Zählerstände übernommen werden sollen.
- Die Umschaltung des Wochenzählers erfolgt am **Sonntag um 24:00 Uhr.**
- Die Zählerstände können im Parametermenü auch manuell gelöscht werden.

## <span id="page-42-0"></span>**Wärmemengenzähler**

#### **Grundschema**

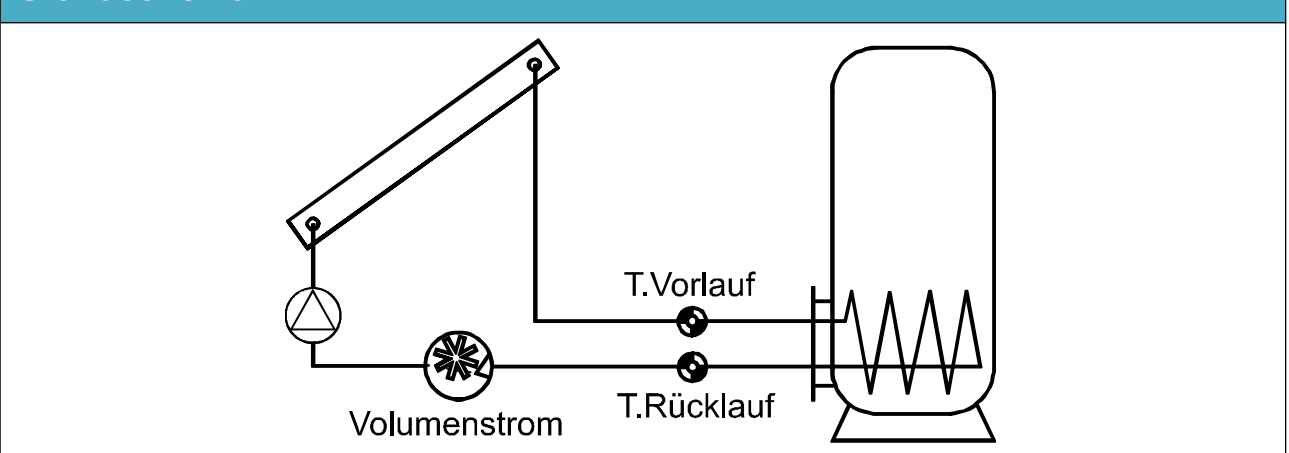

### **Funktionsbeschreibung**

Berechnung der thermischen Leistung und Zählung der thermischen Energie über die Temperaturdifferenz T.Vorlauf - T.Rücklauf und den Volumenstrom unter Berücksichtigung des Frostschutzanteils des Wärmeträgers.

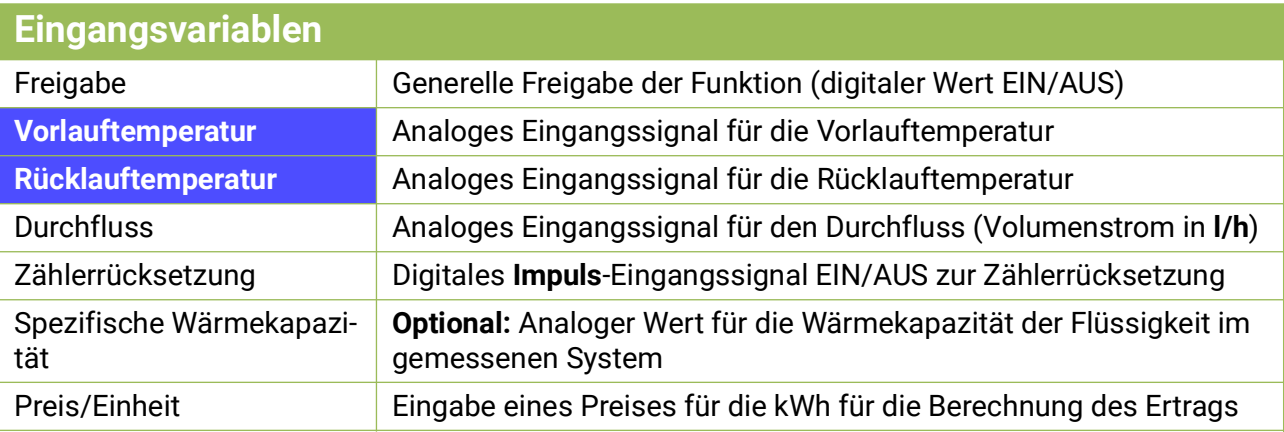

- Für die Temperaturmessung eignen sich besonders die Fühler **BFPT1000 5x60mm,** eingebaut im **Kugelhahn KH** der Technische Alternative. Für die Kalibrierung können die Fühler ohne großen Aufwand ausgebaut werden.
- Als Vorlauffühler kann bei einer Solaranlage auch der Kollektorfühler verwendet werden. Dazu muss er unbedingt mittels Tauchhülse am Vorlaufaustritt der Kollektor-Sammelschiene montiert sein. Die gemessene Wärmemenge enthält dann aber auch die Verluste der Solar-Vorlaufleitung.
- Mit Quelle **Benutzer** in der Eingangsvariablen "Durchfluss" kann an Stelle des Volumenstromsensors auch ein fester Wert als Durchfluss vorgegeben werden.
- Die **Zählerrücksetzung** erfolgt über einen digitalen EIN-Impuls oder manuell im Parametermenü. Es werden **alle** Zählerstände, also auch die der Vorperioden gelöscht. Solange diese Eingangsvariable auf EIN steht, ist der Zähler blockiert. Die Zählerrücksetzung funktioniert auch bei Freigabe = Aus.
- **Spezifische Wärmekapazität:** Die optionale Eingabe muss als Vielfaches der Einheit **0,01kJ/I\*K** als **dimensionslose** Zahl erfolgen. **Beispiel:** Reines Wasser hat bei 20°C eine Wärmekapazität von ca. 4,18 kJ/I\*K, es müsste daher für diese Wärmekapazität (bei 20°C) ein dimensionsloser Wert von 418 eingegeben werden.

**Zu beachten:** Die Wärmekapazität von Flüssigkeiten ist temperaturabhängig. Daher sollte ein veränderlicher Wert eingegeben werden, der von der Temperatur abhängt (z.B. von der Kennlinienfunktion).

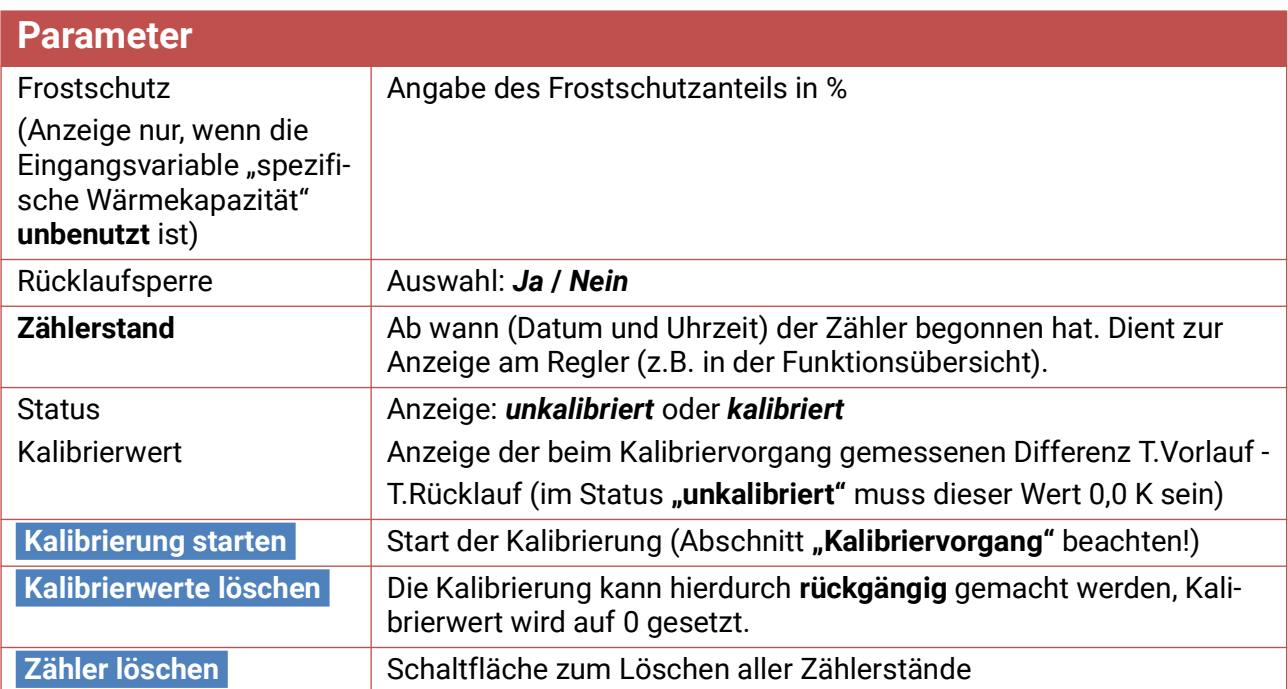

• **Frostschutzanteil:** Aus den Produktangaben aller namhaften Hersteller wurde ein Durchschnitt errechnet und in Abhängigkeit des Mischverhältnisses als Tabelle implementiert. Diese Methode ergibt in typischen Verhältnissen einen zusätzlichen **maximalen** Fehler von einem Prozent.

- **Rücklaufsperre:** Bei Eingabe *"Nein"* wird eine **Negativ**zählung ermöglicht, bei Eingabe *"Ja"* kann der Wärmemengenzähler nur **positive** Werte zählen.
- Bei der Berechnung der Differenztemperatur treten durch die Toleranz der Sensoren und des Messteils teilweise zu große Fehler auf. Das Gerät besitzt zum Ausgleich dieser Fehler ein **Kalibrierverfahren.**
- Wählt man **"Kalibrierung starten"** erfolgt eine weitere Sicherheitsabfrage. Wurde die Kalibrierung irrtümlich oder falsch durchgeführt, kann das Ergebnis durch **"Kalibrierwerte löschen"** rückgängig gemacht und / oder durch neuerliche Kalibrierung richtiggestellt werden.

#### **Kalibriervorgang**

Durch die gleichzeitige Messung beider Sensoren bei **gleicher** Temperatur wird die Abweichung der Sensoren zueinander berechnet und in Zukunft als Korrekturfaktor in die Berechnung mit einbezogen.

#### Die Kalibriervorgang hat nur Einfluss auf die Sensorwerte in der Funktion "Wärmemengenzäh**ler" und wird in anderen Funktionen nicht berücksichtigt.**

Während des Kalibriervorganges ist es sehr wichtig, dass beide Sensoren (Vor- und Rücklauf) gleiche Temperaturen messen. Dazu werden beide Sensorspitzen mit einem Stück Klebeband oder Draht zusammengebunden. Weiter sollten beide Sensoren bereits mit den späteren Leitungsverlängerungen ausgestattet sein, um die elektrischen Widerstände der Leitungen zu berücksichtigen. Bei der Verwendung des Kollektorfühlers ist die erforderliche Leitungslänge abzuschätzen und einzubinden. Die Sensoren müssen an den beiden **parametrierten** Eingängen für Vor- und Rücklauf angeschlossen werden und werden gemeinsam in ein **heißes** Wasserbad getaucht (beide haben also die gleichen Temperaturen).

#### **Kalibriervorgang**

- 1. Eintauchen der Sensoren in das Wasserbad.
- 2. Starten des Kalibriervorganges und Bestätigen der Sicherheitsabfrage, Statusanzeige *"kalibriert"***.**
- 3. Der Kalibrierwert wird in den Parametern angezeigt und die korrigierte Rücklauftemperatur wird in den Ausgangsvariablen ausgegeben.

#### **Hinweise zur Genauigkeit**

Die Präzision aller erfassten Energien und Energieflüsse hängt von vielen Faktoren ab und soll hier einer näheren Betrachtung unterzogen werden.

- PT1000-Temperatursensoren der **Klasse B** haben eine Genauigkeit von ± 0,55K (bei 50°C).
- Der Fehler der Temperaturerfassung des x2-Geräts beträgt pro Kanal typ. ± 0,4K.

Bei einer angenommenen Spreizung von 10K ergeben diese beiden Messfehler zwischen Vor- und Rücklauf einen **maximalen** Messfehler von ± 1,90K = **± 19,0%** bei Klasse B und ±13,0% bei Klasse A.

- Bei geringerer Spreizung **erhöht** sich der prozentuelle Messfehler
- Die Genauigkeit des Volumenstromsensors FTS 4-50DL beträgt ca. **± 1,5%**

Der maximale Gesamtmessfehler für die Wärmemengenzählung beträgt daher im **ungünstigsten** Fall:

$$
1,19 \times 1,015 = 1,208
$$

Das bedeutet eine Genauigkeit der Wärmemengenzählung im **ungünstigsten** Fall von **± 20,8%** (bei 10K Spreizung, **ohne Kalibrierung** der Temperatursensoren), wobei dabei alle Messfehler das Messergebnis in die **gleiche** Richtung verfälschen müssten.

Erfahrungsgemäß tritt ein solcher Fall **niemals** ein und es darf im ungünstigen Fall mit der Hälfte gerechnet werden. Allerdings sind auch 10,4% noch nicht vertretbar.

Nach **Kalibrierung** der Temperatursensoren (siehe oben) reduziert sich der Messfehler der gesamten Temperaturerfassung zusammen auf maximal 0,3K. Bezogen auf die oben angenommene Spreizung von 10K bedeutet das einen Messfehler von 3%.

Der maximale Gesamtmessfehler für die Wärmemengenzählung beträgt daher:

$$
1,03 \times 1,015 = 1,045
$$

Bei **10K Spreizung** und **mit Kalibrierung** der Temperatursensoren verbessert sich also die Genauigkeit der Wärmemengenzählung im **ungünstigsten** Fall auf **± 4,5%.**

#### Wärmemengenzähler

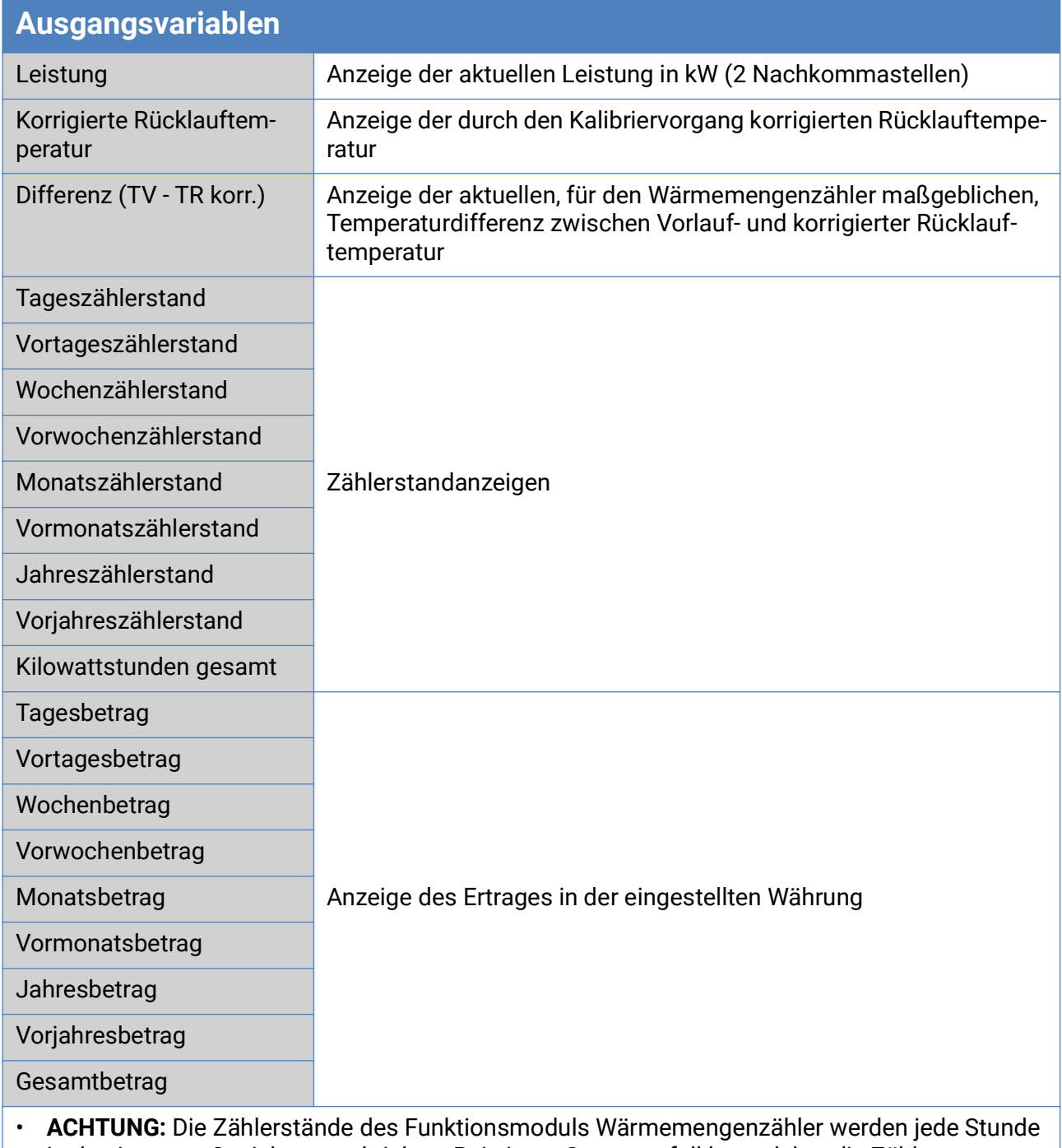

- in den internen Speicher geschrieben. Bei einem Stromausfall kann daher die Zählung von maximal 1 Stunde verlorengehen.
- Beim Laden von Funktionsdaten wird abgefragt, ob die gespeicherten Zählerstände übernommen werden sollen.
- Ist die Vorlauftemperatur niedriger als die Rücklauftemperatur, wird mit **negativer** Energie gezählt, wenn die Rücklaufsperre auf "Nein" steht. Der Zählerstand verringert sich dadurch.
- Die Umschaltung des Wochenzählers erfolgt am Sonntag um 24:00 Uhr.

## <span id="page-46-0"></span>**Stichtagspeicher**

### **Funktionsbeschreibung**

Die Stichtagfunktion ermöglicht die tägliche, monatliche und jährliche Speicherung von Zählerständen.

Mit 2 verschiedenen Varianten können entweder die Gesamtzählerstände zu bestimmten Zeitpunkten oder die Werte eines Zeitabschnittes (Tag, Monat, Jahr) ermittelt werden.

Die integrierte Mathematikfunktion kann z.B. die Arbeitszahl einer Wärmepumpe berechnen.

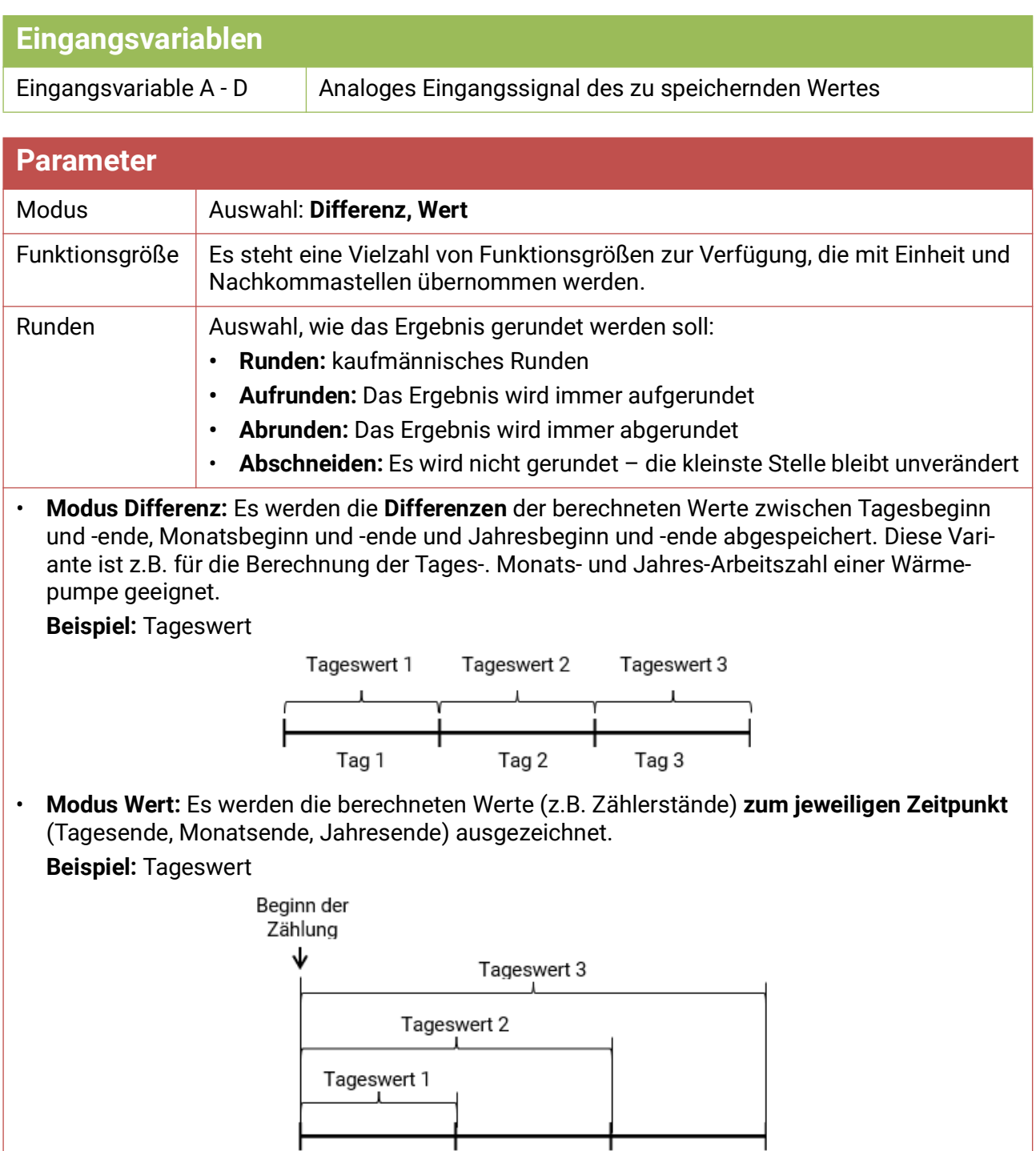

Tag 2

Tag 3

Tag 1

### **Parameter**

#### **Berechnung**

Mit Hilfe der integrierten Mathematikfunktion können die Eingangsvariablen A - D mathematisch verknüpft werden.

Ist nur eine Eingangsvariable vorhanden, so bleiben die Variablen B - D auf Wert 1 und die Operatoren auf "Multiplikation". Das Ergebnis der Berechnung ist somit identisch mit der Eingangsvariable A.

Das Ergebnis der Berechnung wird in Folge entsprechend dem Modus gespeichert.

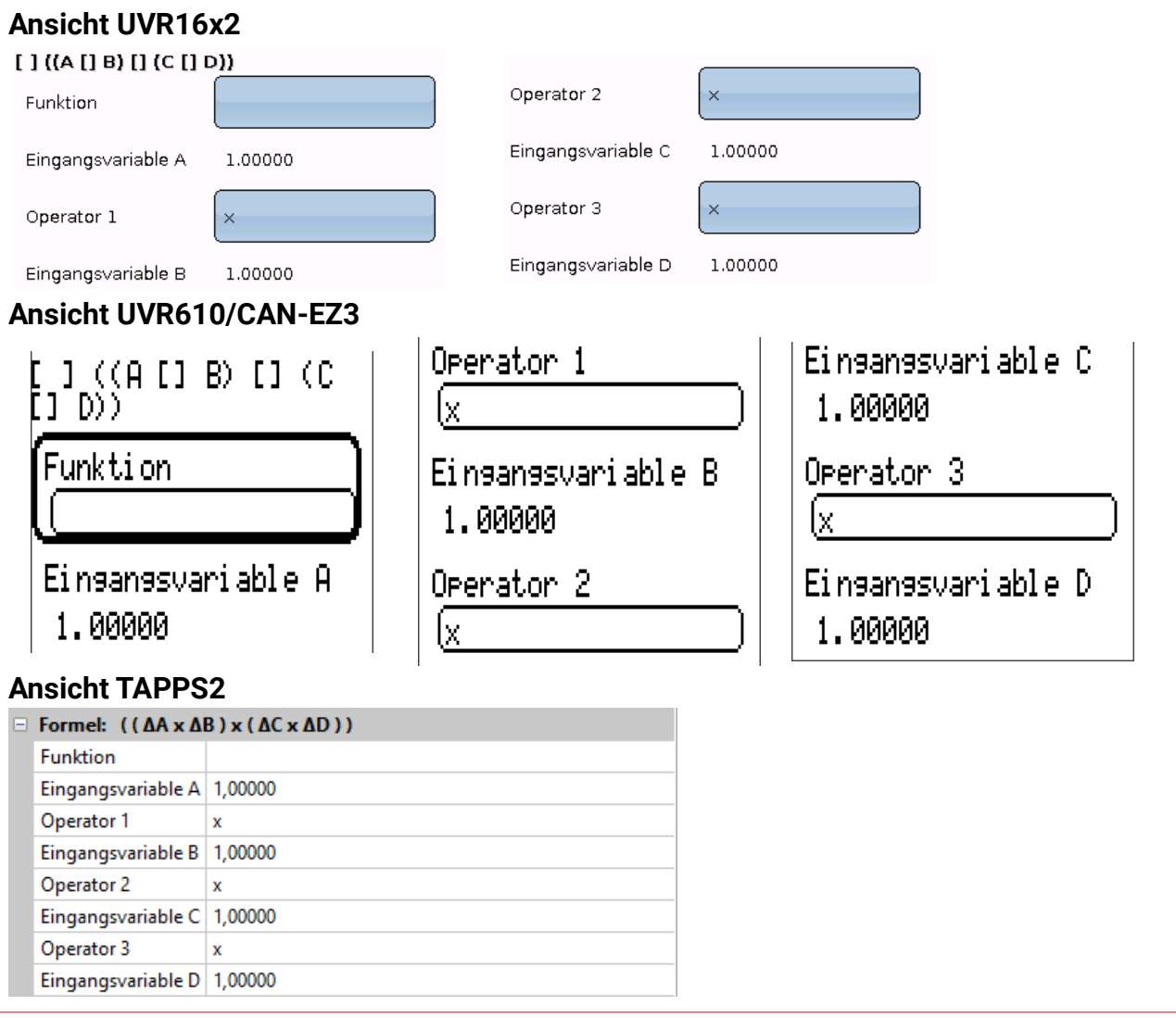

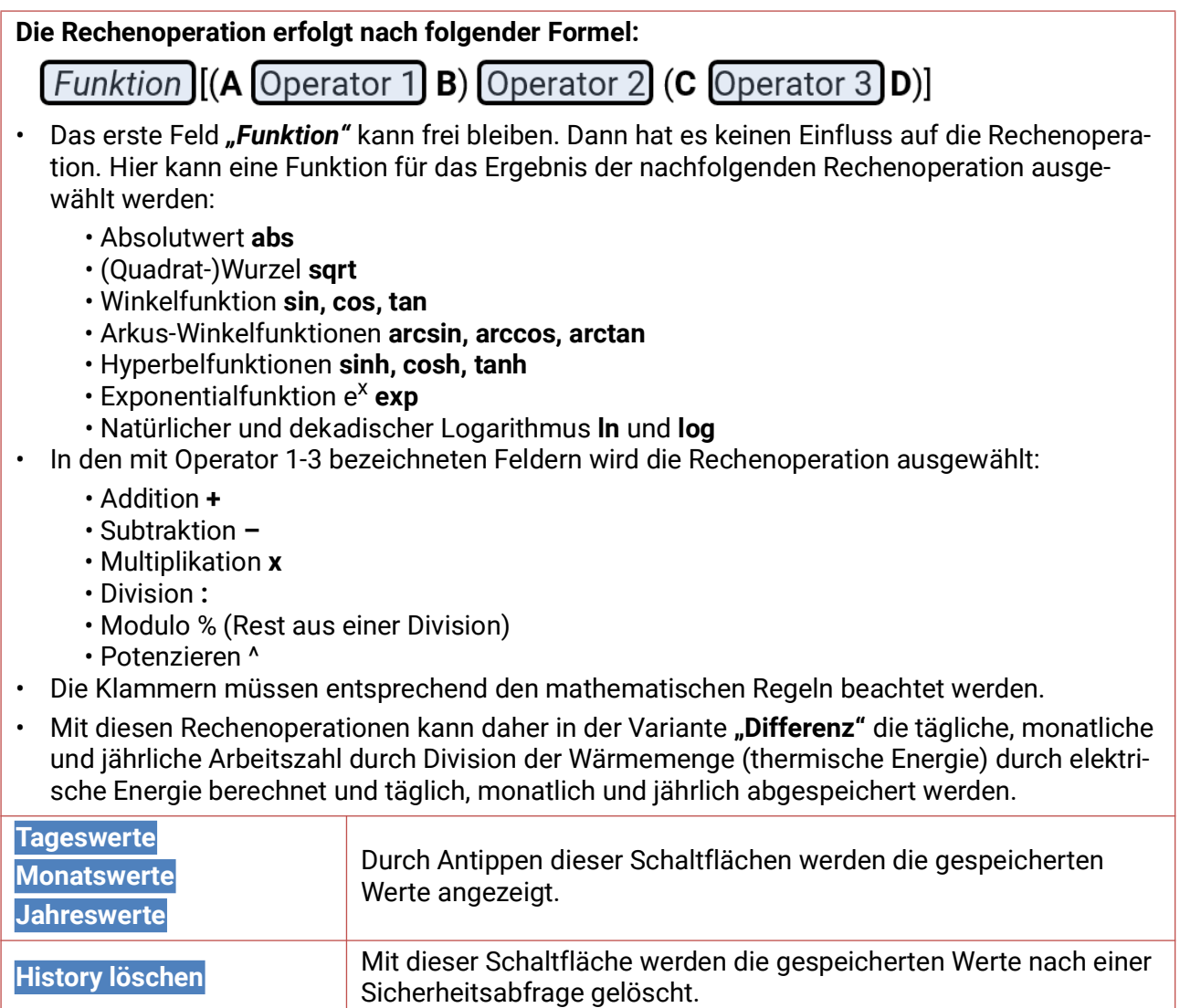

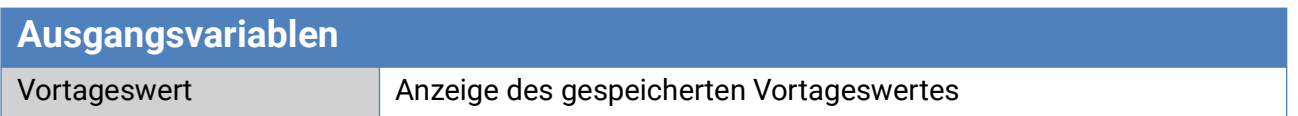

## <span id="page-49-0"></span>**Mathematikfunktion**

### **Funktionsbeschreibung**

Die Mathematikfunktion liefert aus 4 Werten der analogen Eingangsvariablen auf Grund verschiedener Rechenoperationen und Funktionen 4 verschiedene Rechenergebnisse. Den Ergebnissen sind wählbare Funktionsgrößen zuordenbar.

Die Mathematikfunktion kann mit Zahlen zwischen -2.147.483.648 und 2.147.483.647 rechnen. Diese Grenzen ergeben sich aus den 4 Byte, mit denen die Funktion intern rechnet.

Bei Verwendung von Funktionsgrößen mit Nachkommastellen wird die effektiv berechenbare Zahl entsprechend kleiner, da die Nachkommastellen mit den gleichen 4 Byte berechnet werden.

**Beispiel** mit Funktionsgröße "dimensionslos (,5)", Grenzen: -21.474,836 48 und 21.474,836 47.

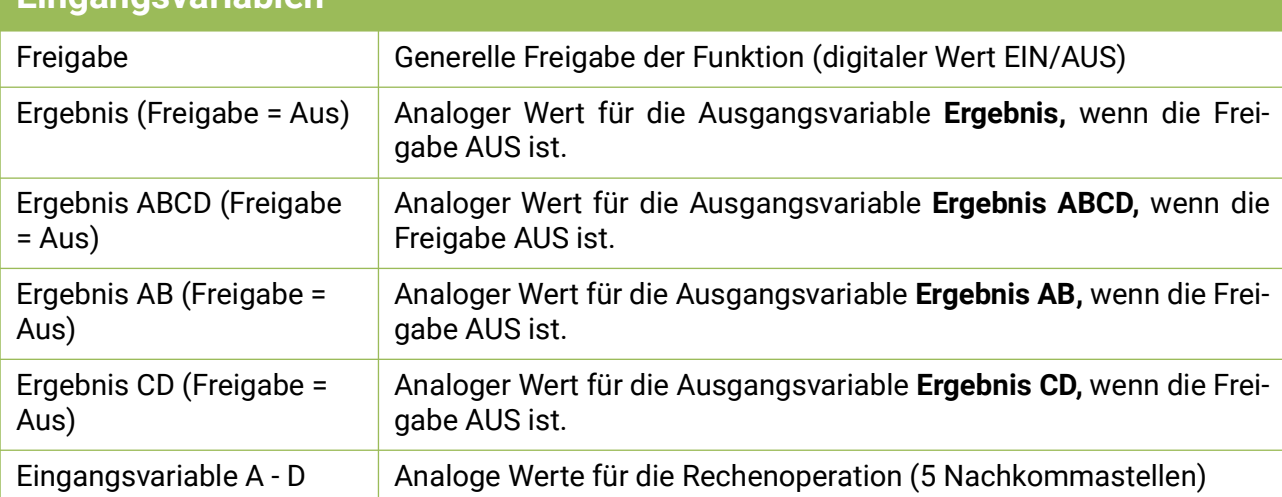

### **Eingangsvariablen**

• Wird die Funktion gesperrt (Freigabe = Aus), gibt sie Werte aus, die entweder vom Benutzer durch "Ergebnis (Freigabe = Aus)" festgelegt werden oder von einer eigenen Quelle stammen. Somit ist über die Freigabe die Umschaltung zwischen Analogwerten möglich. Da die Funktion 4 verschiedene Ergebnisse liefert, gibt es auch 4 Eingangsvariablen für diese Ergebnisse, wenn die Freigabe AUS ist.

- Mit Quelle *"Benutzer"* an einer Eingangsvariable kann ein einstellbarer Zahlenwert festgelegt werden.
- Da die Rechenoperationen entweder mit allen 4 oder mit jeweils 2 Eingangsvariablen erfolgen, ist eine geeignete Auswahl der nicht benutzten Eingangsvariablen für ein richtiges Ergebnis zu beachten.

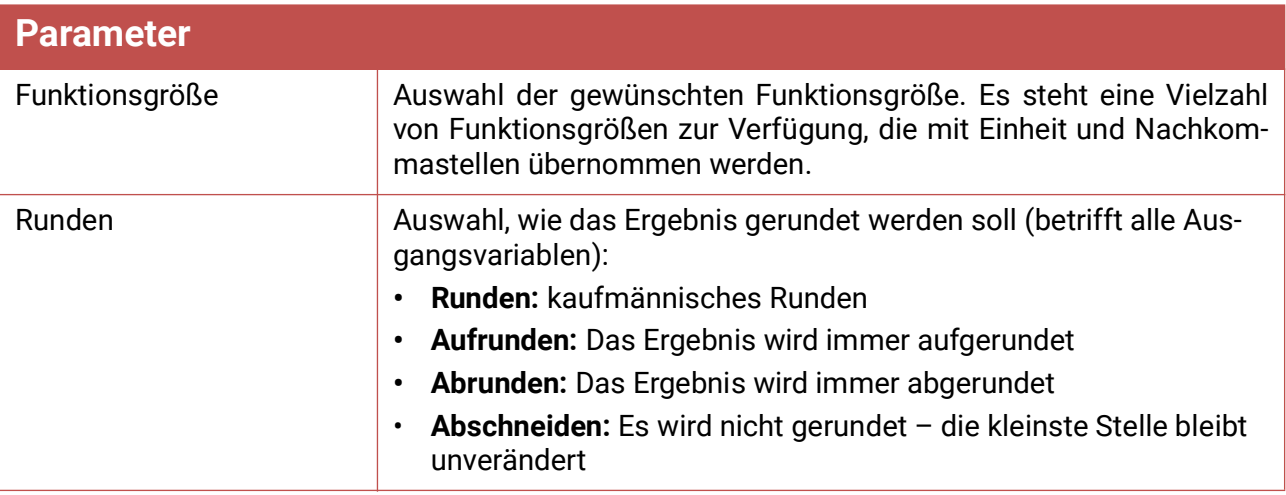

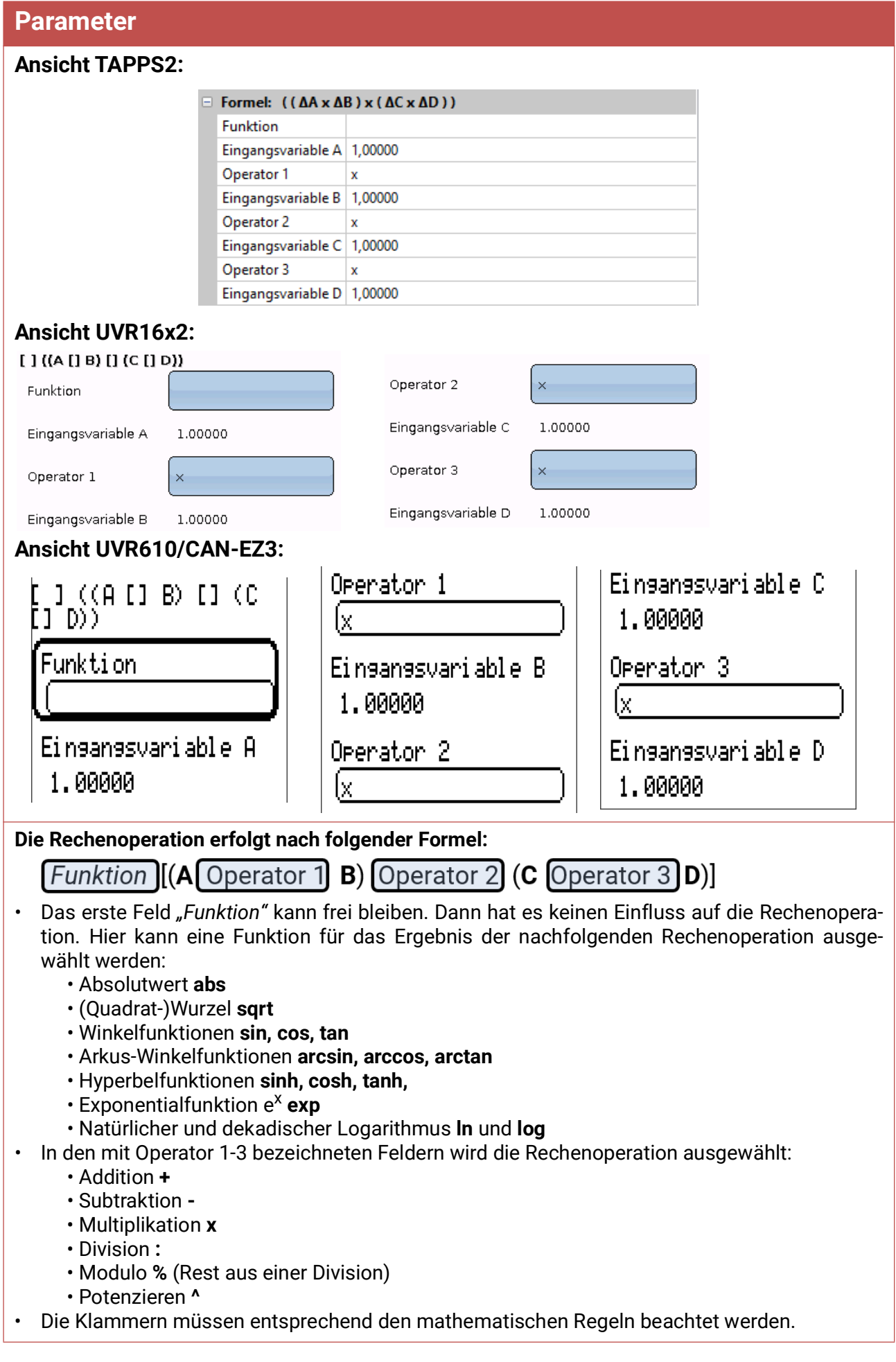

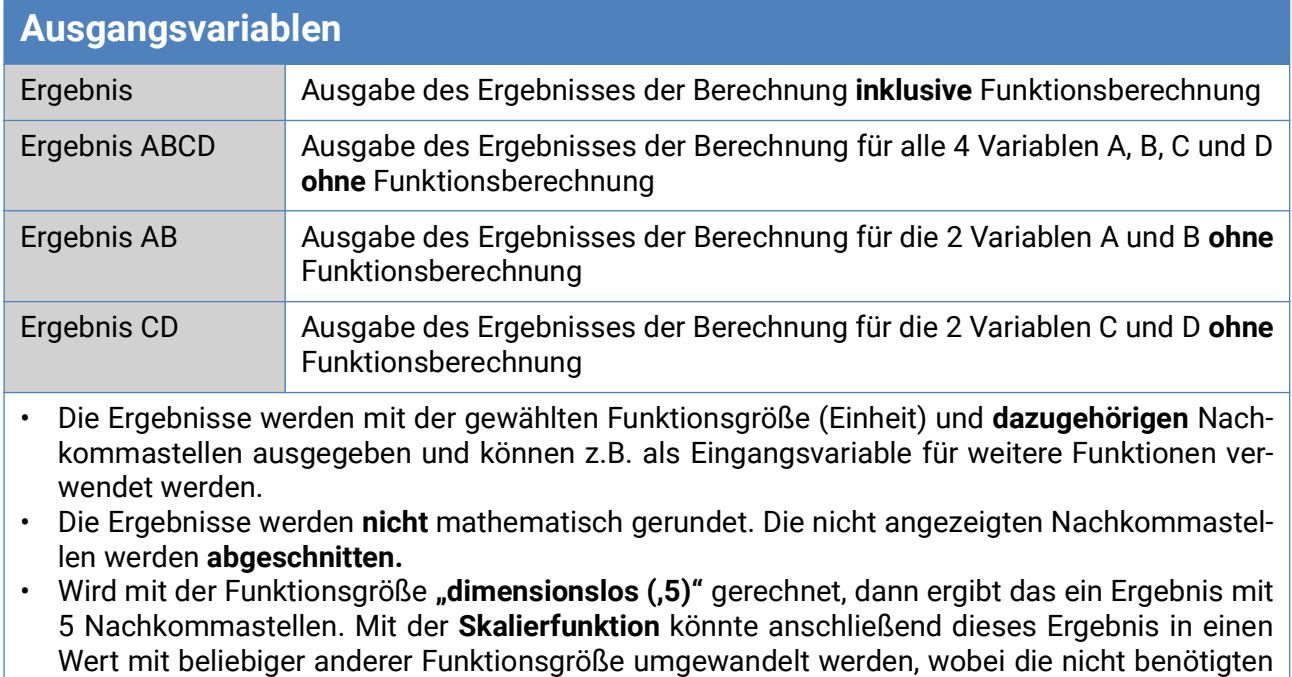

Nachkommastellen abgeschnitten werden.

### <span id="page-52-0"></span>**Voreinstellungen**

Der CAN-Energiezähler CAN-EZ2 wird mit folgenden Voreinstellungen ausgeliefert. Diese Programmierung kann natürlich ergänzt oder durch eine eigene Programmierung ersetzt werden.

#### **TAPPS2-Programmierung**

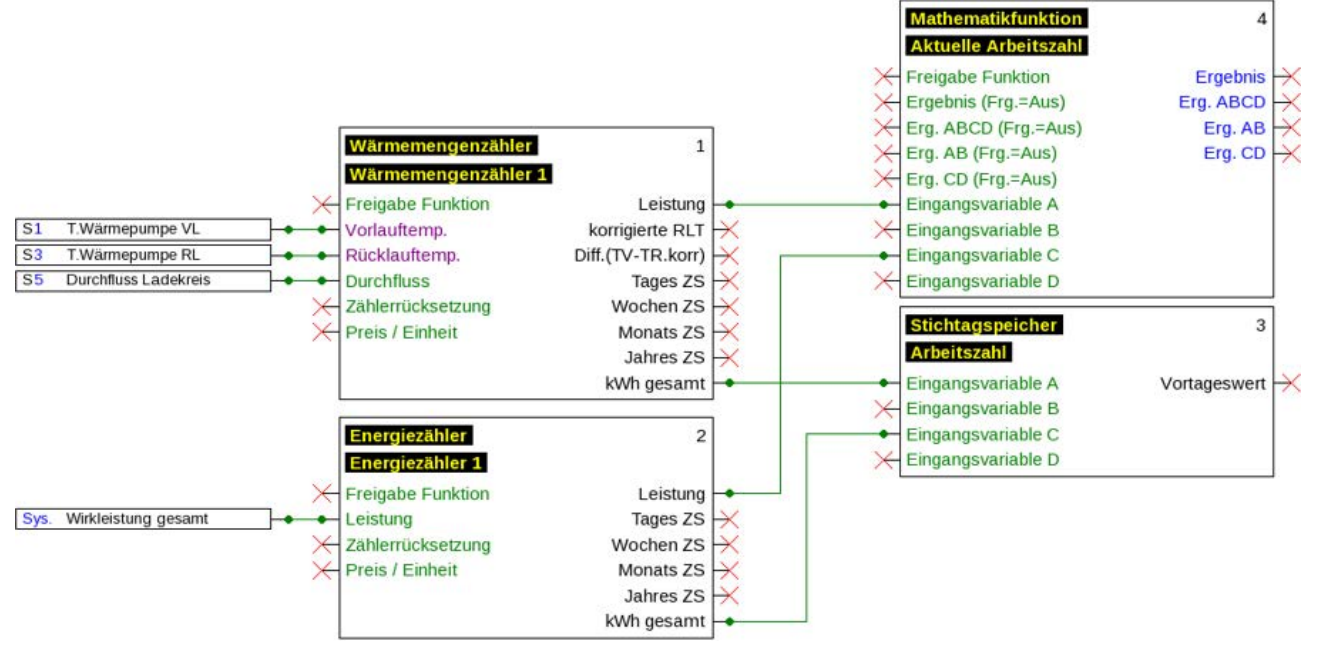

#### **Eingänge**

- S1 PT1000-Sensor
- S3 PT1000-Sensor (im Durchflusssensor S5)
- S5 Durchflusssensor FTS2-32DN10

#### **Funktionen**

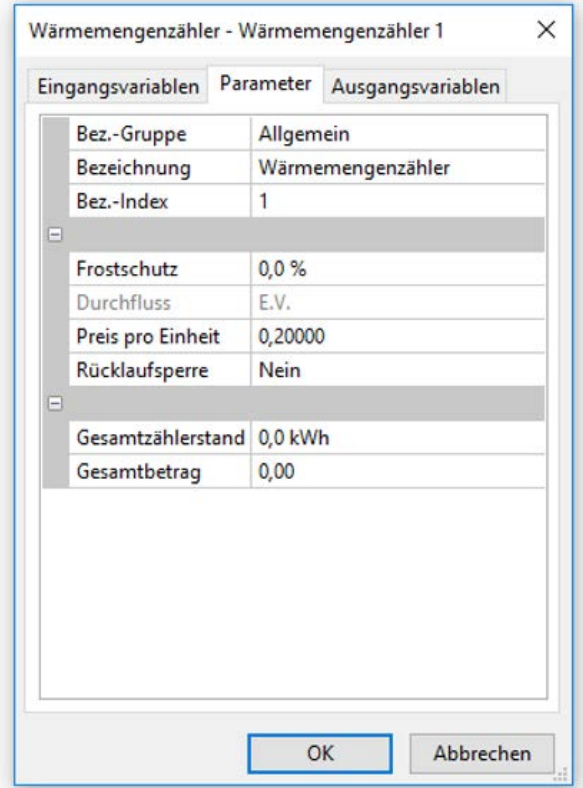

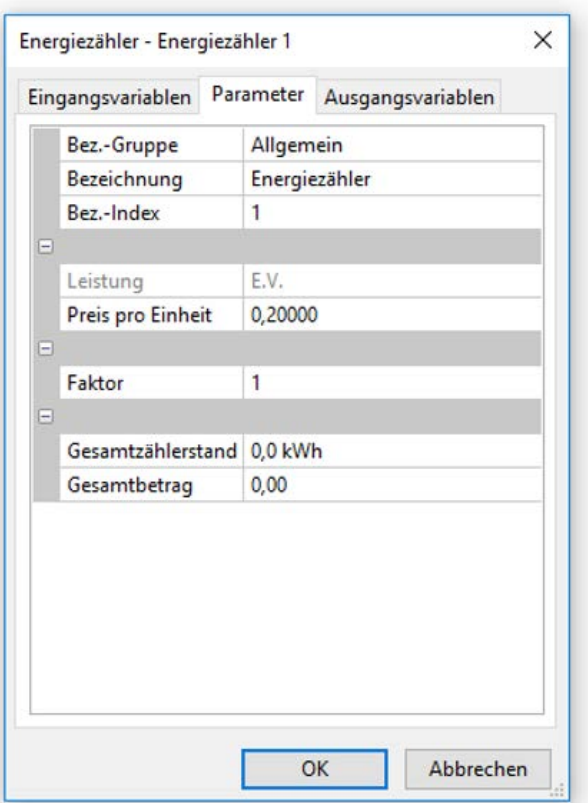

#### Voreinstellungen

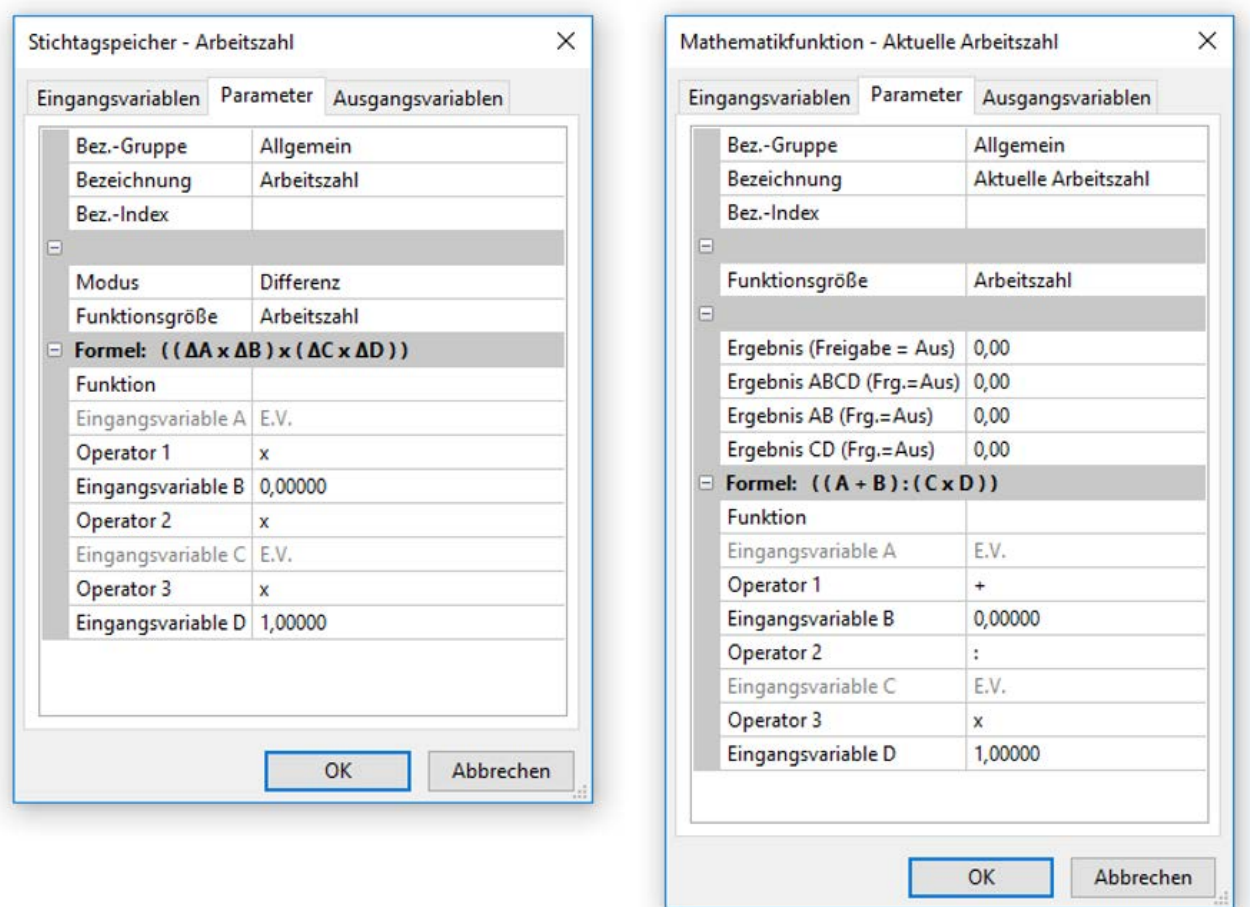

### **Datenlogging**

Im Datensatz "Analoge Werte" werden folgende Werte geloggt, der Datensatz "Digitale Werte" ist unbenutzt:

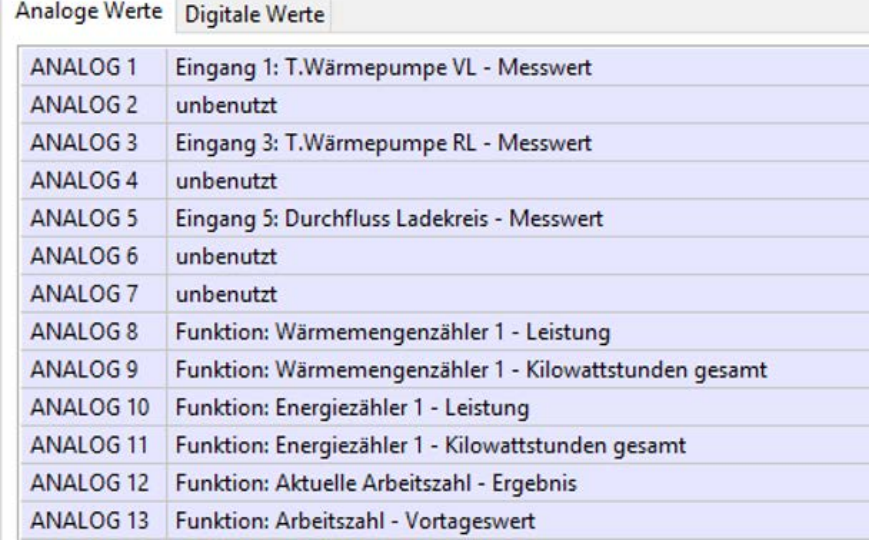

## <span id="page-54-0"></span>**Meldungen**

Dieses C.M.I.-Menü zeigt aktivierte Meldungen an.

**Beispiel**: Meldung 5 ist aktiv.

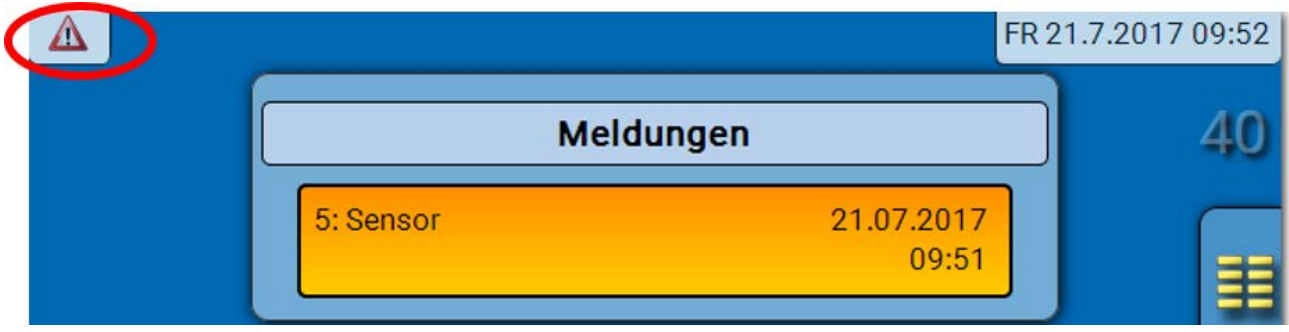

Ist mindestens eine Meldung aktiv, so wird in der oberen Statuszeile ein Warndreieck eingeblendet.

Genauere Erläuterungen zu den Meldungen werden in den Programmieranleitungen der frei programmierbaren Regler UVR16x2/UVR610 und RSM610 angeführt.

## <span id="page-54-1"></span>**Version**

**Version** Version: V1.05 Seriennummer: EZX2-001193 E Produktionsdatum: 8.9.2016 Hardware(Deckel): 01S Rev: A9 Aktuelle Funktionsdaten: WE\_CAN\_EZ\_2.dat  $(17.2.2017 - 9.56)$ Interne Kennzahl: 4EBC80D7

In diesem Menü werden die **Seriennummer**, interne Produktionsdaten und der Namen der aktuellen Funktionsdaten (mit Datum) angezeigt.

## <span id="page-54-2"></span>**Benutzer**

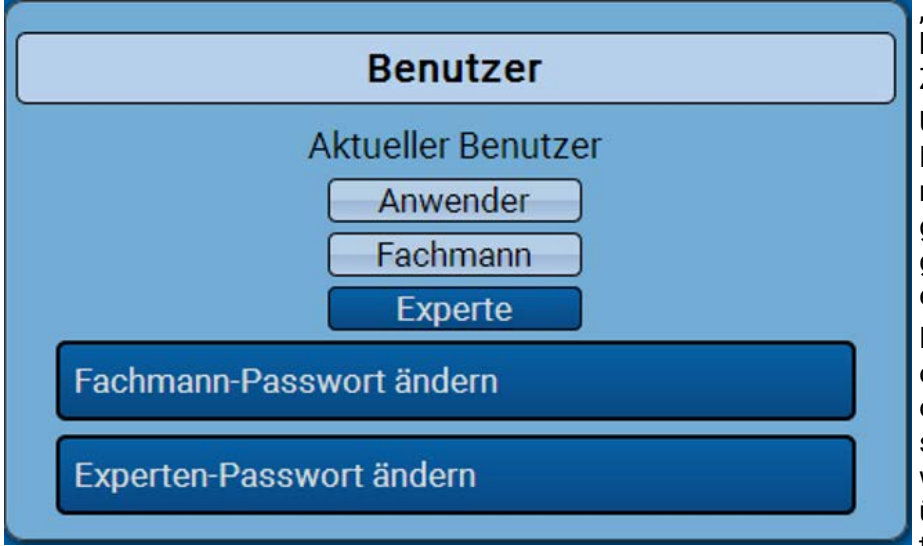

"Anwender" und "Fachmann" haben nur eingeschränkten Zugang zu den Menüs.

Um in die Fachmann- oder Expertenebene zu gelangen, muss das durch den Programmierer in TAPPS2 vergebene Passwort eingegeben werden.

Nach dem Laden von Funktionsdaten aus der Expertenoder Fachmannebene springt der Regler in die Anwenderebene zurück und übernimmt die programmierten Passwörter.

**Nach einem Reglerstart befindet sich der Regler immer in der Anwenderebene.**

**Das Passwort wird im Programm TAPPS2 festgelegt und kann bei Zugriff in der Expertenebene über UVR16x2/UVR610 oder CAN-MTx2 geändert werden.**

## <span id="page-55-0"></span>**Liste der erlaubten Aktionen**

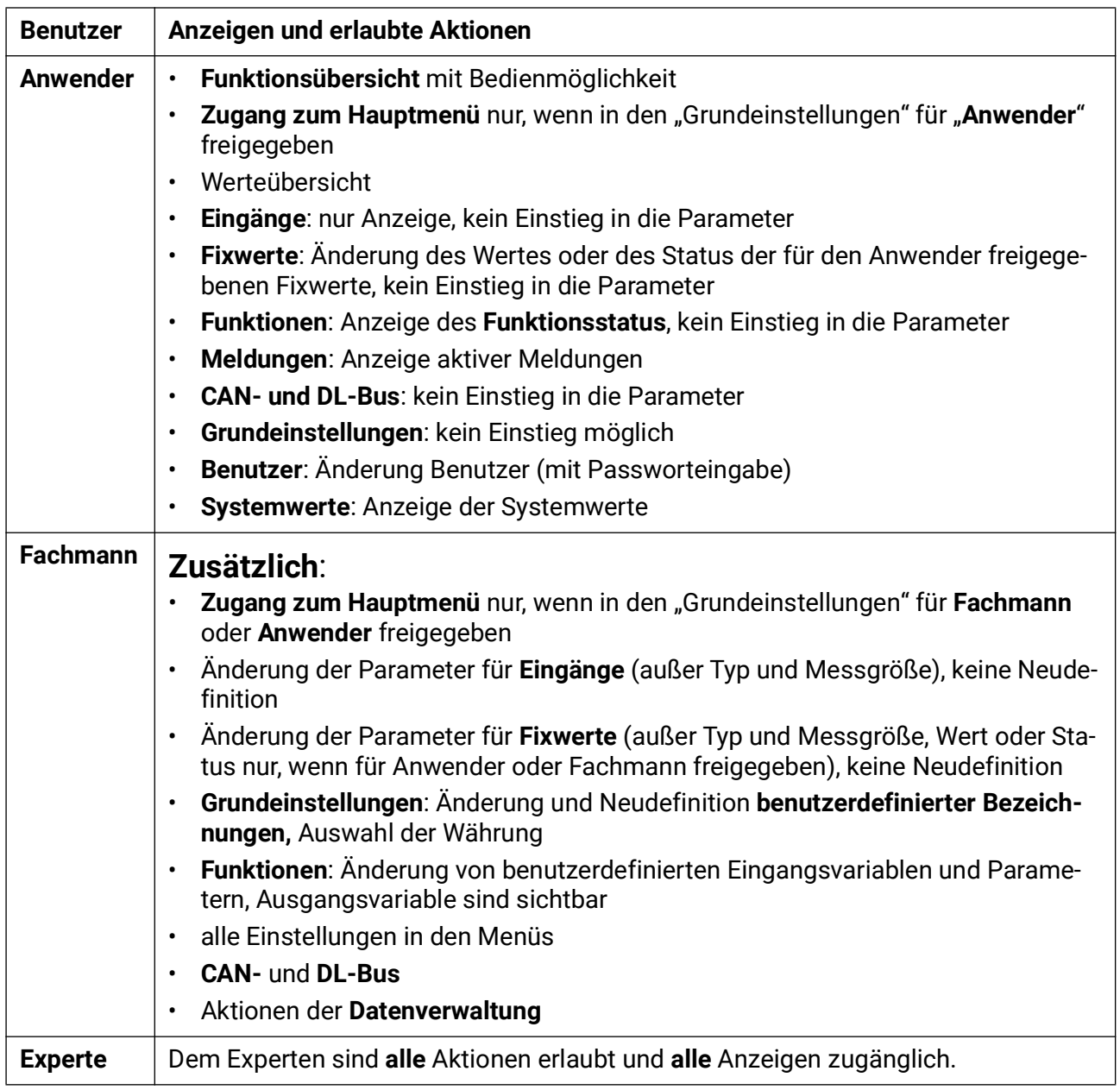

## <span id="page-56-0"></span>**Datenverwaltung**

### <span id="page-56-1"></span>**C.M.I. - Menü Datenverwaltung**

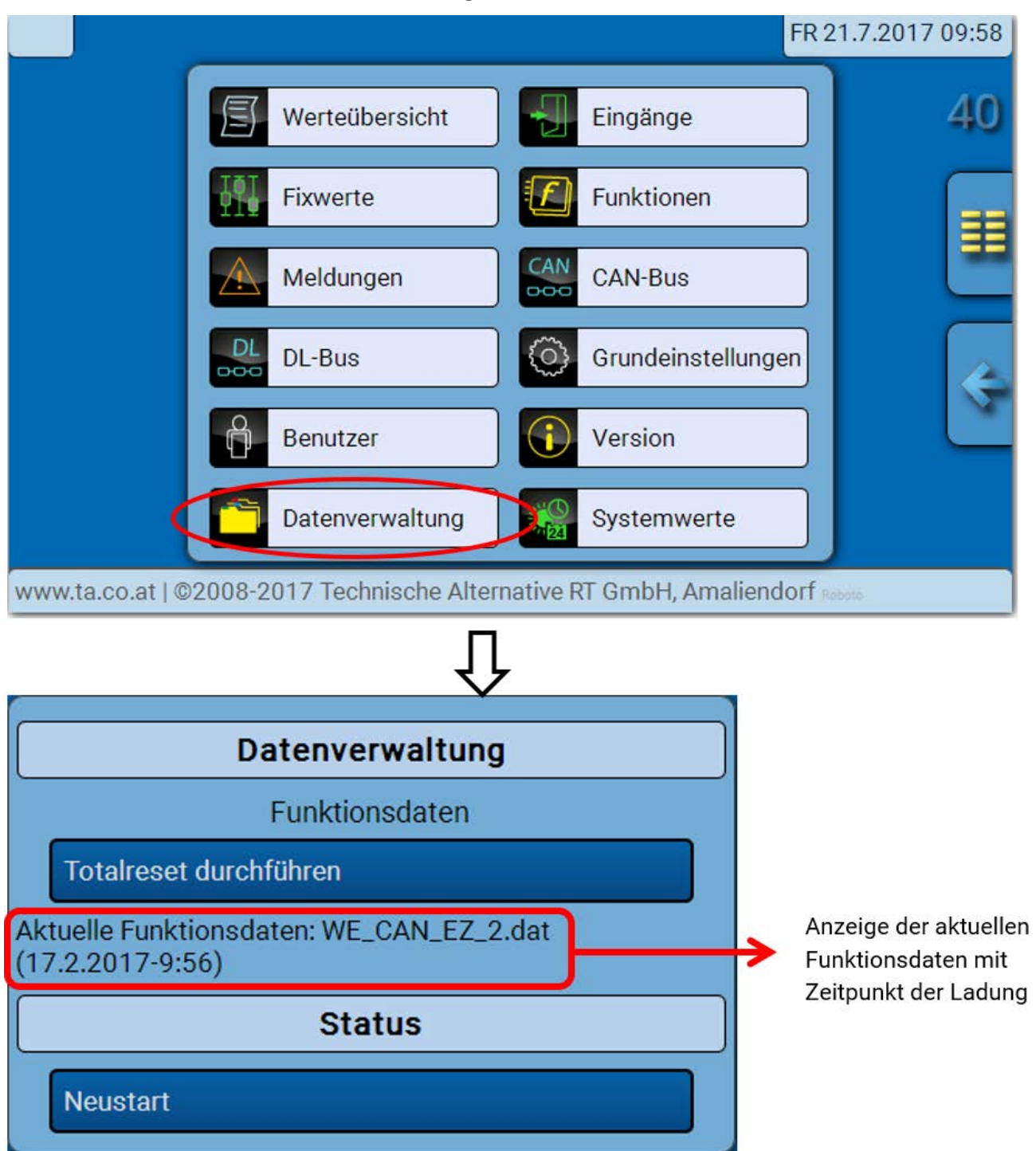

### <span id="page-56-2"></span>**Totalreset**

Ein Totalreset ist nur aus der Fachmann- oder Expertenebene nach einer Sicherheitsabfrage möglich.

Ein **Totalreset** löscht die Funktionsmodule, die Parametrierung aller Ein- und Ausgänge, Bus-Ein- und Ausgänge, Fix- und Systemwerte. Die Einstellungen für die CAN-Knotennummer und die CAN-Busrate bleiben erhalten.

Nach dem Antippen kommt eine Sicherheitsabfrage, ob ein Totalreset durchgeführt werden soll.

### <span id="page-56-3"></span>**Neustart**

Am Ende des Menüs "Datenverwaltung" besteht die Möglichkeit, einen Neustart des Reglers nach einer Sicherheitsabfrage durchzuführen ohne den Regler vom Netz zu trennen.

### <span id="page-57-0"></span>**Laden der Funktionsdaten oder Firmware-Update über C.M.I.**

Im C.M.I.-Menü **Datenverwaltung** können Funktionsdaten geladen oder gespeichert und die Firmware (das Betriebssystem) in das Modul geladen werden.

**Für jede Sprache ist eine eigene Betriebssystemversion notwendig.** Es gibt daher, anders als im Regler UVR16x2, im Modul keine Sprachauswahl.

Zuerst muss die erforderliche Datei auf die SD-Karte des C.M.I. geladen werden. Anschließend wird die Datei auf das Modul übertragen.

Diese Aktionen werden durch einfaches Ziehen mit festgehaltener linker Maustaste ("**Drag & Drop**") durchgeführt.

**Beispiel:** Laden von Funktionsdaten von der SD-Karte in das Modul

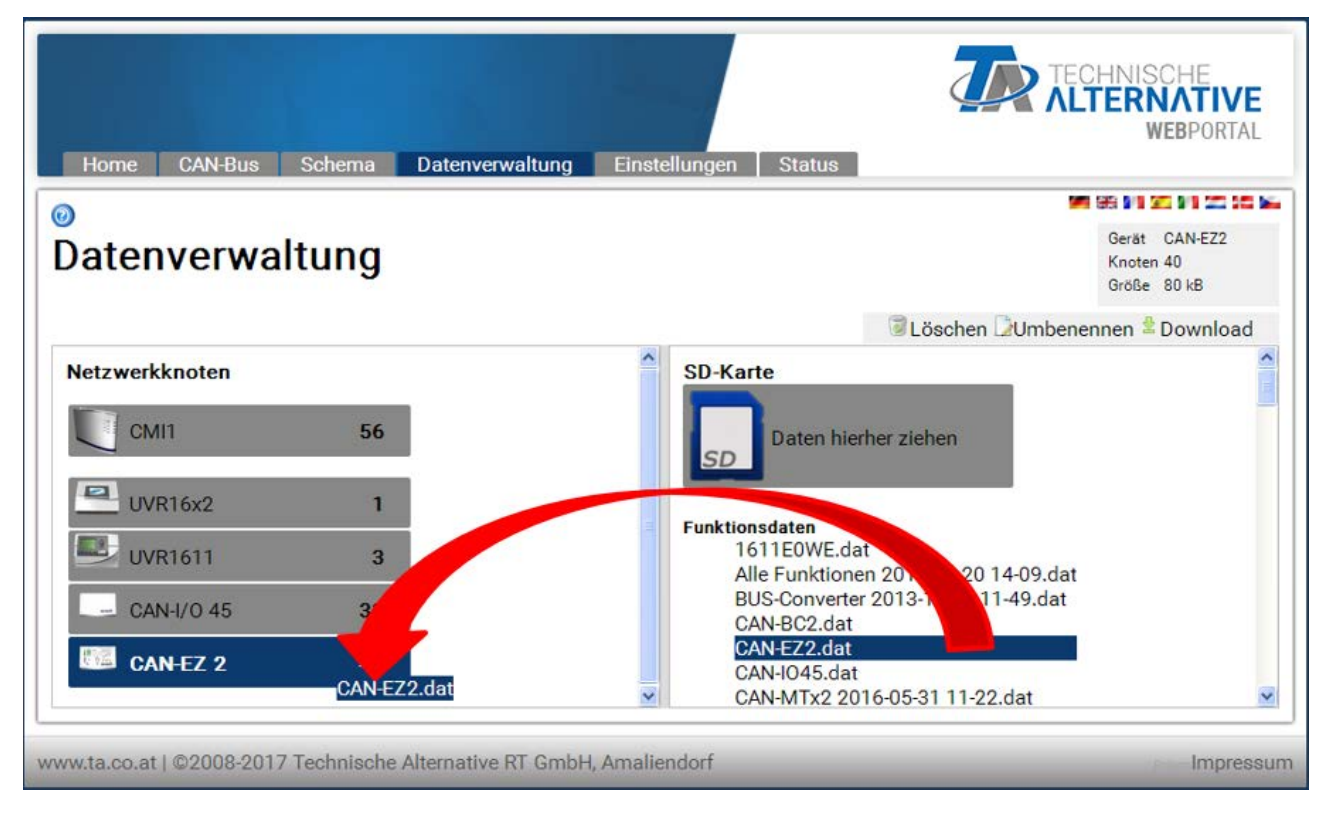

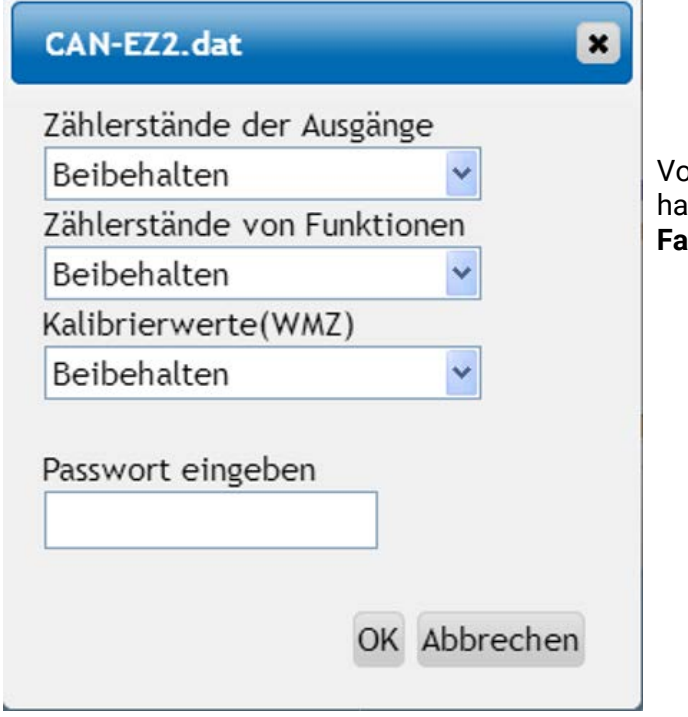

Vor dem Start des Datentransfers wird das Verhalten der Zählerstände und das **Experten**- oder **Fachmannpasswort** abgefragt.

### <span id="page-58-0"></span>**Laden der Funktionsdaten oder Firmware-Update über UVR16x2 oder CAN-MTx2**

Der Datentransfer ist nur in der Fachmann- oder Expertenebene im Menü **Datenverwaltung** möglich.

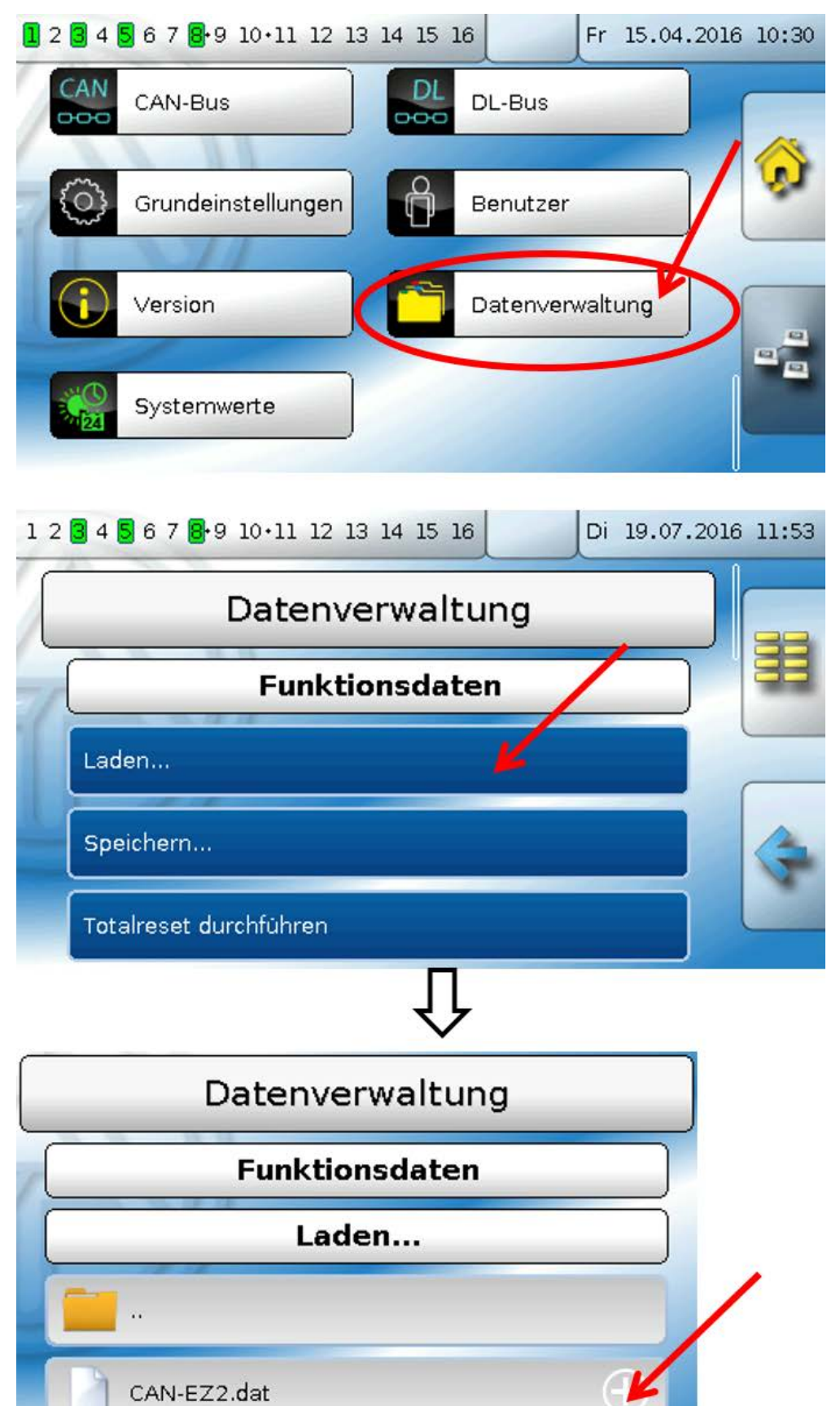

Um die Datei an das Modul zu senden, tippt man auf das Dateisymbol, dann wird eine Auswahl sichtbar.

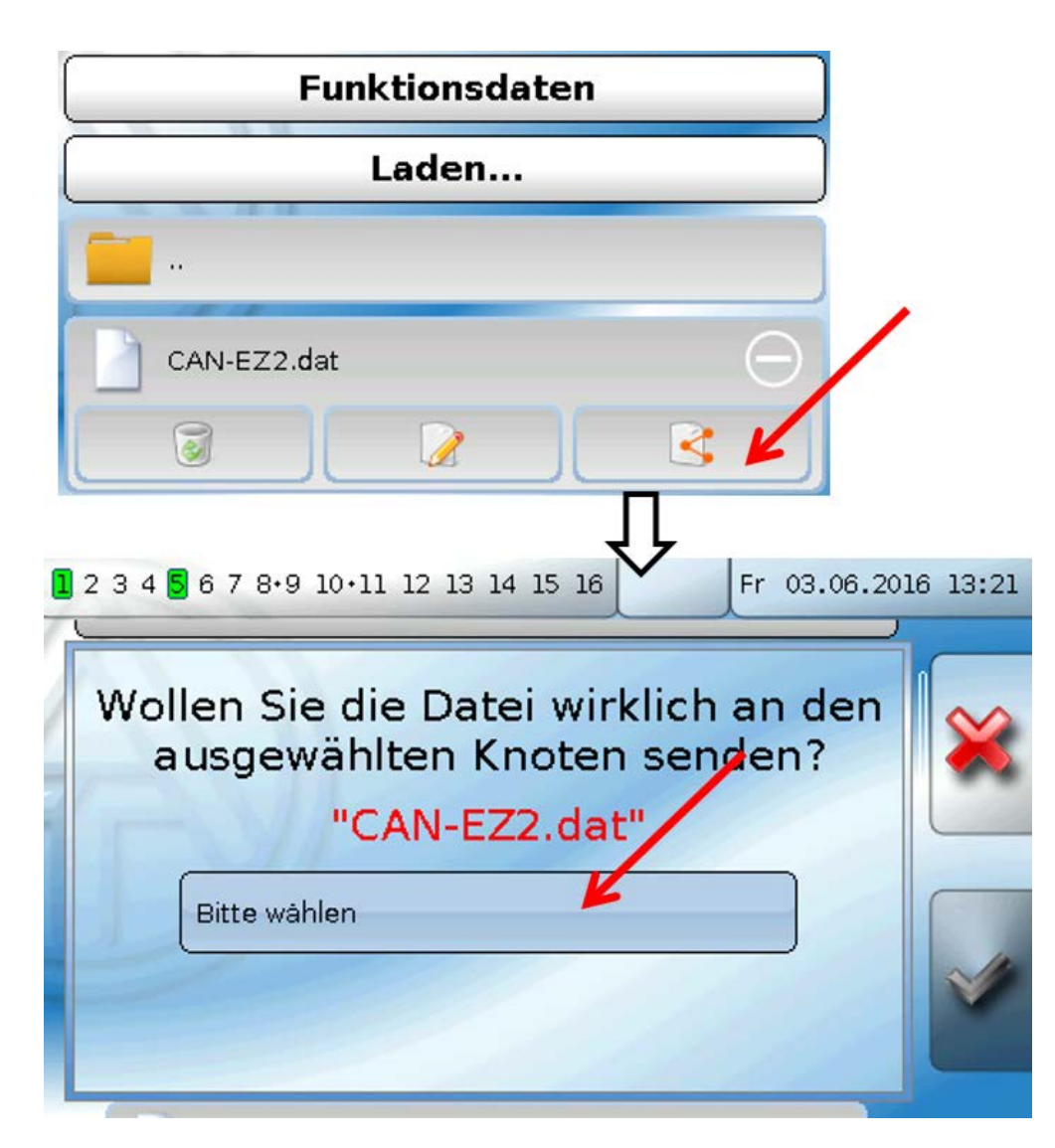

Auswahl der Knotennummer und abschließend Antippen von ...

Durch Antippen von W wird der Vorgang abgebrochen.

Der Datentransfer ist erst nach Eingabe des Fachmann- oder Expertenpassworts des Zielgeräts möglich.

## <span id="page-60-0"></span>Hinweise zur Genauigkeit

Die Präzision aller erfassten Energien und Energieflüsse hängt von vielen Faktoren ab und soll hier einer näheren Betrachtung unterzogen werden.

- PT1000-Temperatursensoren der **Klasse B** haben eine Genauigkeit von +/- 0,55K (bei 50°C).
- Der Fehler der CAN-EZ2 Temperaturerfassung beträgt pro Kanal +/- 0,4K.

Bei einer angenommenen Spreizung von 10K ergeben diese beiden Messfehler zwischen Vor- und Rücklauf einen **maximalen** Messfehler von +/- 1,90K = **+/- 19,0%** bei Klasse B und +/-13,0% bei Klasse A.

- Bei geringerer Spreizung erhöht sich der Messfehler
- Die Genauigkeit des Volumenstromsensors FTS 4-50DL beträgt ca. **+/- 1,5%**
- Der Messfehler der elektrische Energieerfassung beträgt **+/- 3%** (bei cos phi = 0,6)

Der maximale Gesamtmessfehler für die Arbeitszahl beträgt daher im **ungünstigsten** Fall:

$$
1,19 \times 1,015 \times 1,03 = 1,244
$$

Das bedeutet eine Genauigkeit der Arbeitszahl im **ungünstigsten** Fall von **+/- 24,4%** (bei 10K Spreizung, **ohne Kalibrierung** der Temperatursensoren), wobei dabei alle Messfehler das Messergebnis in die gleiche Richtung verfälschen müssten.

Erfahrungsgemäß tritt ein solcher Fall niemals ein und es darf im ungünstigen Fall mit der Hälfte gerechnet werden. Allerdings sind auch 12,2% noch nicht vertretbar.

Nach Kalibrierung der Temperatursensoren (siehe Kapitel "**Funktionen** / **Wärmemengenzähler**") reduziert sich der Messfehler der gesamten Temperaturerfassung zusammen auf maximal 0,3K. Bezogen auf die oben angenommene Spreizung von 10K bedeutet das einen Messfehler von 3 %. Der maximale Gesamtmessfehler für die Arbeitszahl beträgt daher:

$$
1,03 \times 1,015 \times 1,03 = 1,077
$$

Bei 10K Spreizung und **mit Kalibrierung** der Temperatursensoren verbessert sich also die Genauigkeit der Arbeitszahlerfassung im **ungünstigsten** Fall auf **+/- 7,7%.**

## <span id="page-60-1"></span>Reset

Durch **kurzen** Tastendruck (mit einem dünnen Stift) auf die Reset-Taste startet der Regler neu (= Reset).

**Totalreset**: Durch **langen** Tastendruck beginnt die Staus-LED **schnell** zu blinken. Die Taste muss solange gehalten werden, bis das schnelle Blinken in langsames Blinken übergeht.

Ein **Totalreset** löscht alle Funktionsmodule, die Parametrierung aller Ein- und Ausgänge, Bus-Ein- und Ausgänge, Fix- und Systemwerte und die CAN-Bus-Einstellungen.

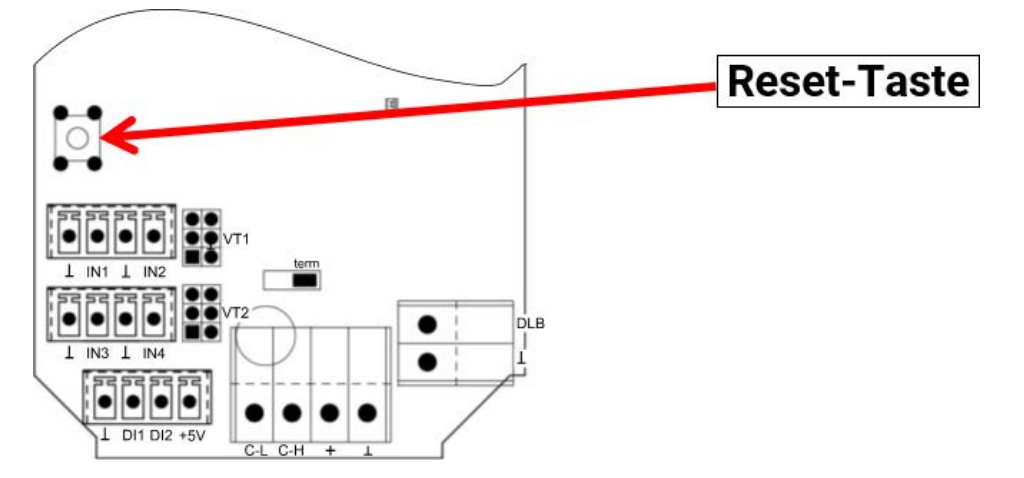

## <span id="page-61-0"></span>LED-Statusanzeigen  $\infty$  $\circ$  $\circ$

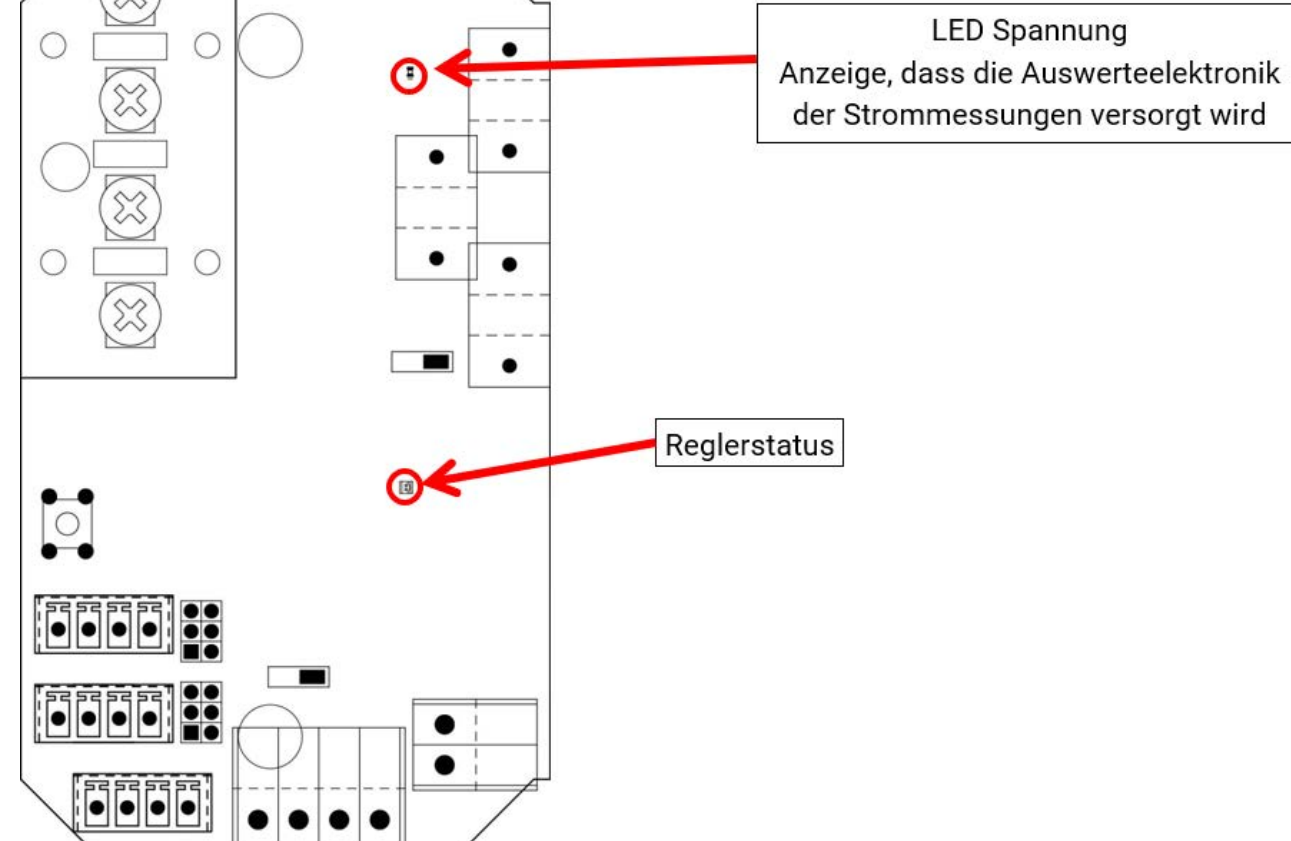

## <span id="page-61-1"></span>Anzeigen LED "Reglerstatus" beim Modulstart

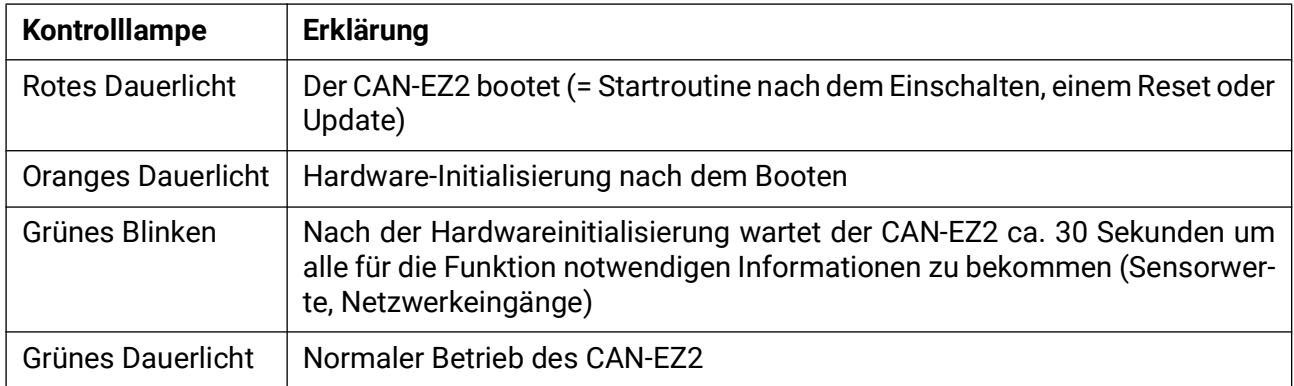

## <span id="page-62-0"></span>Technische Daten

**Wichtige Hinweise** auf die Messgrenzen des elektrischen Energiezählers:

- 1. Ist nur die Wirkleistung in kW bekannt, ist der cos phi zu beachten.
- 2. Die Verbraucherleistung muss innerhalb der angegebenen Leistungsgrenzen liegen.
- 3. Da die Stromaufnahme von Wärmepumpen **mit Frequenzumformern (Invertern)** nicht sinusförmig ist, besteht die Gefahr einer Übersteuerung des Messwerks und Verursachung eines Messfehlers. Der tatsächliche Scheitelpunkt des Stromes darf 28A niemals überschreiten.

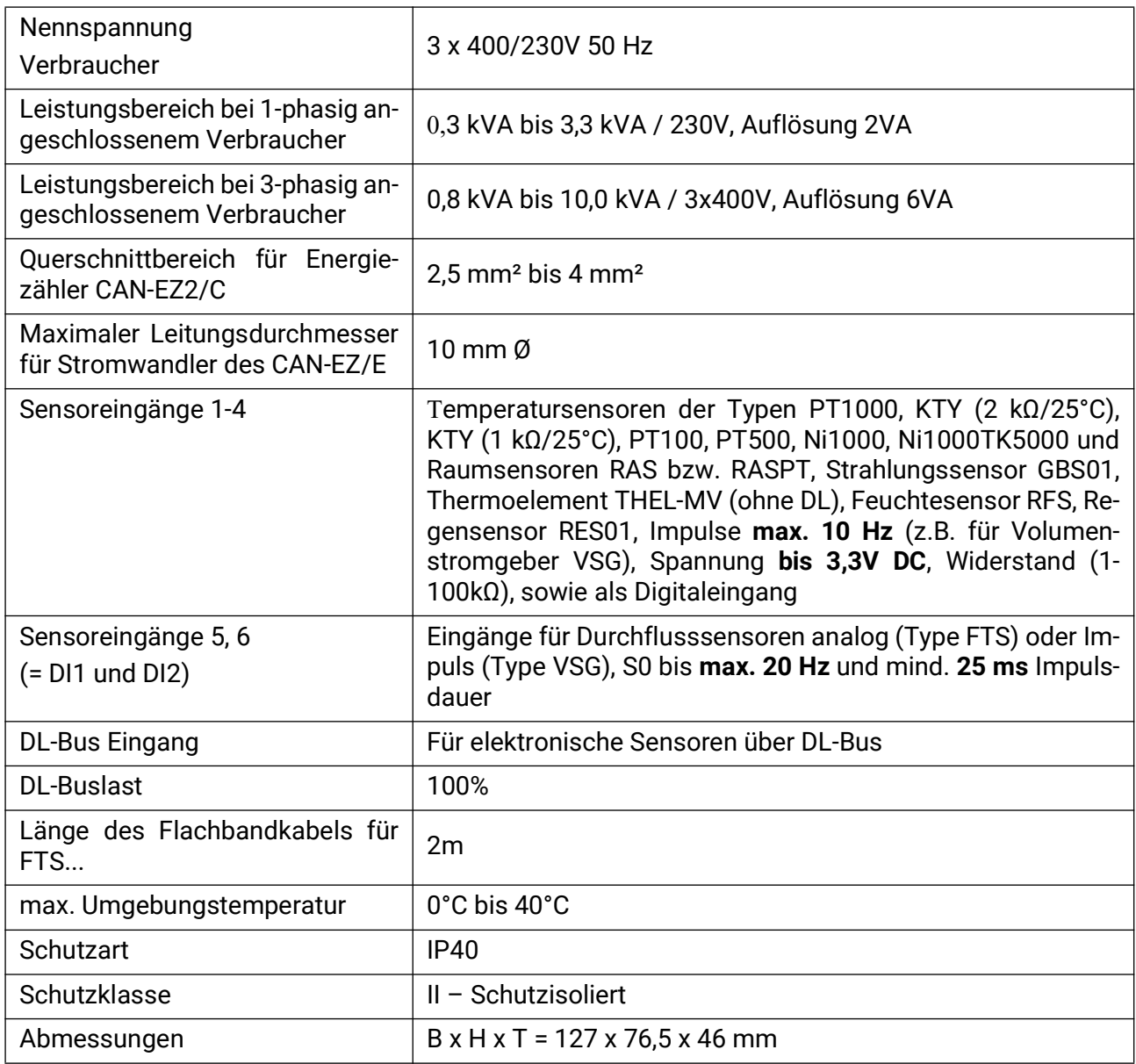

#### **Abweichende technischen Daten für CAN-EZ2/E-30**

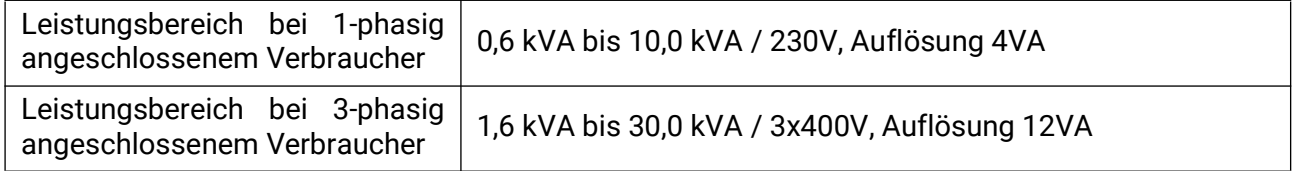

Technische Änderungen sowie Satz- und Druckfehler vorbehalten. Diese Anleitung ist nur für Geräte mit entsprechender Firmware-Version gültig. Unsere Produkte unterliegen ständigem technischen Fortschritt und Weiterentwicklung, wir behalten uns deshalb vor, Änderungen ohne gesonderte Benachrichtigung vorzunehmen. © 2024

## **EU - Konformitätserklärung**

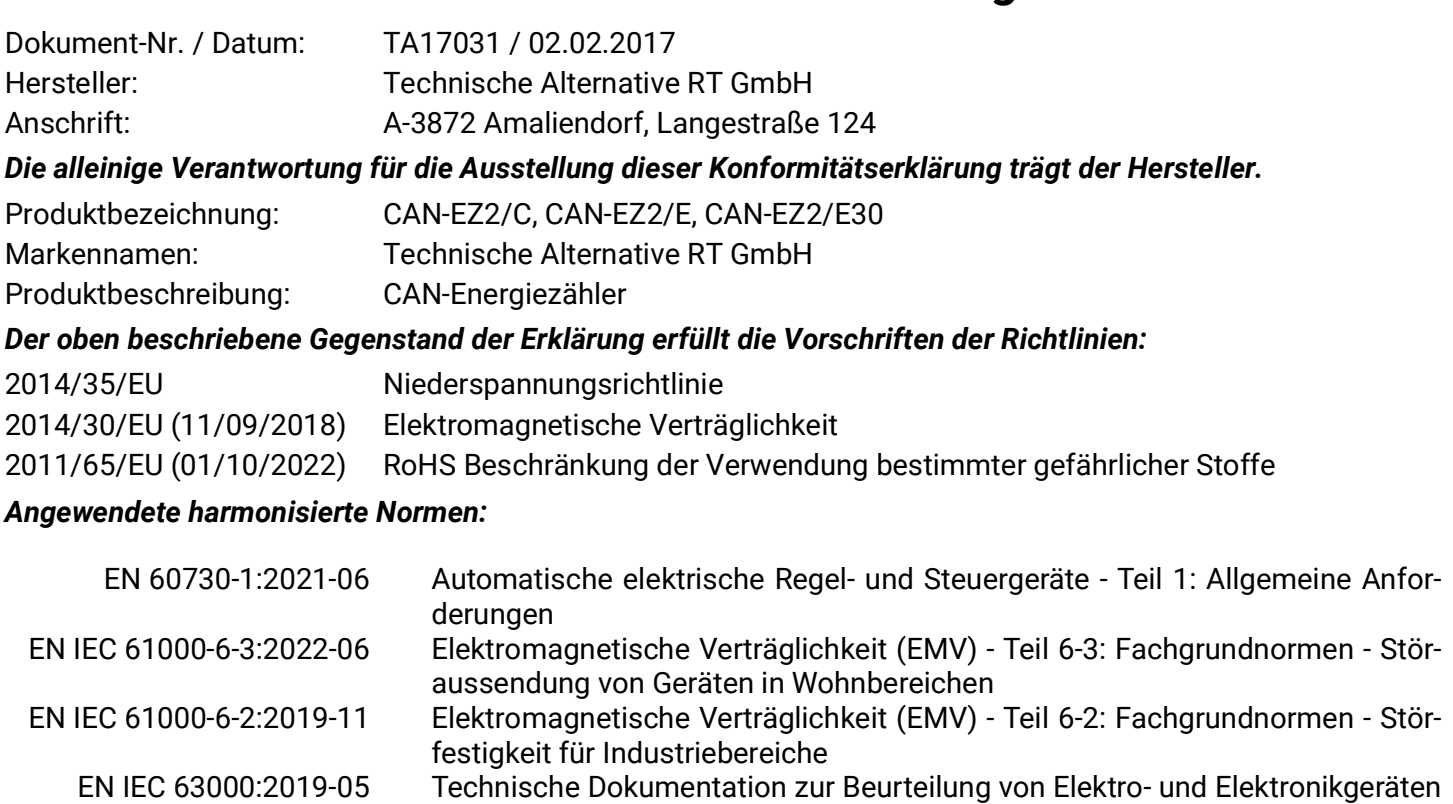

*Anbringung der CE - Kennzeichnung:* Auf Verpackung, Gebrauchsanleitung und Typenschild

# $\epsilon$

hinsichtlich der Beschränkung gefährlicher Stoffe

Aussteller: Technische Alternative RT GmbH A-3872 Amaliendorf, Langestraße 124

#### *Rechtsverbindliche Unterschrift*

Schreiber chidres

Dipl.-Ing. Andreas Schneider, Geschäftsführer, 02.02.2017

Dieser Erklärung bescheinigt die Übereinstimmung mit den genannten Richtlinien, beinhaltet jedoch keine Zusicherung von Eigenschaften.

Die Sicherheitshinweise der mitgelieferten Produktdokumente sind zu beachten.

### *[Garantiebedingungen](http://www.ta.co.at)*

*Hinweis:* Die nachfolgenden Garantiebedingungen schränken das gesetzliche Recht auf Gewährleistung nicht ein, sondern erweitern Ihre Rechte als Konsument.

- 1. Die Firma Technische Alternative RT GmbH gewährt ein Jahr Garantie ab Verkaufsdatum an den Endverbraucher für alle von ihr verkauften Geräte und Teile. Mängel müssen unverzüglich nach Feststellung und innerhalb der Garantiefrist gemeldet werden. Der technische Support kennt für beinahe alle Probleme die richtige Lösung. Eine sofortige Kontaktaufnahme hilft daher unnötigen Aufwand bei der Fehlersuche zu vermeiden.
- 2. Die Garantie umfasst die unentgeltliche Reparatur (nicht aber den Aufwand für Fehlerfeststellung vor Ort, Aus-, Einbau und Versand) aufgrund von Arbeits- und Materialfehlern, welche die Funktion beeinträchtigen. Falls eine Reparatur nach Beurteilung durch die Technische Alternative aus Kostengründen nicht sinnvoll ist, erfolgt ein Austausch der Ware.
- 3. Ausgenommen sind Schäden, die durch Einwirken von Überspannung oder anormalen Umweltbedingungen entstanden. Ebenso kann keine Garantie übernommen werden, wenn die Mängel am Gerät auf Transportschäden, die nicht von uns zu vertreten sind, nicht fachgerechte Installation und Montage, Fehlgebrauch, Nichtbeachtung von Bedienungs- oder Montagehinweisen oder auf mangelnde Pflege zurückzuführen sind.
- 4. Der Garantieanspruch erlischt, wenn Reparaturen oder Eingriffe von Personen vorgenommen werden, die hierzu nicht befugt oder von uns nicht ermächtigt sind oder wenn unsere Geräte mit Ersatzteilen, Ergänzungs- oder Zubehörteilen versehen werden, die keine Originalteile sind.
- 5. Die mangelhaften Teile sind an unser Werk einzusenden, wobei eine Kopie des Kaufbelegs beizulegen und eine genaue Fehlerbeschreibung anzugeben ist. Die Abwicklung wird beschleunigt, wenn eine RMA-Nummer auf unserer Homepage www.ta.co.at beantragt wird. Eine vorherige Abklärung des Mangels mit unserem technischen Support ist erforderlich.
- 6. Garantieleistungen bewirken weder eine Verlängerung der Garantiefrist noch setzen sie eine neue Garantiefrist in Lauf. Die Garantiefrist für eingebaute Teile endet mit der Garantiefrist des ganzen Gerätes.
- 7. Weitergehende oder andere Ansprüche, insbesondere solche auf Ersatz eines außerhalb des Gerätes entstandenen Schadens sind – soweit eine Haftung nicht zwingend gesetzlich vorgeschrieben ist – ausgeschlossen.

#### **Impressum**

Diese Montage- und Bedienungsanleitung ist urheberrechtlich geschützt. Eine Verwendung außerhalb des Urheberrechts bedarf der Zustimmung der Firma Technische Alternative RT GmbH. Dies gilt insbesondere für Vervielfältigungen, Übersetzungen und elektronische Medien.

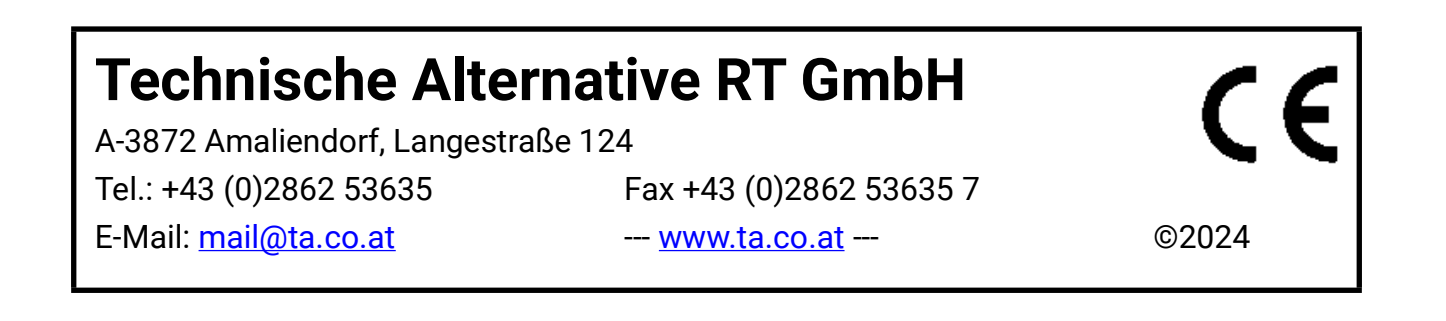